**Betriebsanleitung und Ersatzteilliste**

# **Pulverpumpe OptiFeed 4.0 (PP07)**

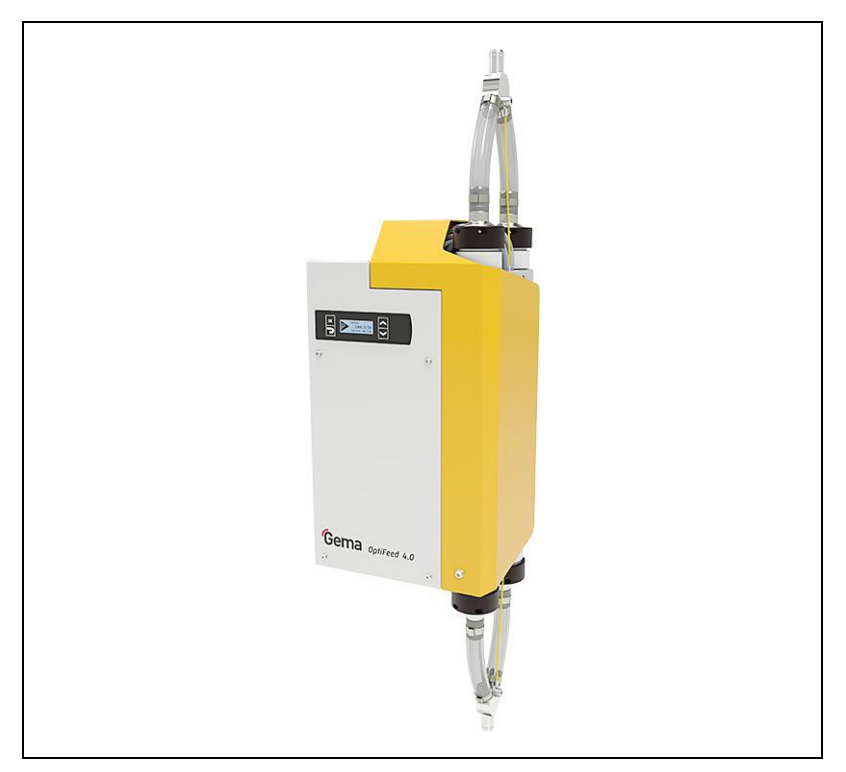

**Originalbetriebsanleitung**

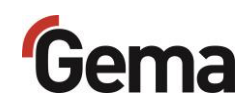

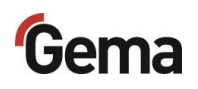

#### **Dokumentation OptiFeed 4.0 (PP07)**

© Copyright 2020 Gema Switzerland GmbH

Alle Rechte vorbehalten.

Das vorliegende Handbuch ist urheberrechtlich geschützt. Das unerlaubte Erstellen von Kopien ist gesetzlich verboten. Das Handbuch darf ohne die vorherige schriftliche Zustimmung durch Gema Switzerland GmbH weder ganz noch auszugsweise in irgendeiner Form vervielfältigt, übertragen, transkribiert, in einem elektronischen System gespeichert oder übersetzt werden.

Gema, EquiFlow, MagicCompact, MagicCylinder, OptiCenter, OptiFlex, OptiGun, OptiSelect, OptiStar, OptiStar All-in-One und PowerBoost sind eingetragene Warenzeichen von Gema Switzerland GmbH.

ClassicLine, ClassicStandard, ClassicOpen, DVC (Digital Valve Control), GemaConnect, MagicControl, MagicPlus, MonoCyclone, MRS, MultiColor, MultiStar, OptiAir, OptiControl, OptiColor, OptiFeed, OptiFlow, OptiHopper, OptiMove, OptiSieve, OptiSpeeder, OptiSpray, PCC (Precise Charge Control), RobotGun, SIT (Smart Inline Technology) und SuperCorona sind Warenzeichen von Gema Switzerland GmbH.

Alle übrigen Produktnamen sind Warenzeichen oder eingetragene Warenzeichen der jeweiligen Inhaber.

Im vorliegenden Handbuch wird auf verschiedene Warenzeichen oder eingetragene Warenzeichen verwiesen. Solche Verweise bedeuten nicht, dass der betreffende Hersteller dieses Handbuch in irgendeiner Weise billigt oder dadurch in irgendeiner Weise gebunden ist. Wir haben uns bemüht, bei Warenzeichen und Handelsmarken die bevorzugte Schreibweise des Urheberrechtsinhabers beizubehalten.

Die im vorliegenden Handbuch enthaltenen Informationen sind nach bestem Wissen und Gewissen am Tage der Veröffentlichung richtig und zutreffend. Der Inhalt stellt jedoch keine bindende Verpflichtung für Gema Switzerland GmbH dar und das Recht auf Änderungen ohne Ankündigung bleibt vorbehalten.

Neueste Informationen über Gema-Produkte sind unter **[www.gemapowdercoating.com](http://www.gemapowdercoating.com/)** zu finden.

Informationen über Patente siehe **[www.gemapowdercoating.com/patents](http://www.gemapowdercoating.com/patents/)** oder **[www.gemapowdercoating.us/patents](http://www.gemapowdercoating.us/patents)**.

#### **Gedruckt in der Schweiz**

Gema Switzerland GmbH Mövenstrasse 17 9015 St.Gallen **Schweiz** 

 $Tel: +41-71-313.83.00$ 

E-Mail: [info@gema.eu.com](mailto:info@gema.eu.com)

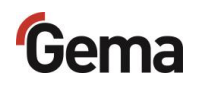

# **Inhaltsverzeichnis**

## Über diese Anleitung

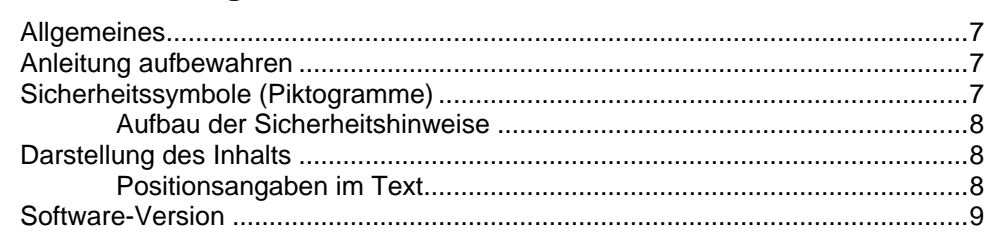

#### **Sicherheit**

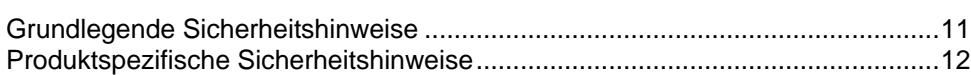

## Produktbeschreibung

13

 $11$ 

 $\overline{7}$ 

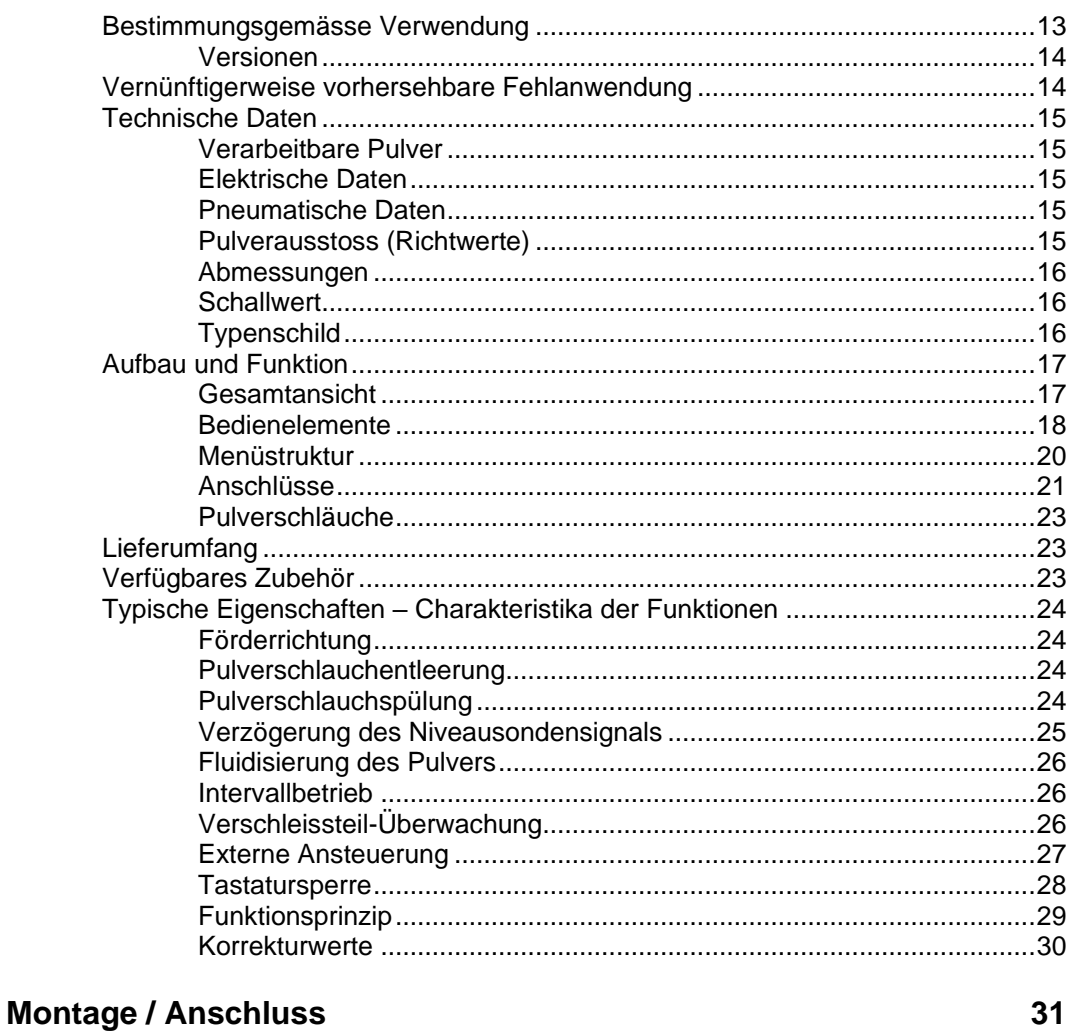

## 

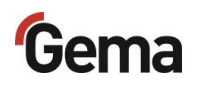

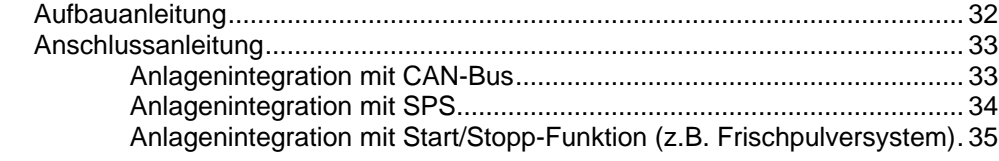

#### Inbetriebnahme

#### $37$

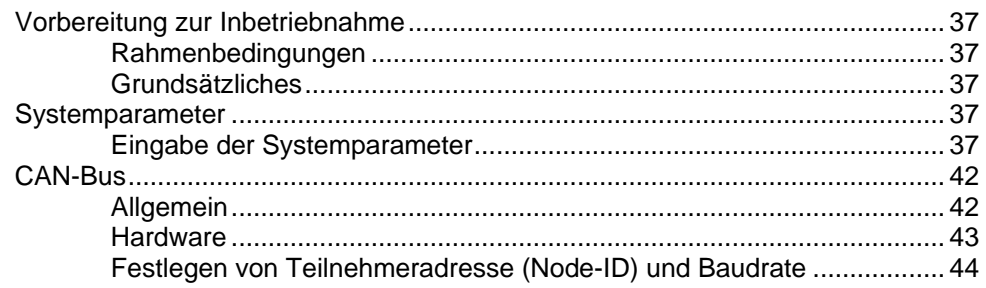

## **Bedienung / Betrieb**

#### 45

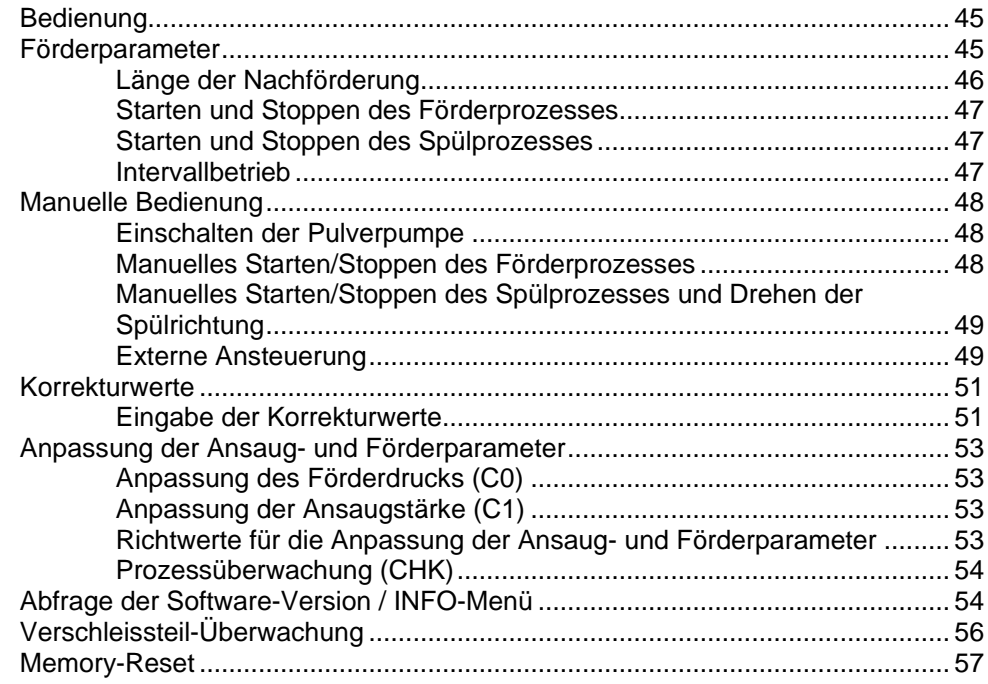

## **Wartung / Instandsetzung**

#### 59

67

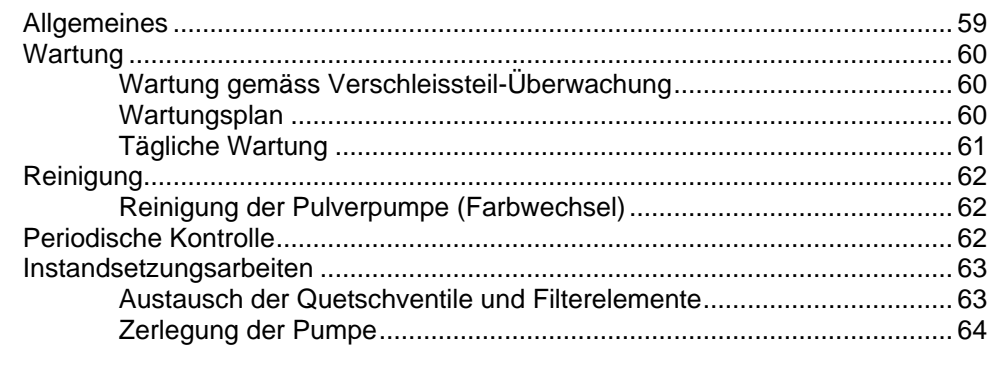

## Störungsbehebung

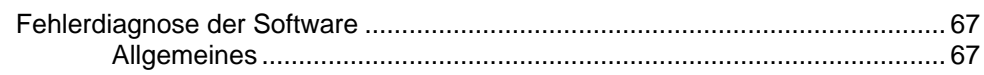

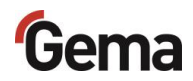

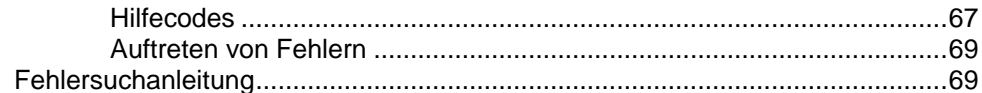

## Ausserbetriebnahme / Lagerung

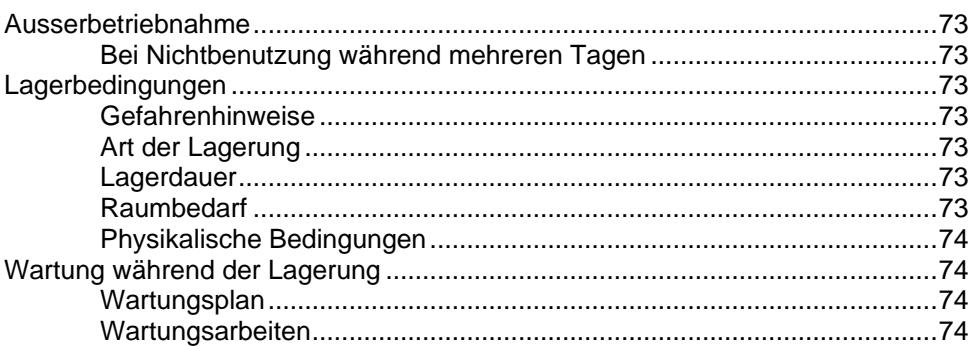

## **Entsorgung**

### 75

77

73

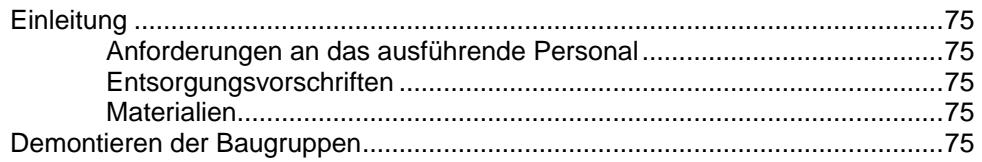

## Ersatzteilliste

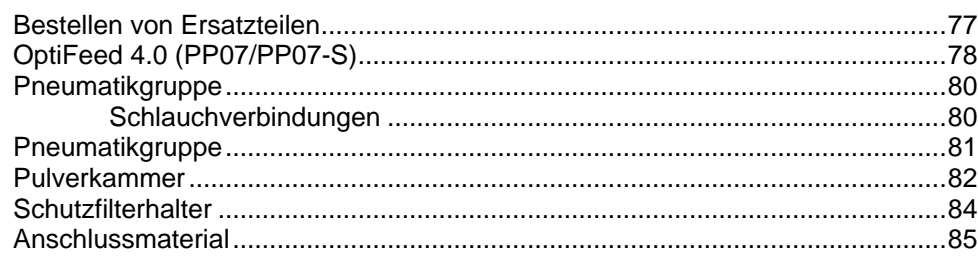

## **Index**

87

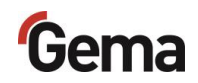

# <span id="page-6-0"></span>**Über diese Anleitung**

# <span id="page-6-1"></span>**Allgemeines**

Diese Betriebsanleitung enthält alle wichtigen Informationen, die Sie für die Arbeit mit beiden Versionen OptiFeed 4.0 (PP07 und PP07-S) benötigen. Sie wird Sie durch die Inbetriebnahme führen und Ihnen Hinweise und Tipps zur optimalen Verwendung in Ihrem Pulverbeschichtungssystem geben.

Die Informationen über die Funktionsweise der einzelnen Systemkomponenten finden Sie in den jeweiligen beiliegenden Dokumentationen.

## <span id="page-6-2"></span>**Anleitung aufbewahren**

Diese Anleitung bitte zum späteren Gebrauch und für mögliche Rückfragen gut aufbewahren.

## <span id="page-6-3"></span>**Sicherheitssymbole (Piktogramme)**

Nachfolgend aufgeführt sind die in den Gema-Anleitungen verwendeten Warnhinweise und deren Bedeutung zu finden. Neben den Hinweisen in den jeweiligen Anleitungen müssen die allgemeingültigen Sicherheitsund Unfallverhütungsvorschriften beachtet werden.

### **GEFAHR**

Bezeichnet eine unmittelbar drohende Gefahr.

Wenn sie nicht gemieden wird, sind Tod oder schwerste Verletzungen die Folge.

#### **A** WARNUNG

Bezeichnet eine möglicherweise drohende Gefahr. Wenn sie nicht gemieden wird, können Tod oder schwerste Verletzungen die Folge sein.

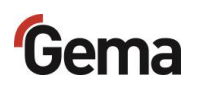

#### **A** VORSICHT

Bezeichnet eine möglicherweise drohende Gefahr. Wenn sie nicht gemieden wird, können leichte oder geringfügige Verletzungen die Folge sein.

#### **ACHTUNG**

Bezeichnet eine möglicherweise schädliche Situation. Wenn sie nicht gemieden wird, kann die Anlage oder etwas in ihrer Umgebung beschädigt werden.

#### **UMWELT**

Bezeichnet eine möglicherweise schädliche Situation. Wenn sie nicht gemieden wird, kann die Umwelt geschädigt werden.

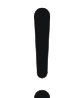

#### **GEBOTSHINWEIS**

Informationen, die unbedingt beachtet werden müssen

<span id="page-7-0"></span>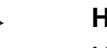

## **HINWEIS**

Nützliche Informationen, Tipps etc.

## **Aufbau der Sicherheitshinweise**

Jeder Hinweis besteht aus 4 Elementen:

- **Signalwort**
- Art und Quelle der Gefahr
- Mögliche Folgen der Gefahr
- Vermeiden der Gefahr

#### **A** SIGNALWORT

**Art und Quelle der Gefahr!**

**Mögliche Folgen der Gefahr**

► Vermeiden der Gefahr

## <span id="page-7-2"></span><span id="page-7-1"></span>**Darstellung des Inhalts**

## **Positionsangaben im Text**

Positionsangaben in Abbildungen werden als Verweis in beschreibendem Text verwendet.

#### **Beispiel:**

*"Die Hochspannung (H), in der Pistolenkaskade erzeugt, wird zur Elektrode geleitet."*

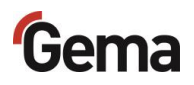

# <span id="page-8-0"></span>**Software-Version**

Dieses Dokument beschreibt die Bedienung des Produkts OptiFeed 4.0 (PP07) ab der Software-Version 1.00.0.

Siehe Kapitel ["Abfrage der Software-Version / INFO-Menü"](#page-53-1) auf Seite [54.](#page-53-1)

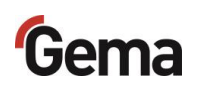

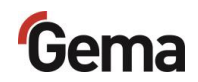

# <span id="page-10-0"></span>**Sicherheit**

# <span id="page-10-1"></span>**Grundlegende Sicherheitshinweise**

- Dieses Produkt ist nach dem geltenden Stand der Technik und den anerkannten sicherheitstechnischen Regeln ausschliesslich für den üblichen Einsatz im Verfahren der Pulverbeschichtung bestimmt.
- Jeder darüberhinausgehende Gebrauch gilt als nicht bestimmungsgemäss. Für hieraus resultierende Schäden haftet der Hersteller nicht; das Risiko hierfür trägt allein der Benutzer. Wenn dieses Produkt abweichend von unseren Vorgaben für andere Betriebsverhältnisse und/oder andere Stoffe eingesetzt werden soll, so ist das Einverständnis der Firma Gema Switzerland GmbH einzuholen.
- Die Inbetriebnahme (d.h. die Aufnahme des bestimmungsgemässen Betriebs) ist solange untersagt bis festgestellt ist, dass dieses Produkt entsprechend der Maschinenrichtlinie aufgestellt und verkabelt ist. Ebenfalls zu beachten ist die Norm "Sicherheit von Maschinen".
- Eigenmächtige Veränderungen am Produkt schliessen eine Haftung des Herstellers für daraus resultierende Schäden aus.
- Die einschlägigen Unfallverhütungs-Vorschriften sowie die sonstigen allgemein anerkannten sicherheitstechnischen, arbeitsmedizinischen und bautechnischen Regeln sind einzuhalten.
- Es sind zusätzlich noch die landesspezifischen Sicherheitsbestimmungen zu berücksichtigen.

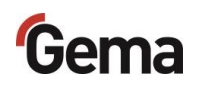

# <span id="page-11-0"></span>**Produktspezifische Sicherheitshinweise**

- Dieses Produkt ist Bestandteil der Anlage und somit in das Sicherheitssystem der Anlage integriert.
- Für Gebrauch ausserhalb des Sicherheitskonzepts müssen entsprechende Massnahmen getroffen werden.
- Die bauseitigen Installationen müssen gemäss den örtlichen Vorschriften ausgeführt werden.
- Es muss darauf geachtet werden, dass sämtliche Komponenten der Anlage gemäss den örtlichen Vorschriften geerdet sind.

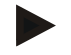

**Für weitere Informationen wird auf die ausführlichen Gema-Sicherheitshinweise verwiesen.**

#### **A** WARNUNG

#### **Arbeiten ohne Anleitung**

**Arbeiten ohne oder mit einzelnen Seiten aus dieser Anleitung, kann durch Nichtbeachten von sicherheitsrelevanten Informationen zu Sach- und Personenschaden führen.**

- ► Vor dem Arbeiten mit dem Gerät, die erforderlichen Dokumente organisieren und Kapitel "Sicherheitsvorschriften" durchlesen.
- ► Arbeiten nur unter Berücksichtigung der erforderlichen Dokumente durchführen.
- ► Immer mit vollständigem Original-Dokument arbeiten.

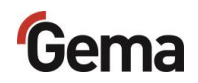

# <span id="page-12-0"></span>**Produktbeschreibung**

## <span id="page-12-1"></span>**Bestimmungsgemässe Verwendung**

Das Produkt ist ausschliesslich für den Transport von Beschichtungspulver zwischen Anlagenkomponenten wie z.B. Pulverbehälter, Frischpulversysteme, Siebe vorgesehen.

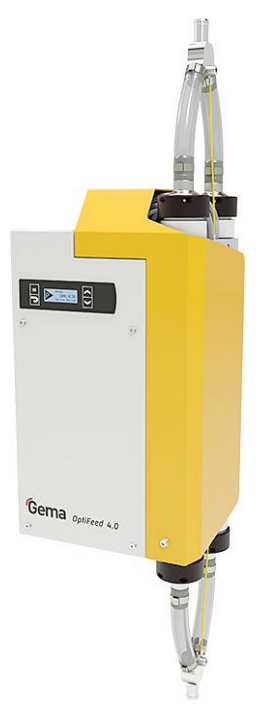

#### *Abb. 1*

Zur bestimmungsgemässen Verwendung gehört auch die Einhaltung der vom Hersteller vorgeschriebenen Betriebs-, Wartungs- und Instandhaltungsbedingungen. Dieses Produkt darf nur von Personen genutzt, gewartet und instandgesetzt werden, die hiermit vertraut und über die Gefahren unterrichtet sind.

Jeder darüber hinausgehende Gebrauch gilt als nicht bestimmungsgemäss. Für hieraus resultierende Schäden haftet der Hersteller nicht, das Risiko hierfür trägt allein der Benutzer!

Zum Verständnis der Zusammenhänge beim Pulverbeschichten empfiehlt es sich, auch die Betriebsanleitungen der anderen Komponenten vollständig durchzulesen, um sich so mit deren Funktionen vertraut zu machen.

<span id="page-13-0"></span>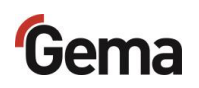

## **Versionen**

Die Pulverpumpe ist in zwei Versionen verfügbar.

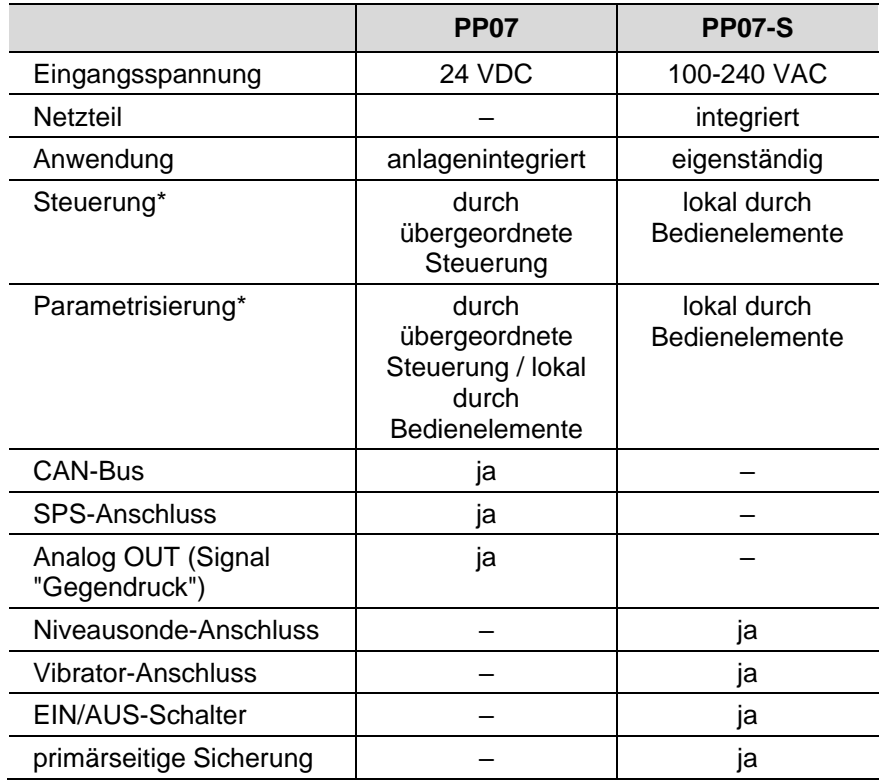

\* Siehe Kapitel ["Anschlussanleitung"](#page-32-0) auf Seite [33.](#page-32-0)

## <span id="page-13-1"></span>**Vernünftigerweise vorhersehbare Fehlanwendung**

- Bedienung ohne entsprechende Schulung
- Verwendung bei unzureichender Druckluftqualität oder bei zu niedrigem Eingangsdruck
- Verwendung von feuchten, flüssigen oder pulverförmigen Beschichtungsstoffen, die Lösemittel und/oder Wasser enthalten wie z. B: flüssige Lacke, Flock, Klebstoffe oder Nahrungsmittel wie z.B. Zucker, Mehl
- Verwendung in Zusammenhang mit nicht autorisierten Beschichtungsgeräten oder -komponenten

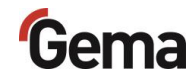

# <span id="page-14-2"></span><span id="page-14-1"></span><span id="page-14-0"></span>**Technische Daten**

## **Verarbeitbare Pulver**

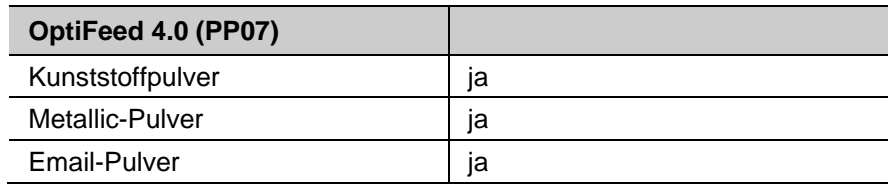

## **Elektrische Daten**

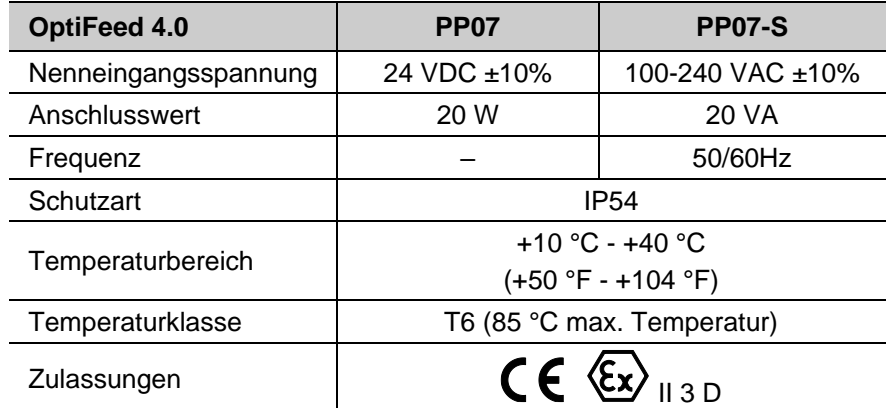

## <span id="page-14-3"></span>**Pneumatische Daten**

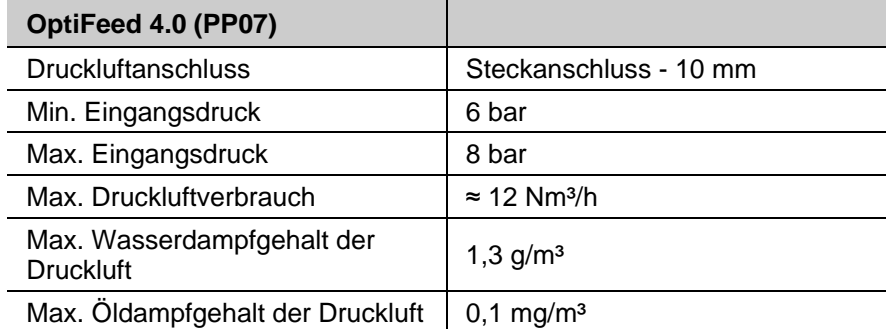

## <span id="page-14-4"></span>**Pulverausstoss (Richtwerte)**

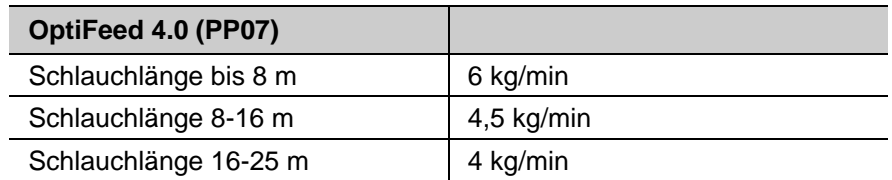

<span id="page-15-0"></span>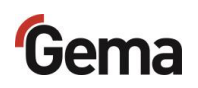

### **Abmessungen**

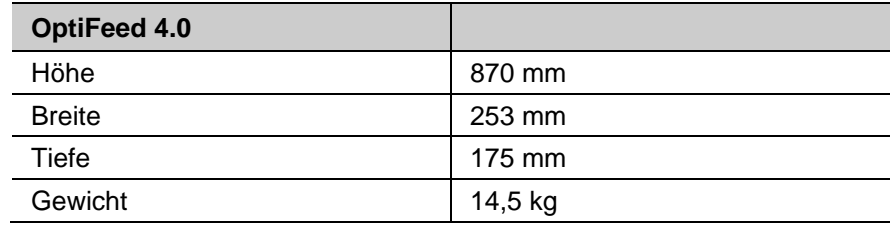

## <span id="page-15-1"></span>**Schallwert**

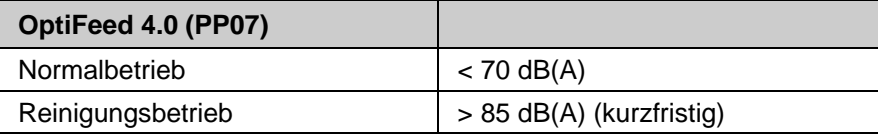

Der Schallwert wurde während des Betriebs gemessen und zwar an den Stellen, wo sich die Bedienungsperson am häufigsten aufhält, und in einer Höhe von 1,7 m ab Boden.

Der angegebene Wert beim Normalbetrieb gilt nur für das Produkt alleine ohne externe Lärmquellen und ohne Abreinigungsimpulse.

Der angegebene Wert beim Reinigungsbetrieb erfordert das Tragen eines Gehörschutzes.

Je nach Ausführung des Produkts sowie nach räumlichen Platzverhältnissen kann der Schallwert verschieden ausfallen.

## <span id="page-15-2"></span>**Typenschild**

#### **Gema Switzerland GmbH**

Mövenstrasse 17 CH-9015 St. Gallen Schweiz / Switzerland Industrial powder system

Type: Powder pump PP07

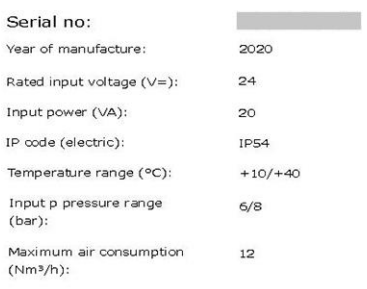

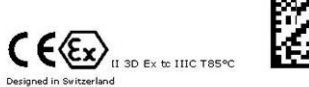

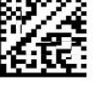

*Abb. 2*

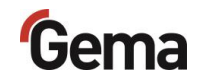

# <span id="page-16-1"></span><span id="page-16-0"></span>**Aufbau und Funktion**

## **Gesamtansicht**

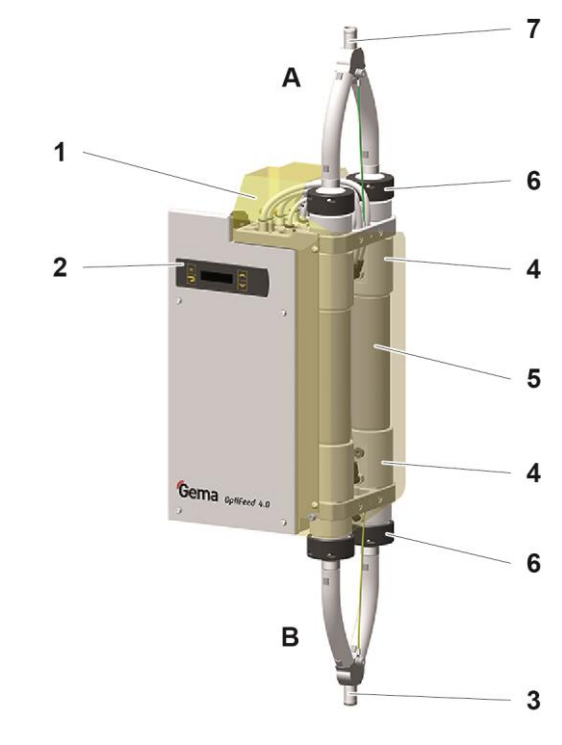

*Abb. 3*

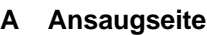

#### **B Förderseite**

- 1 Anschlüsse
- 2 Bedienelemente
- 3 Anschluss Förderseite
- 4 Quetschventil
- 5 Pulverkammern mit Filterelementen und fluidisierten Übergangsstücken
- 6 Überwurfmutter
- 7 Anschluss Ansaugseite

## <span id="page-17-0"></span>**Bedienelemente**

## *Anzeigen*

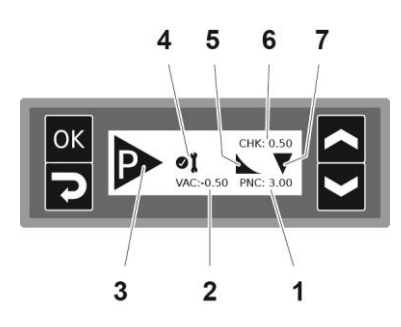

#### *Abb. 4: Anzeige*

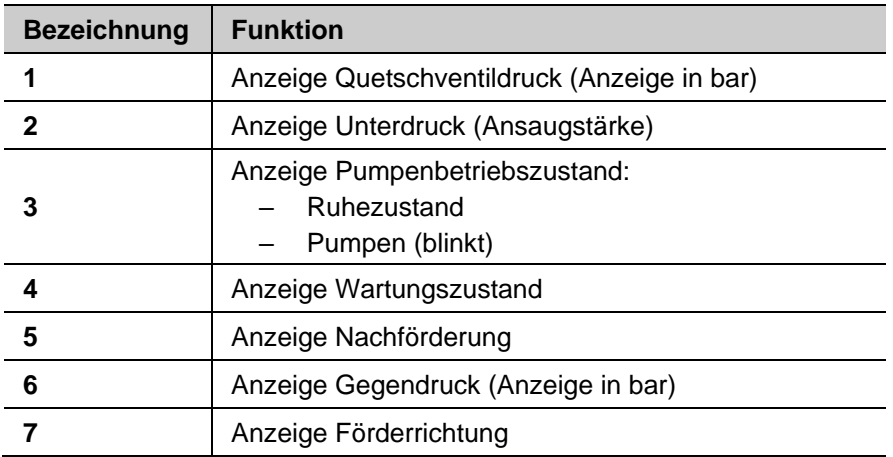

## *Eingabetasten*

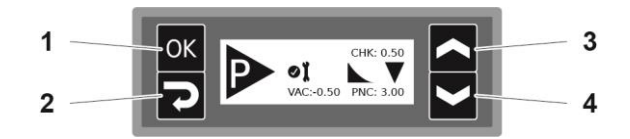

*Abb. 5: Eingabetasten*

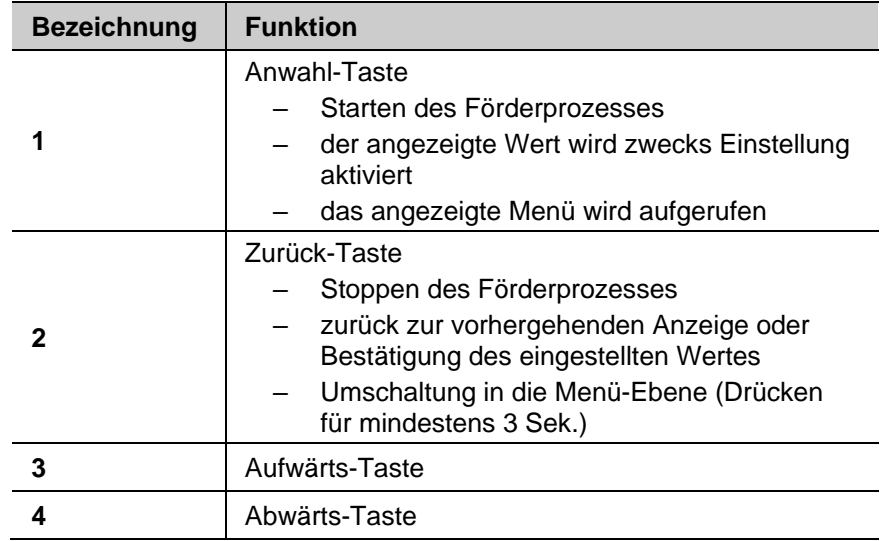

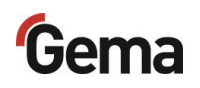

## **Menüstruktur**

<span id="page-19-0"></span>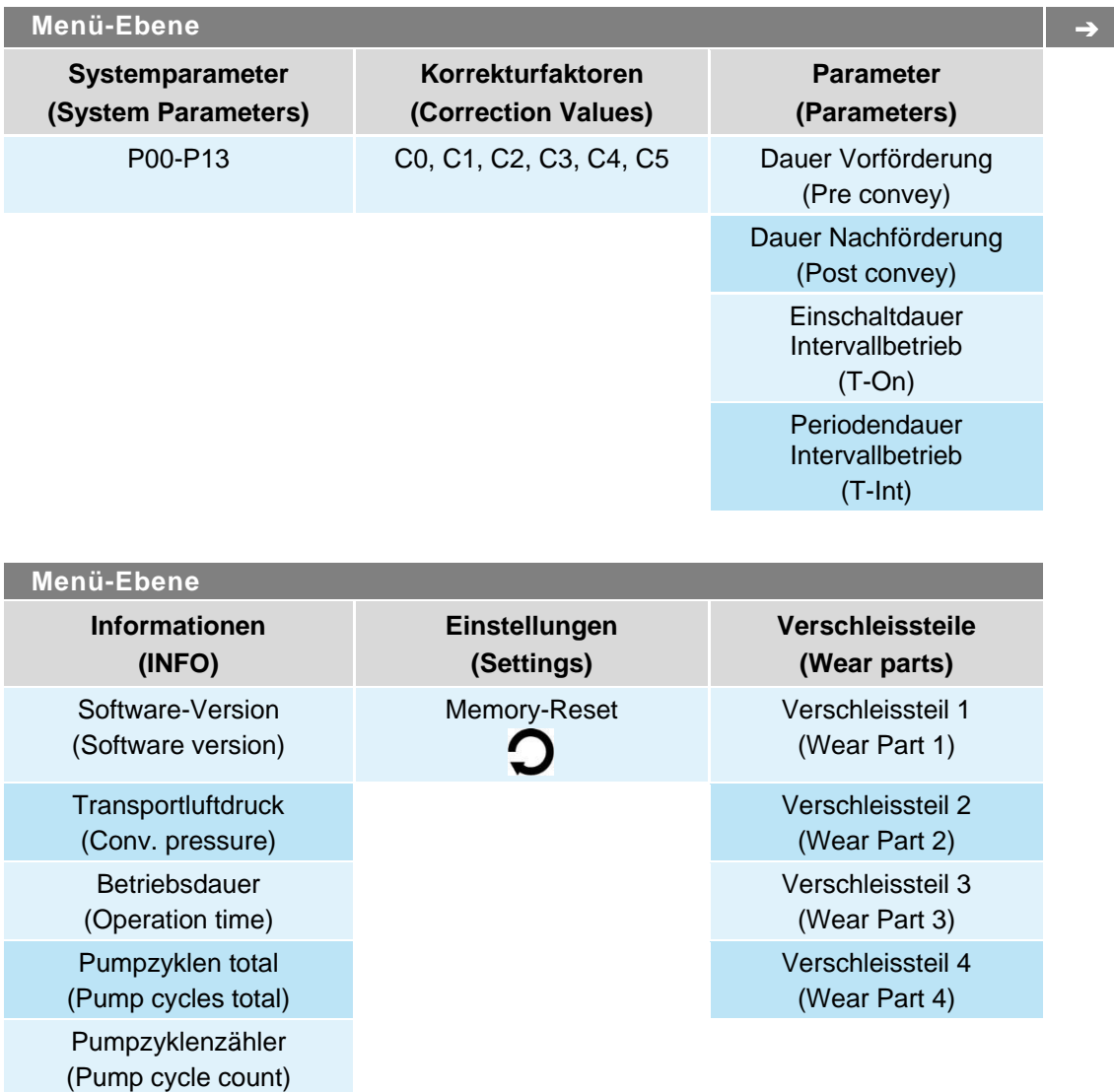

 $1)$  Die Prozessdaten werden lokal angezeigt und können über den CAN Bus abgefragt werden

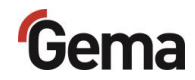

## <span id="page-20-0"></span>**Anschlüsse**

## *Druckluftschläuche / Kabel*

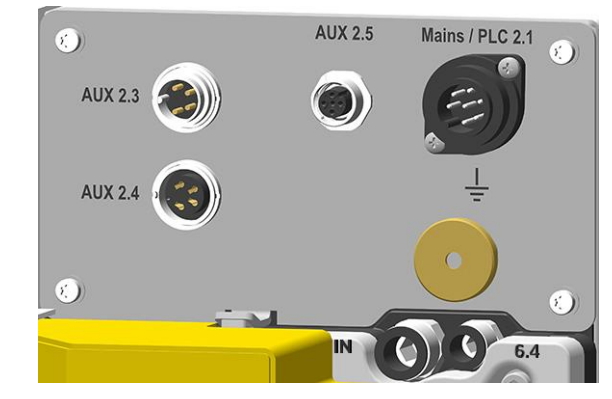

*Abb. 6: Anschlüsse – Druckluftschläuche / Kabel (PP07)*

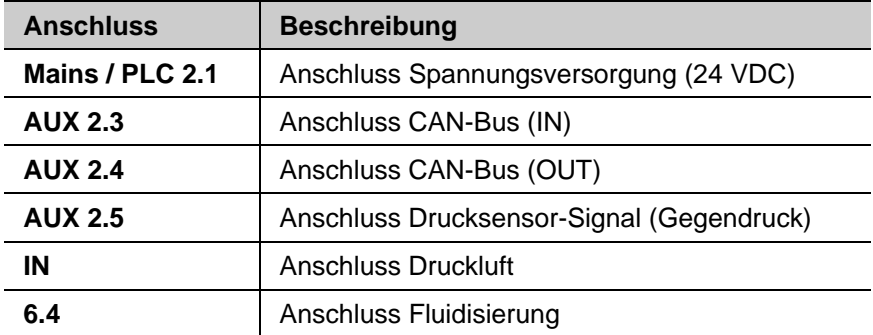

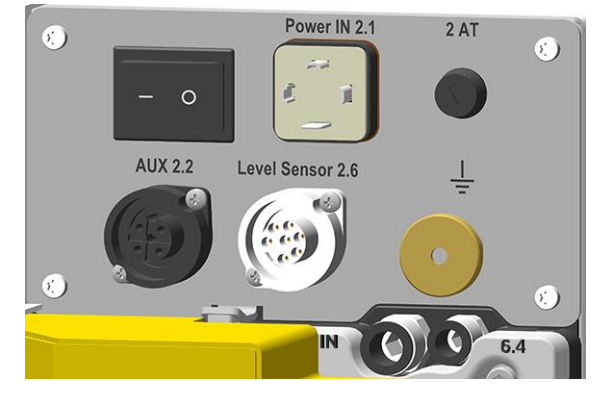

*Abb. 7: Anschlüsse – Druckluftschläuche / Kabel (PP07-S)*

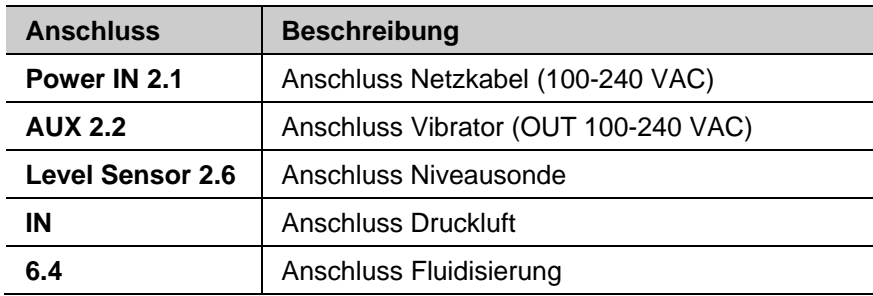

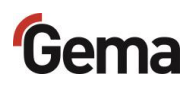

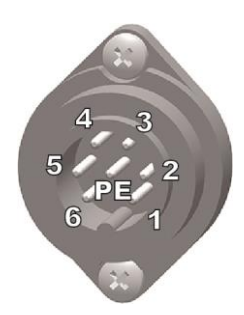

### *Anschlussbelegung PP07*

#### **Anschluss Mains / PLC 2.1**

- 24 VDC
- Start
- Reinigen
- 24 V OUT
- Tastatursperre
- GND
- Erde PE

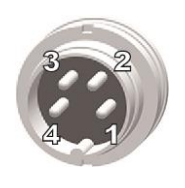

#### **CAN IN Stecker (AUX 2.3)**

- Masse
- 24 VDC
- CAN high
- CAN low
	- Gehäuse Abschirmung

### **CAN OUT Buchse (AUX 2.4)**

- Masse
- 24 VDC
- CAN high
- CAN low
	- Gehäuse Abschirmung

### **Anschluss Drucksensor-Signal, Buchse (AUX 2.5)**

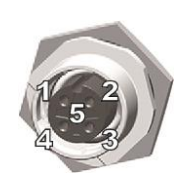

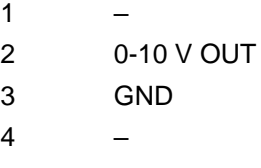

–

## *Anschlussbelegung PP07-S*

#### **Anschluss Power IN 2.1**

- Neutralleiter (Spannungsversorgung)
- Phase (100-240 VAC)
- Start / Stopp
- PE Erde PE

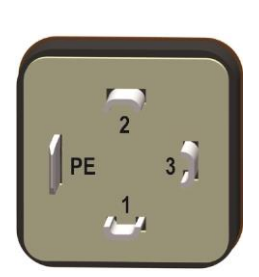

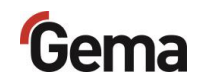

#### **Anschluss Vibrator (AUX 2.2)**

- 
- 1 N  $2 \quad L$ 3 – 4 Erde PE

<span id="page-22-0"></span>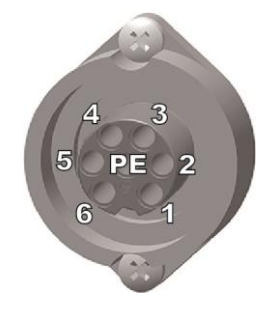

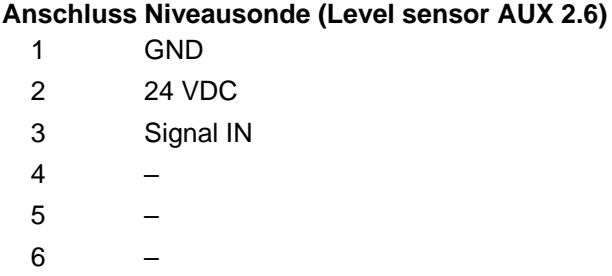

7 Erde PE

## **Pulverschläuche**

**An der Ansaug- und an der Förderseite wird ein Pulverschlauch mit Ø 16/23 mm angeschlossen.**

- Der Pulverschlauch muss antistatisch ableitend sein! Maximaler elektrischer Oberflächenwiderstand < 10<sup>9</sup> Ohm pro Meter
- Der Pulverschlauch muss ausgelegt sein für einen Überdruck von 10 bar.

# <span id="page-22-1"></span>**Lieferumfang**

- Speise-/Signalkabel (PP07)
- Netzkabel (PP07-S)
- **Betriebsanleitung**

## <span id="page-22-2"></span>**Verfügbares Zubehör**

- Nachrüstset für Fluidisier-/Ansaugeinheiten
- Niveausonde LM02 mit Verbindungskabel (PP07-S)
- Drucksensor-Anschlusskabel für Analog OUT
- Schlauchanschluss für Fluidisier-/Ansaugeinheiten

# <span id="page-23-1"></span><span id="page-23-0"></span>**Typische Eigenschaften – Charakteristika der Funktionen**

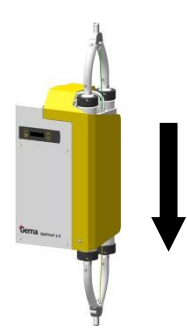

## **Förderrichtung**

Die Förderrichtung der Pulverpumpe ist werksseitig in Pfeilrichtung definiert (siehe Bild). Falls die Pulverpumpe in die andere Richtung fördern soll, kann die Förderrichtung geändert werden. Um die Förderrichtung zu ändern, siehe Kapitel ["Systemparameter"](#page-36-4) auf Seite [37](#page-36-4)

## **Pulverschlauchentleerung**

### *Nachförderung*

<span id="page-23-2"></span>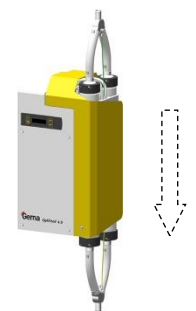

Die Nachförderung vermeidet, dass sich das Pulver im Schlauch ablegen und diesen verstopfen kann. Bei aktivierter Nachförderung wird nach dem Beenden des Pumpprozesses um einige vordefinierte Zyklen weitergefördert, ohne Pulver anzusaugen (empfohlen bei Pulverschlauchlängen von über 2 m). Die Nachförderung ist ab Werk aktiviert.

Um die Nachförderung zu aktivieren/deaktivieren, siehe Kapitel ["Systemparameter"](#page-36-4) auf Seite [37](#page-36-4)

Um die Länge der Nachförderung einzustellen, siehe Kapitel ["Länge](#page-45-0)  [der Nachförderung"](#page-45-0) auf Seite [46](#page-45-0)

### *Vorförderung*

In bestimmten Anwendungen darf nach dem Stopp nicht nachgefördert werden, weil der Pulverbehälter das nachgeförderte Pulver nicht aufnehmen kann. In solchen Fällen kann das Pulver im Pulverschlauch beim Start durch mehrere Vorförderzyklen ohne Ansaugen gelockert werden.

Die Vorförderung wird nur ausgeführt, wenn der Förderprozess länger als 90 s gestoppt war.

Um die Vorförderung zu aktivieren/deaktivieren, siehe Kapitel ["Systemparameter"](#page-36-4) auf Seite [37](#page-36-4)

Um die Länge der Vorförderung einzustellen, siehe Kapitel ["Förderparameter"](#page-44-2) auf Seite [45](#page-44-2)

## <span id="page-23-3"></span>**Pulverschlauchspülung**

Die Pulverschlauchspülung ermöglicht die Reinigung der Pulverschläuche und der Filterelemente in der Pulverpumpe. Bei Farbwechseln soll in Förder- und Ansaugrichtung gespült werden. Mehr dazu, siehe Kapitel ["Systemparameter"](#page-36-4) auf Seite [37](#page-36-4)

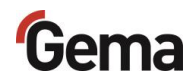

### *Automatisches Spülen*

**Für das qualitativ hochwertige Spülen ist unbedingt eine zusätzliche externe Druckluftquelle erforderlich!**

– Wird die PP07 als Bestandteil einer Gema-Anlage ausgeliefert (z. B. mit OptiCenter), ist diese Quelle sichergestellt!

Bei Aktivierung der automatischen Spülfunktion durch die externe Steuerung wird die Pulverpumpe automatisch gemäss eingestelltem Spülprogramm gespült.

Die Spülprogramme können aufgerufen werden durch:

- CAN-Bus (R1-R5, C1)
- Mains/PLC (R1-R5)

Eigenschaften der Spülprogramme:

- nicht richtungsorientiertes, wechselweises Spülen der Pulverkammern nacheinander (Der Durchfluss durch die jeweilige Pulverkammer ist gewährt)
- richtungsorientiertes, wechselweises Spülen der Pulverkammern in Ansaug- oder Förderrichtung (Der Durchfluss durch die jeweilige Pulverkammer ist nicht gewährt)

#### *Manuelles Spülen*

Diese Funktion wird manuell ausgelöst. Es wird in die eingestellte Richtung gespült. Die Richtung der Pulverschlauchspülung kann gewechselt werden.

### *Richtung der Pulverschlauchspülung ändern*

Die Richtung der Pulverschlauchspülung kann eingestellt werden. Die Schlauchspülung in Förderrichtung ist ab Werk aktiviert. Siehe Kapitel ["Systemparameter"](#page-36-4) auf Seite [37.](#page-36-4)

<span id="page-24-0"></span>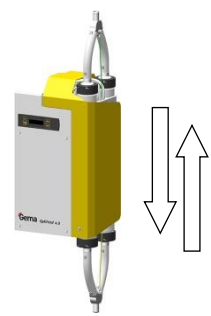

## **Verzögerung des Niveausondensignals**

Fällt das Schaltsignal einer angeschlossenen Niveausonde ab, wird das Ausschalten des Förderprozesses verzögert, damit die Pulverpumpe nicht dauernd ein- und ausschaltet.

Die interne Verzögerung kann in der Pumpensteuerung aktiviert/deaktiviert werden, siehe Kapitel ["Systemparameter"](#page-36-4) auf Seite [37](#page-36-4)

## **Fluidisierung des Pulvers**

Die Pulverpumpe verfügt über einen Fluidisierluftanschluss (**6.4**), der mit dem Einschalten der Pumpe aktiv wird. Die Luft kann für die Fluidisierung des Pulvers in einem fluidisierten Pulverbehälter oder lokal für eine Fluidisier-/Ansaugeinheit verwendet werden.

<span id="page-25-1"></span><span id="page-25-0"></span>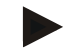

**Die dazu benötigten Gerätschaften sollen in Absprache mit dem Gema-Kundendienst bestellt werden.**

– Damit die Funktion der Pulverpumpe nicht beeinträchtigt wird, darf der Druckluftkonsum am Fluidisierluftanschluss nicht zu hoch sein, d.h. der Eingangsdruck darf nicht unter 6 bar fallen!

## **Intervallbetrieb**

Um die Lebensdauer der Pumpenteile zu verlängern, sollte die Pumpe, wenn möglich, nicht dauernd fördern. Mit der Intervall-Funktion können bestimmte Einschaltzeiten und Zeitbereiche programmiert werden. Diese Anwendung empfiehlt sich besonders bei der Förderung von Gebrauchtoder Abfallpulver.

Um diese Funktion zu aktivieren/deaktivieren, siehe Kapitel ["Systemparameter"](#page-36-4) auf Seite [37](#page-36-4)

Um die Länge der Einschalt- und Periodendauer einzustellen, siehe Kapitel ["Förderparameter"](#page-44-2) auf Seite [45](#page-44-2)

## <span id="page-25-2"></span>**Verschleissteil-Überwachung**

Verschleissteile haben eine begrenzte Lebensdauer. Das Gerät bietet die Möglichkeit, die Lebensdauer von bis zu vier Verschleissteilen zu überwachen. Die Verschleissteil-Überwachung kann am Display oder per CAN-Bus eingestellt und ausgelesen werden.

Die Überwachung eines Verschleissteils ist entweder zyklen- oder zeitbasiert:

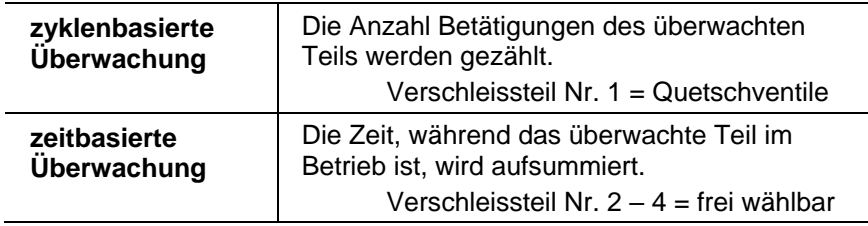

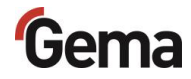

Um diese Funktion besser zu erklären, werden zuerst einige in diesem Zusammenhang verwendete Begriffe erklärt:

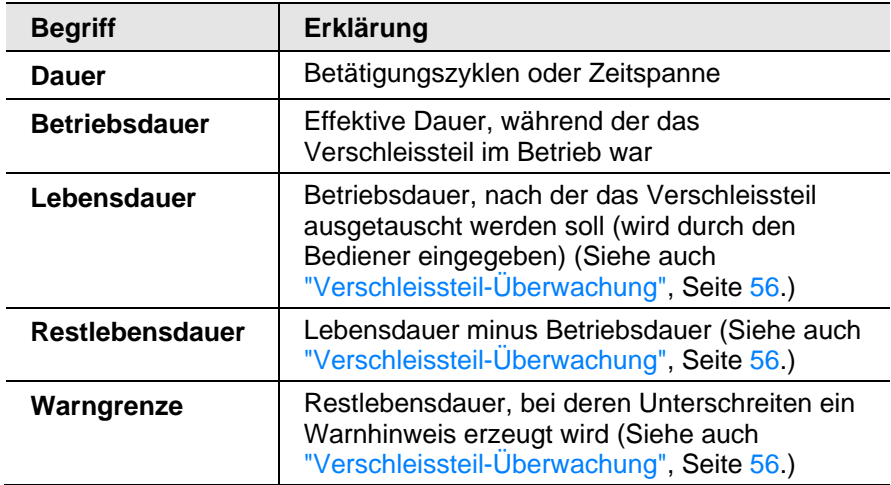

Die Verschleissteile werden wie folgt zugeordnet:

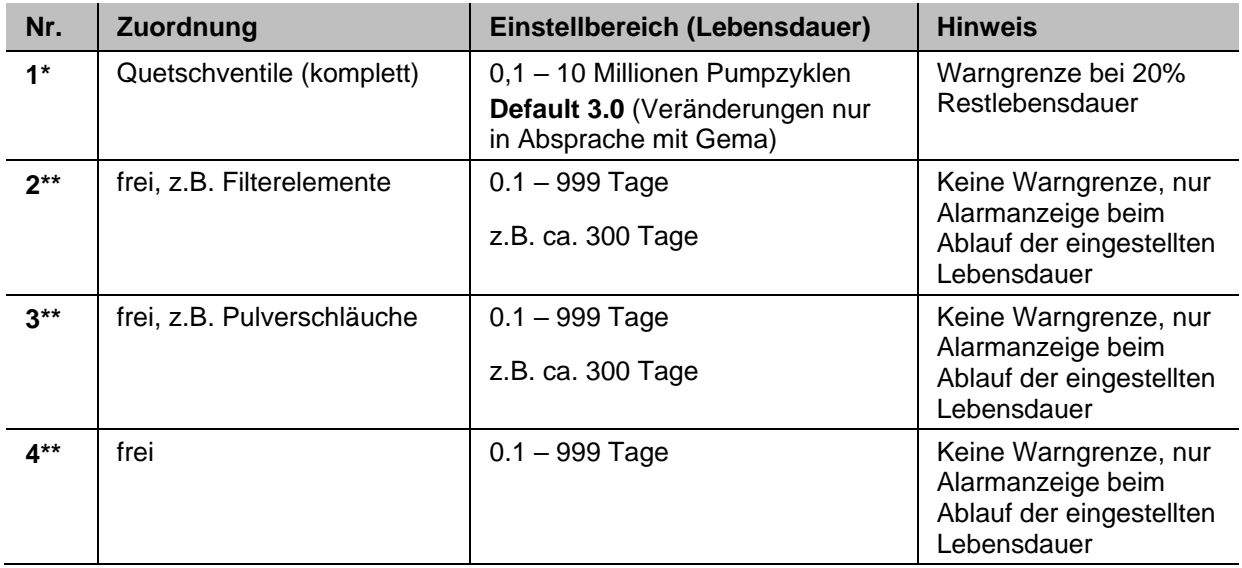

- \* aktiviert ab Werk
- <span id="page-26-0"></span>\*\* deaktiviert ab Werk

## **Externe Ansteuerung**

Die Pulverpumpe kann von extern angesteuert werden.

Dabei stehen je nach Version verschiedene Funktionen zur Verfügung.

**Wenn diese Funktionen von extern aktiviert werden, ist die Bedienung am Panel nicht möglich.**

### *OptiFeed PP07 – Ansteuerung via Anschluss PLC (2.1)*

- Starten/Stoppen des Förderprozesses
- Reinigen
- Tastatur-Sperre

<span id="page-27-0"></span>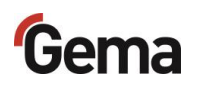

#### *OptiFeed PP07-S – Ansteuerung via Anschluss Power IN (2.1)*

– Starten/Stoppen des Förderprozesses

## **Tastatursperre**

Die Pulverpumpe verfügt über eine Tastatursperre, die das Ändern einzelner Werte (System-, Förderparameter, Korrekturwerte) sowie das Starten des Förder- oder Reinigungsbetriebs verhindert. Nicht von der Tastatursperre betroffen sind:

- Anzeige der Sollwerte
- Anzeige der Istwerte
- Fehlerbestätigung

Die Tastatursperre wird durch ein externes Signal aktiviert.

– Aktive Tastatursperre (**KEYLOCK**) wird angezeigt:

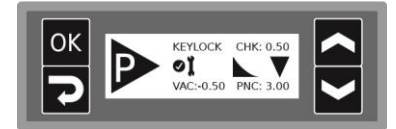

Manuell gestarteter Betrieb wird beim Aktivieren der Tastatursperre gestoppt.

Der Zustand der Tastatursperre bleibt beim Aus- und Einschalten der Pumpe erhalten. Bei einem Memory-Reset wird die Sperre aufgehoben.

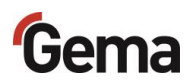

## <span id="page-28-0"></span>**Funktionsprinzip**

#### *Ansaugprozess*

In der Pulverkammer **A** wird ein Vakuum (Unterdruck) erzeugt. Die Pulverkammer ist an der Ausgangsseite durch ein Quetschventil (**1**) geschlossen. Dieser Unterdruck saugt das Beschichtungspulver in die Pulverkammer. Ein feinporöses Filterelement (**2**) in der Pulverkammer scheidet das Pulver ab.

### *Förderprozess*

Das Quetschventil (**3**) an der Eingangsseite der Pulverkammer **B** wird geschlossen, das Quetschventil (**4**) an der Ausgangsseite wird geöffnet.

In die Pulverkammer strömt die Druckluft durch das feinporöse Filterelement und die feinporösen Endstücke (**5**). Das Beschichtungspulver wird mittels Überdruck aus der Pulverkammer gefördert.

Der Ansaug- und Förderprozess alterniert zwischen beiden Pulverkammern.

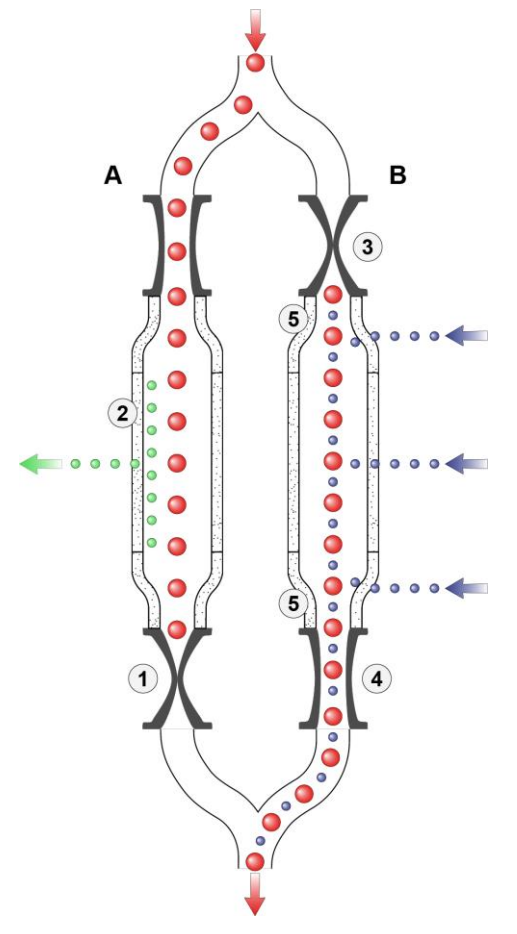

*Abb. 8: Funktionsweise – Ansaugprozess/Förderprozess*

#### **Prozessterminologie:**

**PF** [Hz] = Pumpenfrequenz oder Pumpzyklus (Pulverpakete pro Zeiteinheit im Förderschlauch)

**QF** [Hz] = Quetschventilfrequenz (PF\*0,5)

<span id="page-29-0"></span>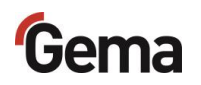

## **Korrekturwerte**

Die Pulverpumpe kann mit Hilfe der Korrekturwerte optimal an die Ansaug- und Förderstrecke angepasst werden. Die Korrekturwerte können manuell oder über den CAN-Bus eingestellt und abgefragt werden.

Siehe Kapitel ["Korrekturwerte"](#page-50-0) auf Seite [51.](#page-50-0)

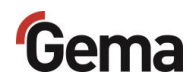

# <span id="page-30-0"></span>**Montage / Anschluss**

# <span id="page-30-1"></span>**Aufstellung**

Die Pumpe wird zur Frischpulverförderung und Förderung von zurückgewonnenem Pulver oder Förderung von Abfallpulver eingesetzt.

Die Pulverpumpe muss vertikal montiert werden.

**Bei der horizontalen Montage kommt es zur Leistungsminderung bei der Pulverförderung.**

#### **ACHTUNG**

#### **Zu hohe Umgebungstemperatur**

– Die Pumpe nur dort aufstellen, wo die Umgebungstemperatur zwischen +10 und +40 °C beträgt, d.h. auf keinen Fall neben Heizquellen (Einbrennofen o.Ä.) oder elektromagnetischen Quellen (Schaltschrank o.Ä.).

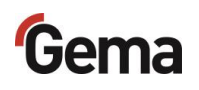

# <span id="page-31-0"></span>**Aufbauanleitung**

Die Pulverpumpe wird mit 4 Schrauben M6 an der Rückseite befestigt.

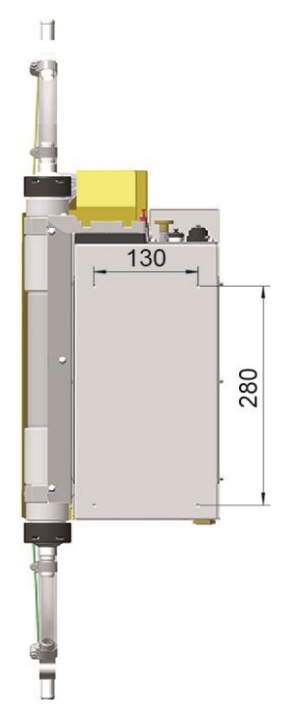

*Abb. 9: Bohrbild PP07*

Soll die Pulverpumpe PP07 anstelle von einer Pulverpumpe vom Typ PP06 ohne mechanische Nacharbeit montiert werden, kann das entsprechende Adapterblech verwendet werden (Bestell-Nr. 1019 489). Damit ist die Einbaukompatibilität gewährleistet.

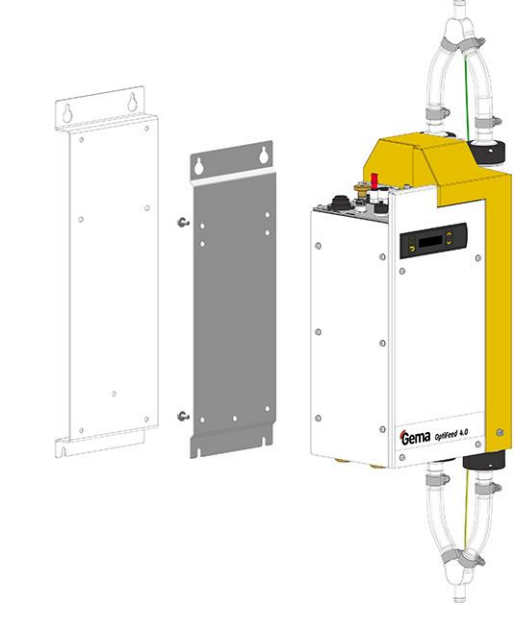

*Abb. 10: Adapterblech PP07-PP06*

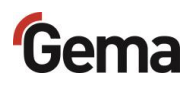

# <span id="page-32-1"></span><span id="page-32-0"></span>**Anschlussanleitung**

Die Pulverpumpe(n) werden vom Hersteller bereits montiert geliefert. Es müssen nur wenige Kabel und Schläuche verbunden werden.

In Abhängigkeit von der Anlagenintegration sind verschiedene Anschlussmöglichkeiten wählbar.

## **Anlagenintegration mit CAN-Bus**

**Zusätzliche Informationen über die Funktionalität der OptiFeed 4.0, wenn sie in einer Anlage mit CAN-Bus integriert ist, sind in der beiliegenden Dokumentation zu finden (z. B. des OptiCenter oder der übergeordneten Steuerung).**

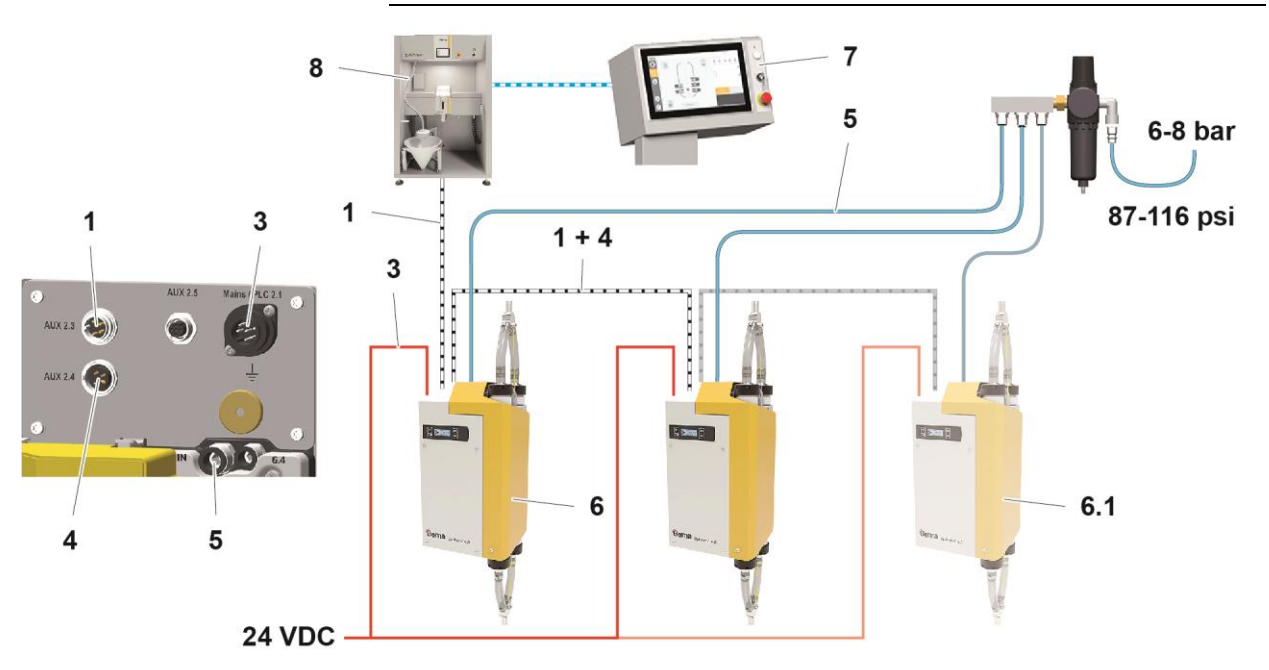

#### *Abb. 11: Anschlussanleitung PP07 – Übersicht*

- 1 CAN-Bus-Kabel IN
- 3 Spannungsversorgung-Kabel
- 4 CAN-Bus-Kabel OUT
- 5 Druckluftschlauch

#### **Erdverbindungskabel an Erdpotential klemmen!**

► Erdverbindungen mit Ohm-Meter überprüfen und max. 0,1 Ohm sicherstellen!

#### **Die Druckluft muss öl- und wasserfrei sein!**

**Unbenutzte Anschlüsse mit mitgelieferten Deckeln verschliessen!**

6 Pulverpumpe Nr. 1 6.1 Pulverpumpe Nr. … 7 Anlagensteuerung

8 OptiCenter

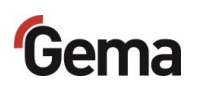

<span id="page-33-0"></span>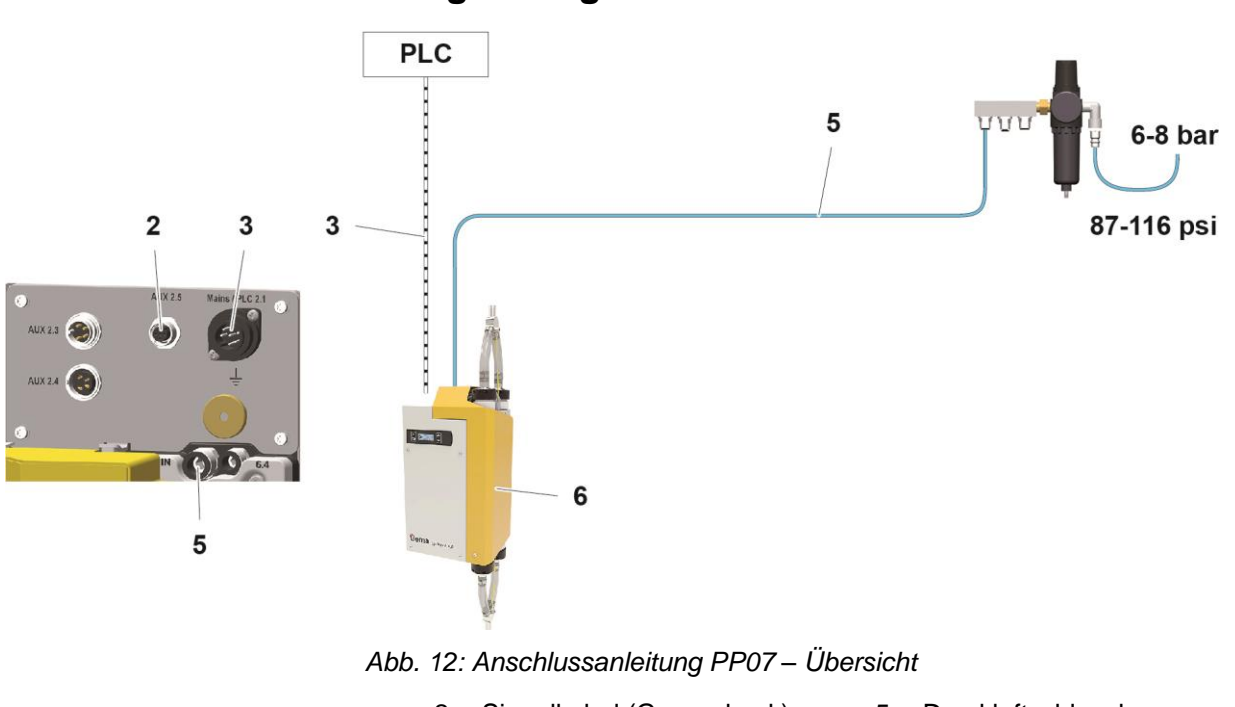

- 2 Signalkabel (Gegendruck) 5 Druckluftschlauch
- 3 Signalkabel 6 Pulverpumpe

#### **Erdverbindungskabel an Erdpotential klemmen!**

► Erdverbindungen mit Ohm-Meter überprüfen und max. 0,1 Ohm sicherstellen!

**Die Druckluft muss öl- und wasserfrei sein!**

**Unbenutzte Anschlüsse mit mitgelieferten Deckeln verschliessen!**

 $\blacksquare$ 

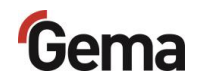

<span id="page-34-0"></span>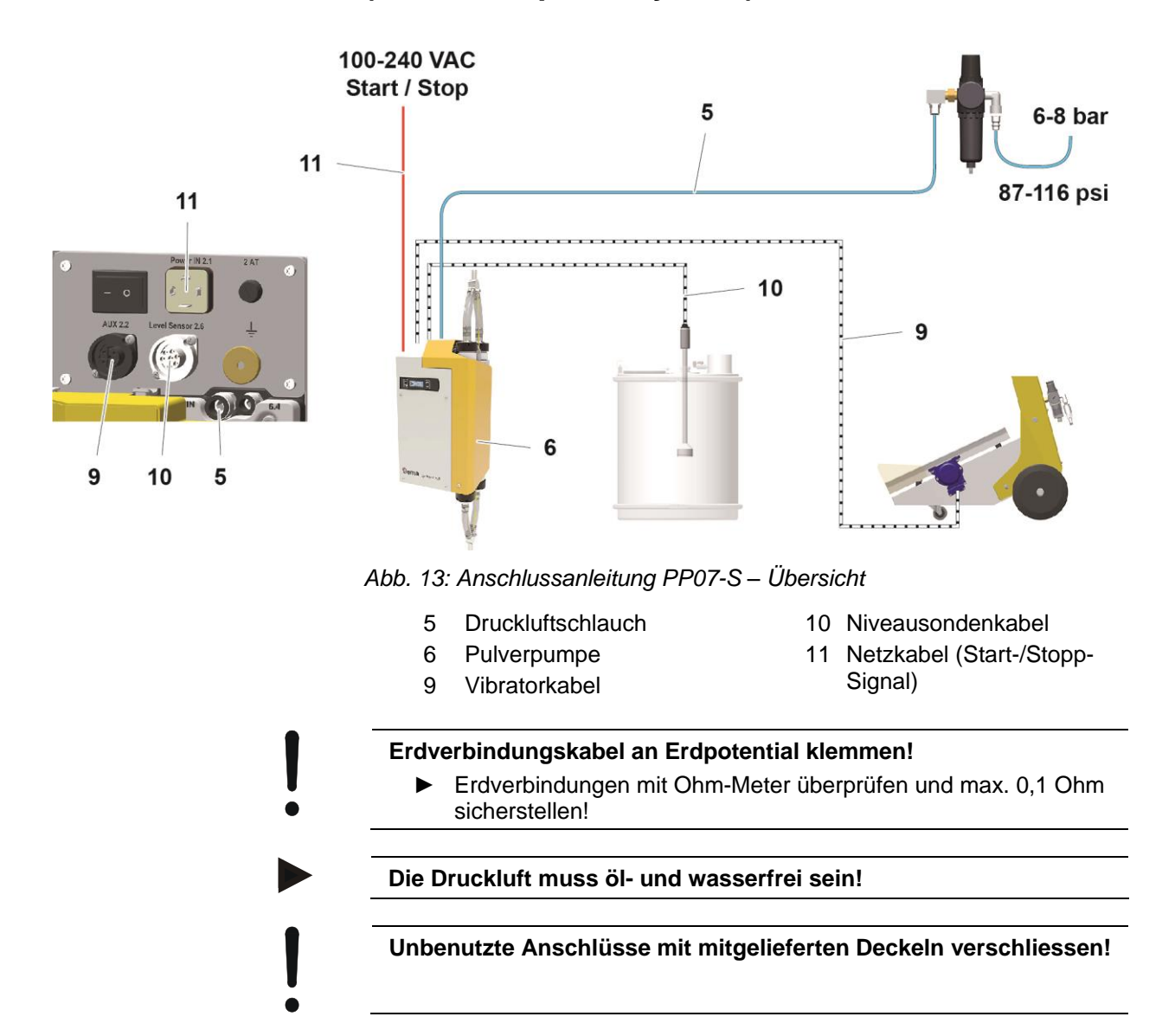

## **Anlagenintegration mit Start/Stopp-Funktion (z.B. Frischpulversystem)**

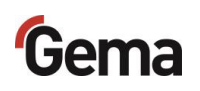
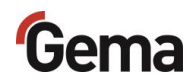

# **Inbetriebnahme**

# **Vorbereitung zur Inbetriebnahme**

### **Rahmenbedingungen**

Bei der Inbetriebnahme der Pulverpumpe müssen folgenden Rahmenbedingungen, welche einen Einfluss auf die Pulverförderung haben, beachtet werden:

- richtige Art der Schlauchverlegung
- maximale Länge der Förderstrecke
- Pulveraufbereitung und Pulverqualität
- entsprechende Strom- und Druckluftversorgung (Menge und Qualität) und Signale vorhanden

### **Grundsätzliches**

Die Einhaltung der folgenden Grundsätze führt zu einer erfolgreichen Inbetriebnahme der Pulverpumpe:

- Die Ansaug- und die Förderstrecke sollen so kurz wie möglich gehalten werden.
- Bei der Ansaugstelle muss eine homogene Fluidisierung gewährleistet sein, damit sich keine Luftkanäle (Krater) bilden.
- Bei der Schlauchverlegung muss der Mindestradius des eingesetzten Schlauches eingehalten werden

# <span id="page-36-0"></span>**Systemparameter**

Die Pulverpumpe wird mit Hilfe der Systemparameter konfiguriert. Diese Konfiguration wird im Gerätespeicher abgelegt. Die Parameter können manuell oder über das Remote-Interface (CAN) eingestellt und abgefragt werden.

### **Eingabe der Systemparameter**

- 1. Pulverpumpe einschalten
- 2. Taste 2 3 Sekunden lang gedrückt halten

# Gema

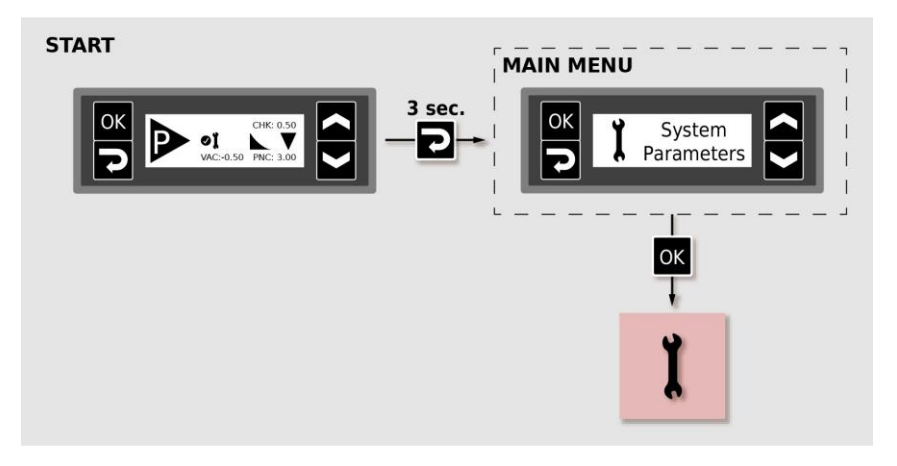

3. Entsprechenden Systemparameter-Wert mit der Taste oder einstellen.

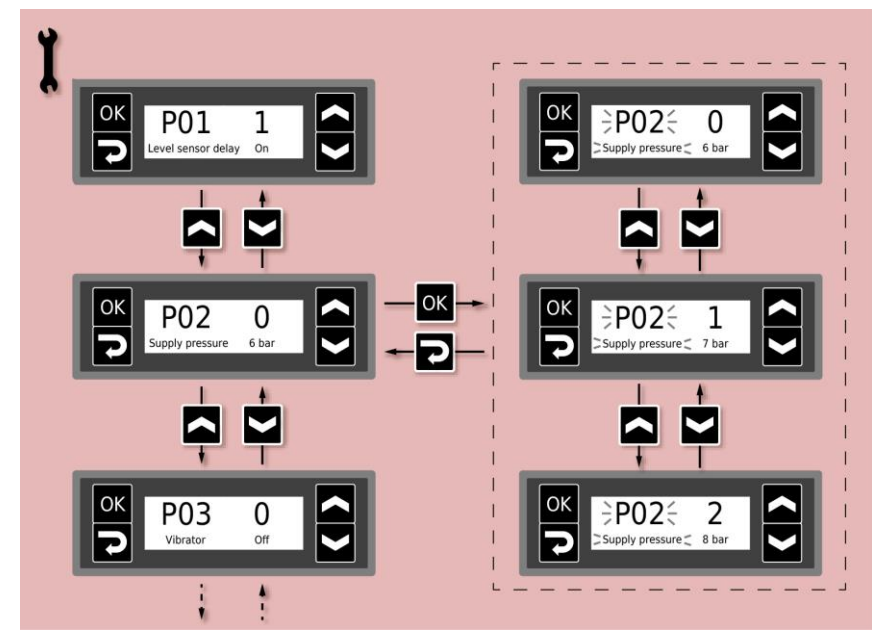

4. Parameterwerte gemäss der nachfolgenden Tabelle wählen

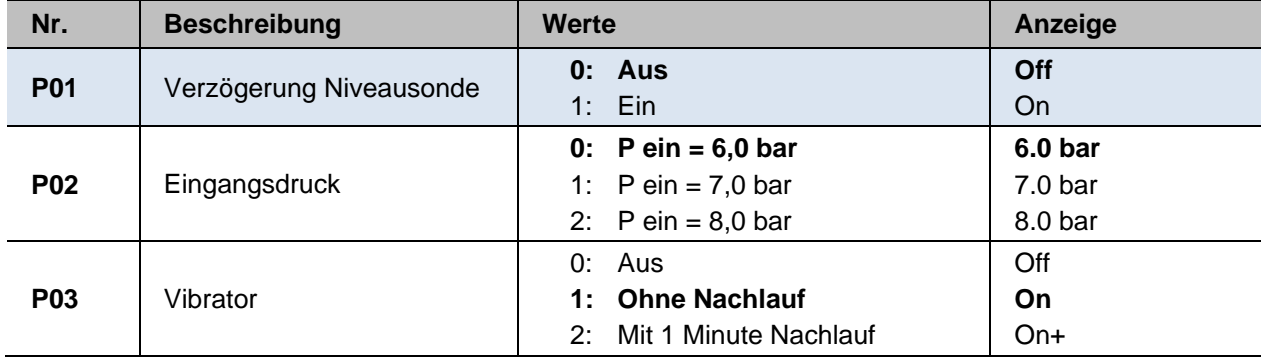

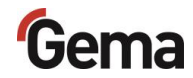

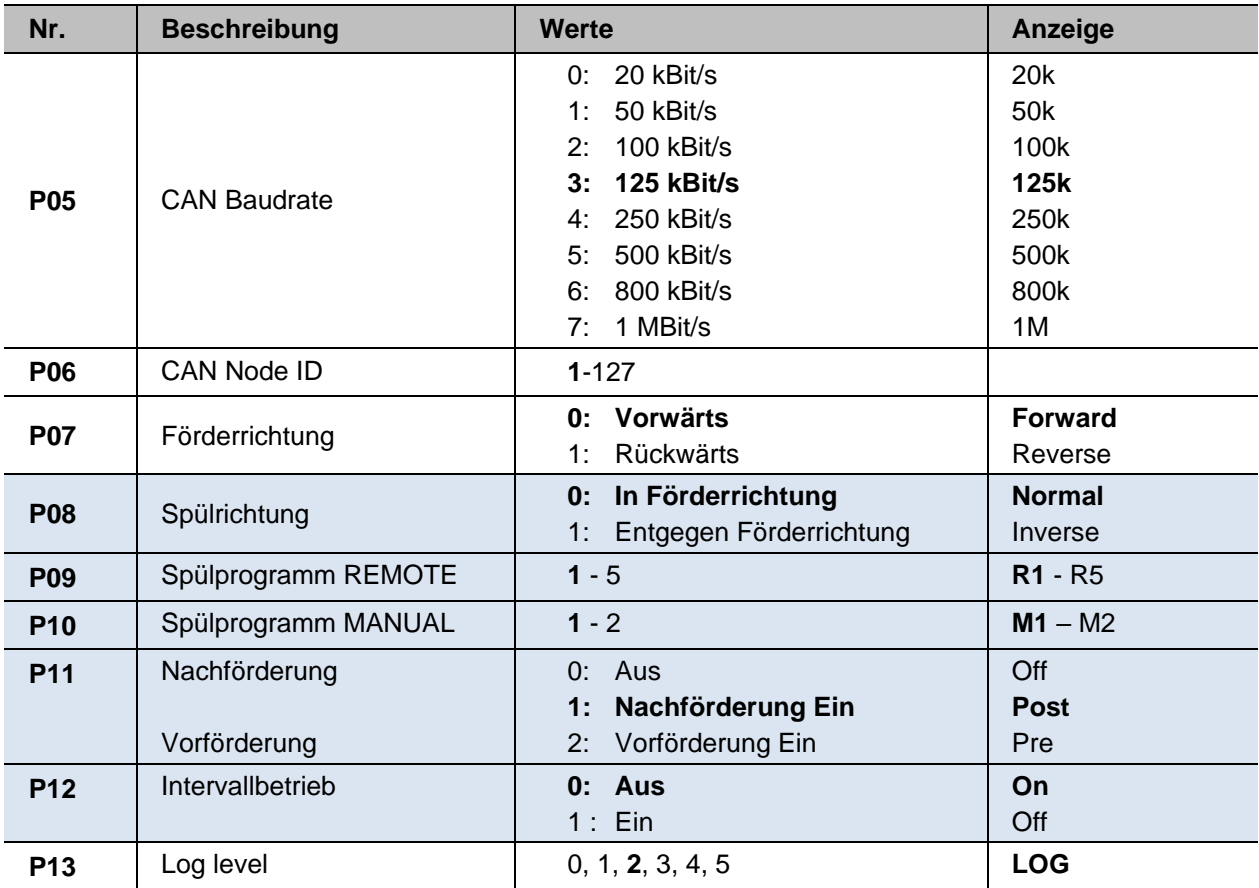

#### Nicht relevant für CAN-Betrieb

Default-Werte sind **fett** gedruckt.

5. Mit der Taste oder **Zum nächsten oder zum vorherigen** Systemparameter blättern

**Die Auswahl ist zyklisch, d.h. nach dem letzten Systemparameter folgt wieder der erste und umgekehrt.**

- 6. Taste **D** drücken, um den Systemparameter-Modus zu verlassen.
	- Die Anzeige wechselt zu der **START**-Anzeige

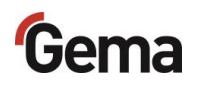

### *Systemparameter P08 (Spülrichtung)*

Mit diesem Parameter kann die Spülrichtung entgegen der Förderrichtung eingestellt werden. Dies betrifft nur Reinigungsprogramme, die in eine Richtung spülen (Remote R2 und Manual M1).

### *Systemparameter P09 (Spülprogramm REMOTE)*

Die automatische Spülung (Spülprogramm) wird durch den Systemparameter P09 definiert. Das Spülprogramm wir mit dem entsprechenden Signal ausgelöst.

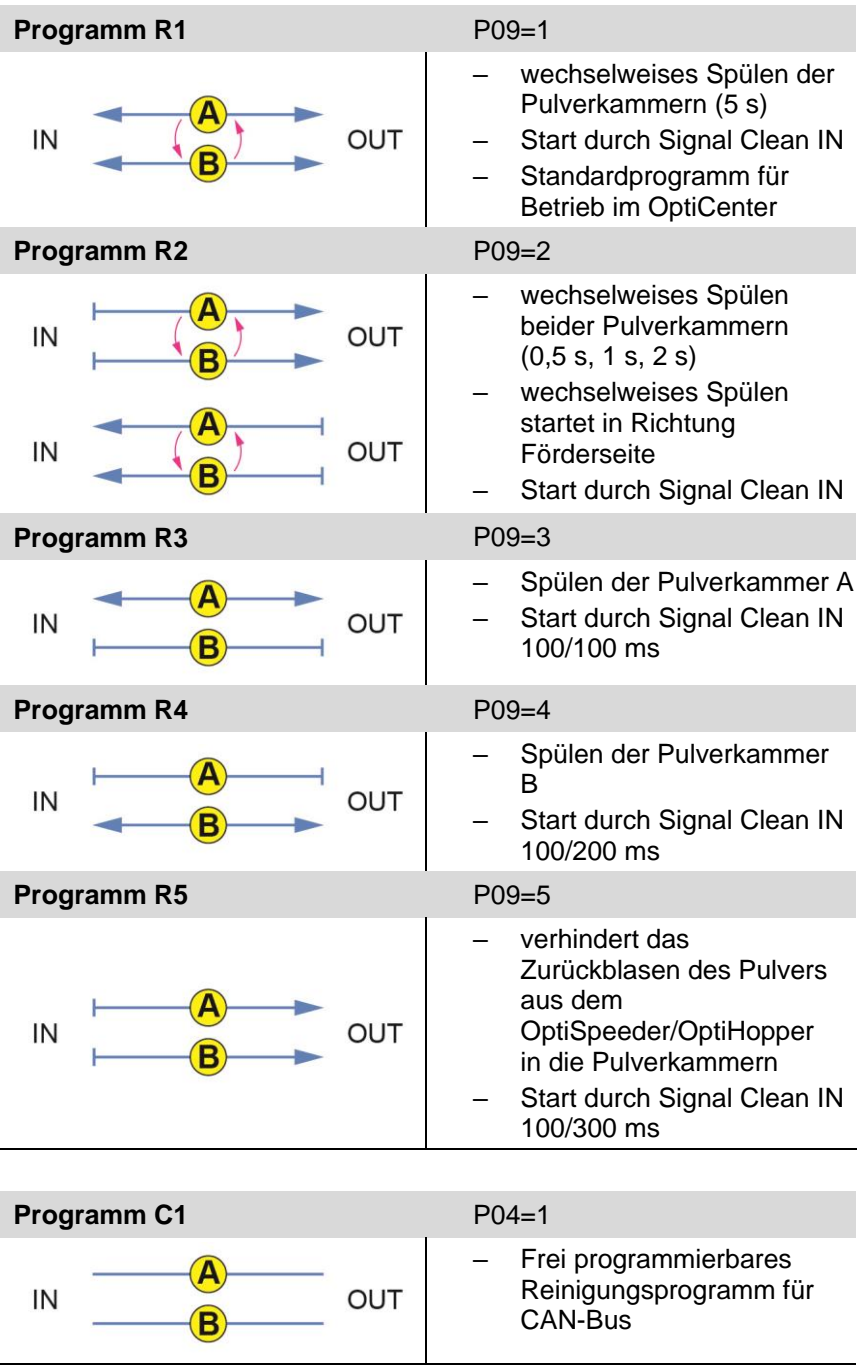

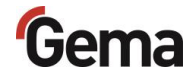

### *Systemparameter P10 (Spülprogramm MANUAL)*

Die manuelle Spülung (Spülprogramm) wird durch den Systemparameter P10 definiert. Das Spülprogramm wird manuell ausgelöst. Mehr dazu, siehe Kapitel ["Manuelles Starten/Stoppen des Spülprozesses](#page-48-0) und Drehen [der Spülrichtung"](#page-48-0) auf Seite [49](#page-48-0)

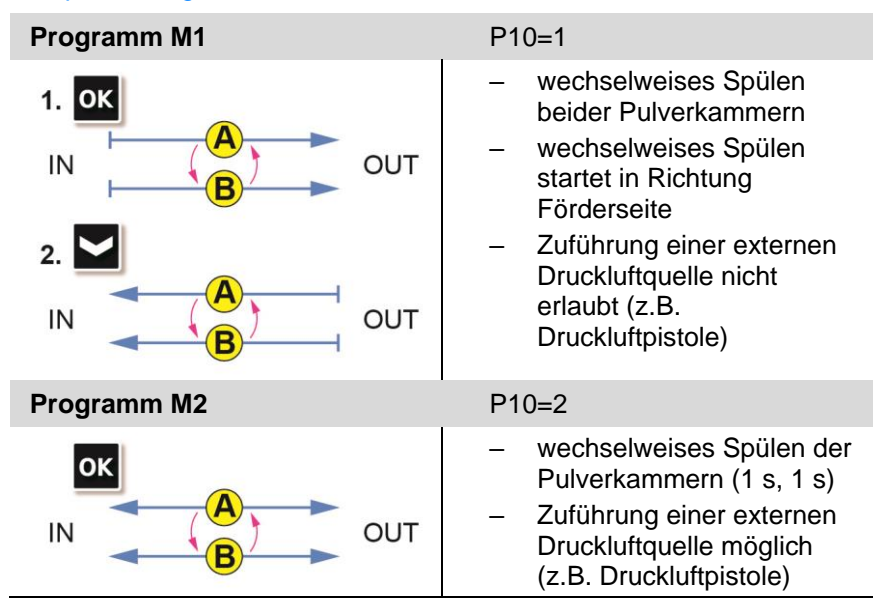

#### *Systemparameter P13*

Für Testzwecke und zur Fehlersuche kann das Gerät Log-Meldungen des Programmablaufs auf einer SD-Karte ausgeben.

Wenn beim Einschaltvorgang eine SD-Karte eingelegt ist, werden die Log-Nachrichten auch auf die SD-Karte geschrieben. Die Daten werden im Stammverzeichnis in die Datei MESSAGES.LOG geschrieben. Erreicht diese Datei eine Grösse von 32 MB, wird sie in MESSAGES.1 umbenannt und eine neue Datei MESSAGES.LOG erstellt.

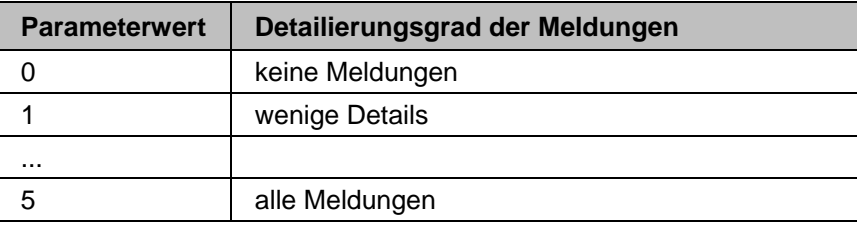

#### **Ab Detailierungsgrad 4 können Beeinträchtigungen des Echtzeittimings auftreten.**

# **CAN-Bus**

### **Allgemein**

Die Pulverpumpe ist ein einfacher CANopen-Slave. Sie wird in einem Netzwerk mit einer zentralen Steuerung (Master) betrieben. Die Kommunikation findet ausschliesslich zwischen dem Master und den Slaves statt.

Über den CAN-Bus steht folgende Funktionalität zur Verfügung:

- Setzen und Lesen der Prozessparameter
- Setzen und Lesen der Systemparameter
- Setzen und Lesen der Korrekturwerte
- Starten / Stoppen des Förderbetriebs
- Wahl der Förderbetriebsart
- Starten / Stoppen von Reinigungsprogrammen
- Definieren von Reinigungsprogrammen
- Lesen der Statusinformationen
- Versenden von Fehlermeldungen
- Lesen der Fehlerliste
- **Fehlerbestätigung**
- Auslösen eines Memory Reset
- Abfrage Betriebsdaten und Statistik
- Firmware-Update

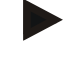

**Zusätzliche Informationen über die Funktionalität der OptiFeed 4.0, wenn sie in einer Anlage mit CAN-Bus integriert ist, sind in der beiliegenden Dokumentation zu finden (z. B. des OptiCenter oder der übergeordneten Steuerung).**

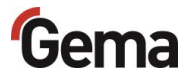

**CAN-Bus-**

### **Hardware**

Die Pulverpumpen werden über 4-polige CAN-Bus-Kabel verbunden. Der letzte Busteilnehmer wird mit einem Abschlussstecker mit Abschlusswiderstand versehen, um das Netzwerk korrekt abzuschliessen. Es können bis zu 127 Einheiten in einem Netzwerk betrieben werden.

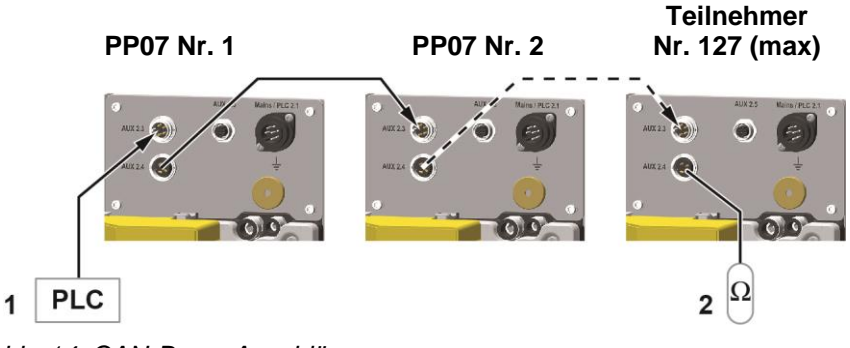

*Abb. 14: CAN-Bus – Anschlüsse*

1 SPS-Steuerung mit CAN-Bus 2 Abschlusswiderstand

### *CAN-Bus-Kabel – Steckerbelegung*

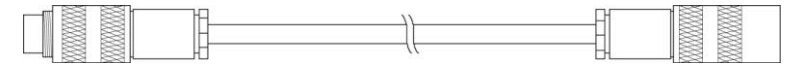

*Abb. 15: CAN-Bus-Kabel*

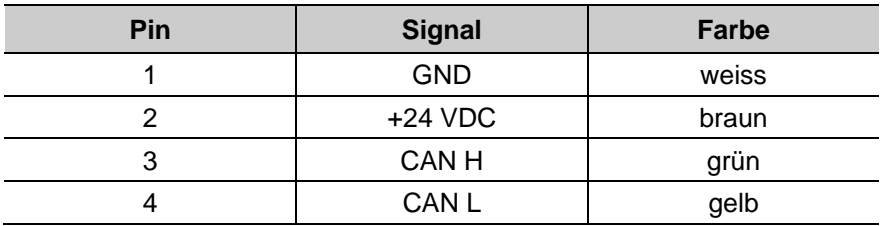

# **Festlegen von Teilnehmeradresse (Node-ID) und Baudrate**

Jedem Teilnehmer, der im CAN-Netzwerkbetrieb arbeitet, muss eine individuelle Teilnehmeradresse (Node-ID) zugeordnet werden. Die Baudrateneinstellung ermöglicht die Einstellung der Übertragungsgeschwindigkeit. Der Baudraten-Wert kann durch Verändern des Systemparameters P05, der Node ID-Wert durch Verändern des Systemparameters P06 eingestellt werden.

### *Node-ID – Systemparameter P06*

CAN Node-ID 1-127

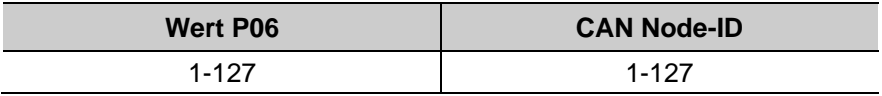

#### *Baudrate – Systemparameter P05*

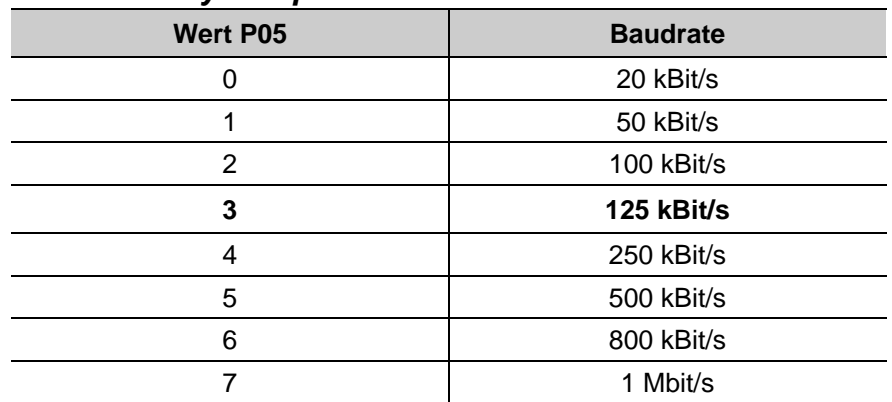

#### **Default-Wert von Systemparameter P05 = 3**

Die Baudrate wird als Standard mit 125 kBits gewählt. Diese Einstellung erlaubt eine maximale Leitungslänge von ca. 500 m vom ersten bis zum letzten CAN-Bus-Teilnehmer. Bei längeren Leitungen ist die Baudrate kleiner zu wählen.

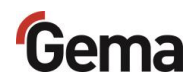

# **Bedienung / Betrieb**

# **Bedienung**

**Bei der Erstinbetriebnahme ist die Funktionskontrolle ohne Pulver durchzuführen!** 

# <span id="page-44-0"></span>**Förderparameter**

Die Pulverpumpe verfügt über keine Programme, es sind lediglich 4 Parameter für die Pulverförderung vorhanden.

Die Parameter können über das Display angezeigt und eingestellt werden. Änderungen über das Display werden im EEPROM gespeichert.

Die Parameter können per CAN-Bus gelesen und geschrieben werden.

Die Parameter für die Pulverförderung werden wie folgt eingestellt:

- 1. Pulverpumpe einschalten
- 2. Taste 3 Sekunden lang gedrückt halten

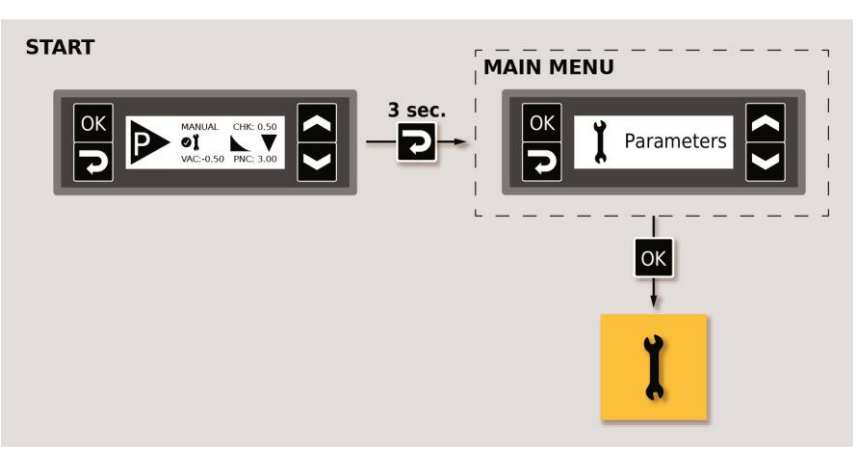

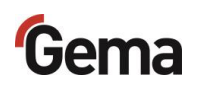

3. Entsprechenden Wert mit der Taste oder einstellen.

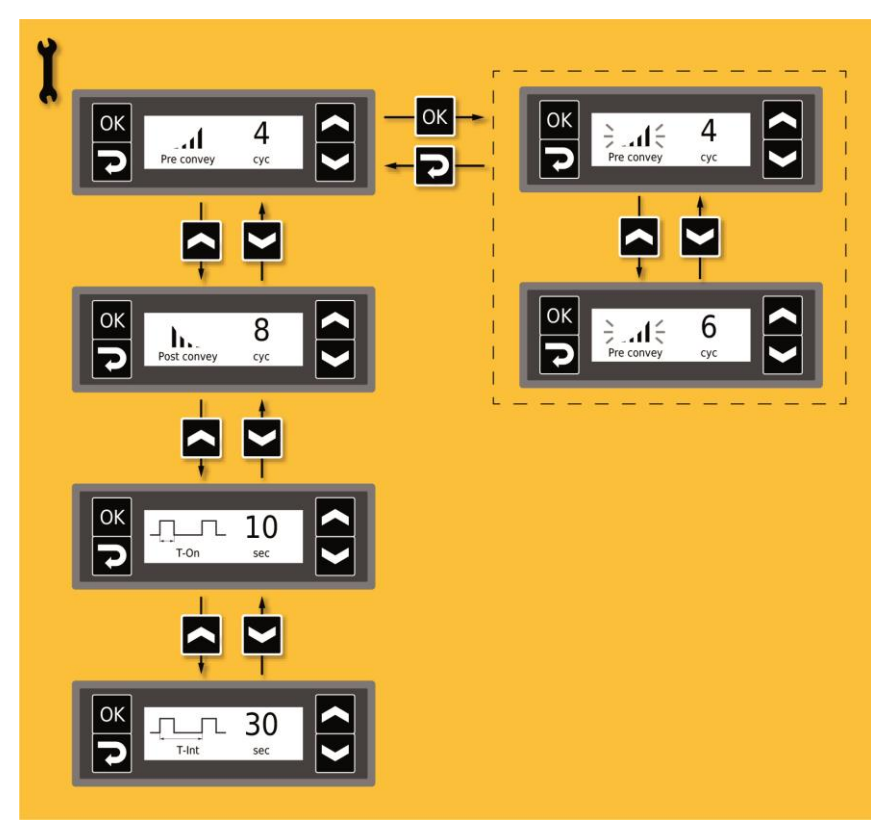

4. Werte gemäss der nachfolgenden Tabelle wählen

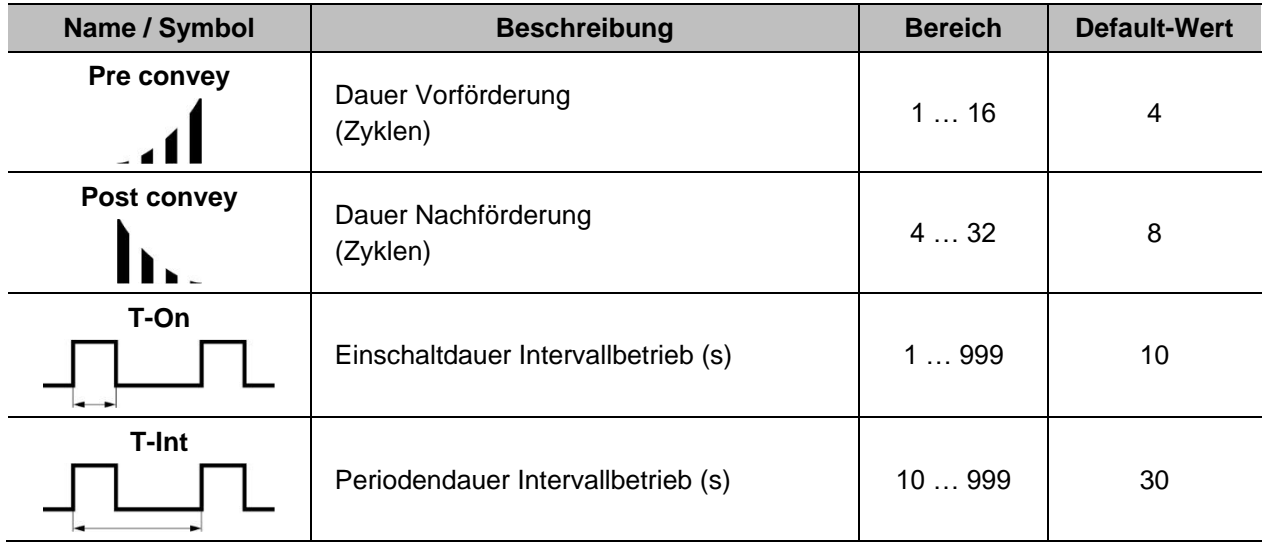

### **Länge der Nachförderung**

Die Länge der Nachförderung wird in Abhängigkeit von der Schlauchlänge mit Anzahl einstellbarer Zyklen definiert. Werkseitig ist die Pumpe auf 8 Zyklen voreingestellt.

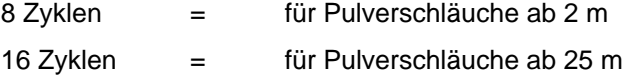

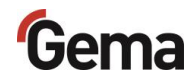

## **Starten und Stoppen des Förderprozesses**

Der Förderprozess wird entweder manuell oder durch eine externe Steuerung gestartet und gestoppt (siehe entsprechende Betriebsanleitung).

### **Starten und Stoppen des Spülprozesses**

Der Spülprozess wird entweder manuell oder durch eine externe Steuerung gestartet und gestoppt (siehe entsprechende Betriebsanleitung).

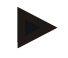

**Zum besseren Verständnis der Zusammenhänge beim Pulverbeschichten empfiehlt es sich, die Betriebsanleitung der Steuerung vollständig durchzulesen, um sich so auch mit deren Funktionen vertraut zu machen.**

## **Intervallbetrieb**

Im Intervallbetrieb wird der Förderbetrieb mit Unterbrechungen ausgeführt. Nach dem Start des Förderbetriebs wird während der Einschaltdauer gefördert, anschliessend bis zum Ende der Periodendauer pausiert und danach wieder gefördert.

- 1. Intervallbetrieb über Systemparameter aktivieren, siehe Kapitel ["Systemparameter"](#page-36-0) auf Seite [37](#page-36-0)
- 2. Einschalt- und Periodendauer einstellen, siehe Kapitel ["Förderparameter"](#page-44-0) auf Seite [45](#page-44-0)

Falls die Vorförderung aktiviert ist, wird sie beim Start einmalig ausgeführt. Beim erneuten Start nach Ablauf der Periodendauer wird sie nicht mehr ausgeführt.

Falls ein Vibrator eingesetzt wird, bleibt er während der Pause im Intervallbetrieb ausgeschaltet.

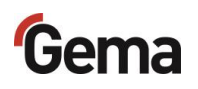

# **Manuelle Bedienung**

**Bei der Montage oder der Erstinbetriebnahme wird empfohlen die Funktionskontrolle ohne Pulver durchzuführen!**

### **Einschalten der Pulverpumpe**

- 1. Die Pulverpumpe mit dem EIN/AUS-Schalter einschalten.
	- Auf dem Display wird die Startmaske angezeigt. Die Pulverpumpe ist betriebsbereit.

### **Manuelles Starten/Stoppen des Förderprozesses**

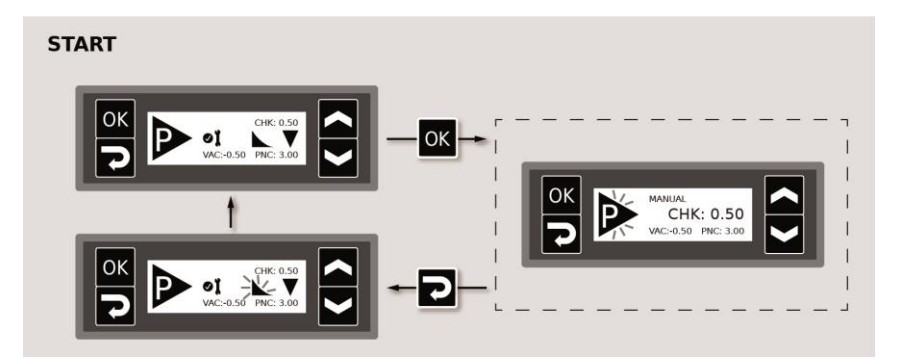

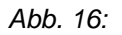

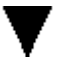

- Der Fördervorgang wird in die eingestellte Förderrichtung gestartet.
- Die dargestellte Förderrichtung ist werkseitig eingestellt. Um die Förderrichtung zu ändern, siehe Kapitel ["Systemparameter"](#page-36-0) auf Seite [37](#page-36-0)

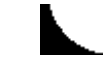

- Dieses Symbol wird nur bei aktivierter Nachförderung angezeigt, siehe Kapitel ["Systemparameter"](#page-36-0) auf Seite [37](#page-36-0)
- Bei aktivierter Nachförderung wird der Schlauch abgehend von der Pumpe entleert (Siehe Kapitel ["Typische Eigenschaften –](#page-23-0) Charakteristika der [Funktionen"](#page-23-0) auf Seite [24.](#page-23-0)).
- Das Symbol blinkt zuerst und leuchtet dann nach dem Abschluss der Nachförderung dauerhaft. Die Anzahl der Blinkzyklen wird in den Förderparametern eingestellt – siehe Kapitel ["Förderparameter"](#page-44-0) auf Seite [45](#page-44-0)

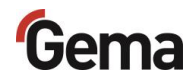

### <span id="page-48-0"></span>**Manuelles Starten/Stoppen des Spülprozesses und Drehen der Spülrichtung**

#### **A** WARNUNG

**Freisetzung von starker und pulsierender pulverhaltiger Druckluft.**

**Wird die Pumpe ohne entsprechende Ausrüstung (Gehörschutz, Schutzbrille) und nicht vor einer entsprechend dimensionierten Absaugeinheit betrieben, kann die pulverhaltige Druckluft Gehörschaden, Augenschaden sowie Atembeschwerden verursachen.**

- ► Die Pulverschläuche an der Ansaug- und Förderseite müssen montiert sein und in Richtung einer entsprechend dimensionierten Absaugeinheit (wie z.B. Gema-Classic-Open-Kabine) gehalten werden (zielgerichtete Ableitung der Druckluftenergie).
- ► Entsprechende Schutzausrüstung tragen.

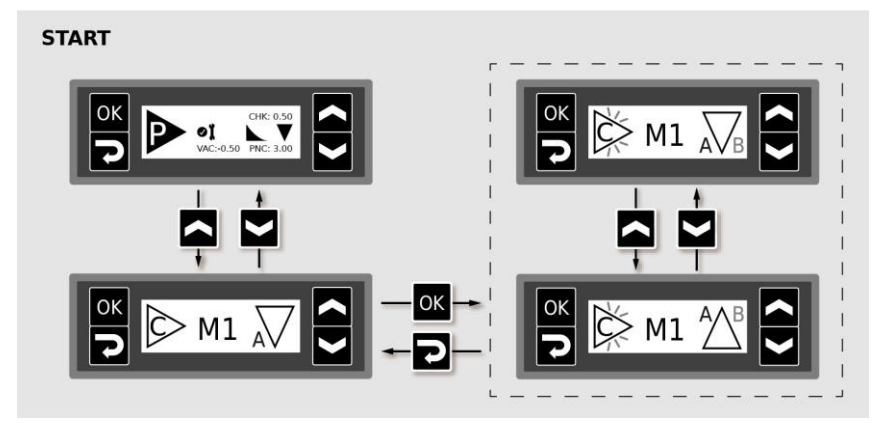

*Abb. 17:* 

- Der Spülprozess in die eingestellte Spülrichtung wird gestartet.
- Die Spülrichtung kann jederzeit während des Spülens gedreht werden.
- Die werkseitig eingestellte Spülrichtung kann geändert werden siehe Kapitel ["Systemparameter"](#page-36-0) auf Seite [37"](#page-36-0)

### **Externe Ansteuerung**

#### *Externes Starten und Stoppen des Förderprozesses*

Wenn bei externer Ansteuerung der Förderprozess gestartet wird, blinkt die Anzeige P.

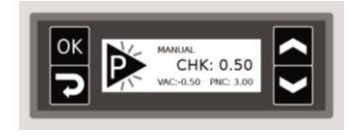

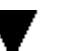

- Der Fördervorgang wird in die eingestellte Förderrichtung gestartet.
- Die dargestellte Förderrichtung ist werkseitig eingestellt. Um die Förderrichtung zu ändern,

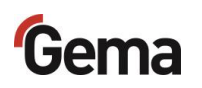

Durch das Abschalten des externen Signals Pumpen wird der Fördervorgang beendet.

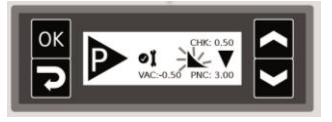

- Dieses Symbol wird nur bei aktivierter Nachförderung angezeigt,
	- Bei aktivierter Nachförderung wird der Schlauch abgehend von der Pumpe entleert ().
	- Das Symbol blinkt zuerst und leuchtet dann nach dem Abschluss der Nachförderung dauerhaft. Die Anzahl der Blinkzyklen wird in den Förderparametern eingestellt –

#### *Externes Starten/Stoppen des Spülprozesses*

#### **A** WARNUNG

**Freisetzung von starker und pulsierender pulverhaltiger Druckluft.**

**Wird die Pumpe ohne entsprechende Ausrüstung (Gehörschutz, Schutzbrille) und nicht vor einer entsprechend dimensionierten Absaugeinheit betrieben, kann die pulverhaltige Druckluft Gehörschaden, Augenschaden sowie Atembeschwerden verursachen.**

- ► Die Pulverschläuche an der Ansaug- und Förderseite müssen montiert sein und in Richtung einer entsprechend dimensionierten Absaugeinheit (wie z.B. Gema-Classic-Open-Kabine) gehalten werden (zielgerichtete Ableitung der Druckluftenergie).
- ► Entsprechende Schutzausrüstung tragen.

Wenn bei externer Ansteuerung der Spülprozess gestartet wird, blinkt die Anzeige C.

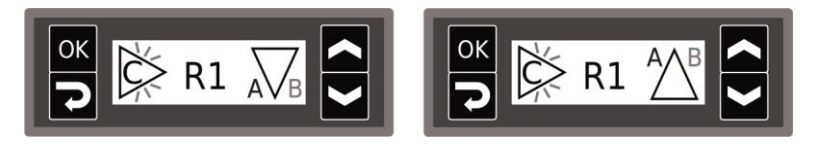

- Der Spülprozess wird gestartet.
- Das werkseitig eingestellte Spülprogramm kann geändert werden "

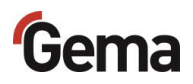

# **Korrekturwerte**

Die Pulverpumpe kann mit Hilfe der Korrekturwerte optimal an die Ansaug- und Förderstrecke angepasst werden. Die Korrekturwerte werden nichtflüchtig gespeichert. Sie können manuell oder über den CAN-Bus eingestellt und abgefragt werden.

#### **ACHTUNG**

**Falsch eingestellte Korrekturwerte können zu schlechten Förderergebnissen führen**

Die Anlage wurde bei der Inbetriebnahme vom Gema-Service optimal eingestellt.

► Nur das durch Gema geschulte Personal darf Änderungen vornehmen.

### <span id="page-50-0"></span>**Eingabe der Korrekturwerte**

- 1. Pulverpumpe einschalten
- 2. Taste 2 3 Sekunden lang gedrückt halten

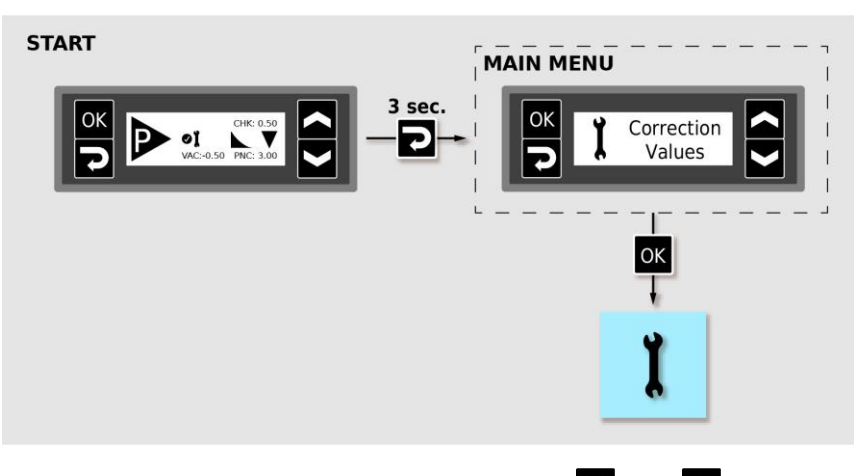

3. Entsprechenden Korrekturwert mit der Taste oder **A** einstellen.

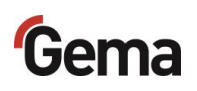

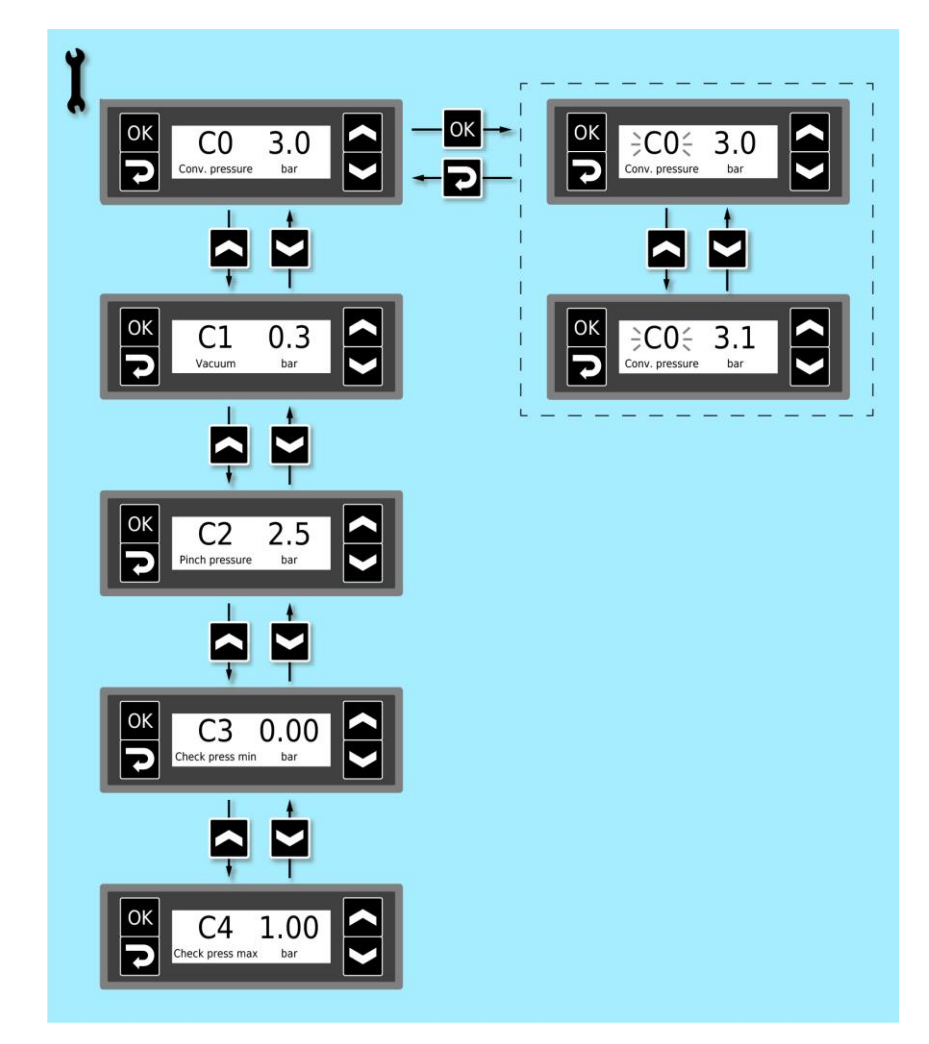

#### 4. Korrekturwerte gemäss der nachfolgenden Tabelle wählen

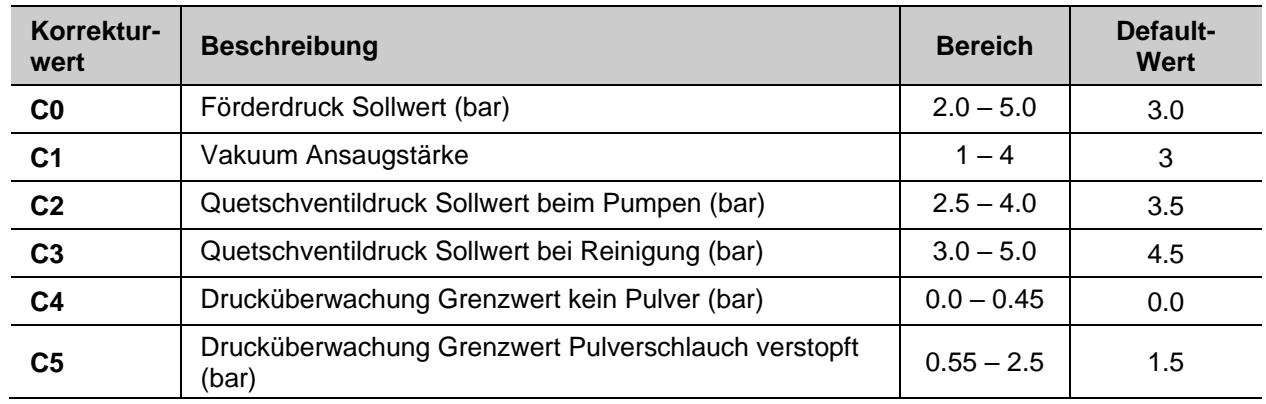

5. Mit der Taste oder aum nächsten oder zum vorherigen Korrekturwert blättern

**Die Auswahl ist zyklisch, d.h. nach dem letzten Korrekturwert folgt wieder der erste und umgekehrt.**

- 6. Taste **D** drücken, um den Korrekturwert-Modus zu verlassen.
	- Die Anzeige wechselt zu der **START**-Anzeige

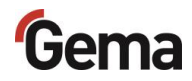

# **Anpassung der Ansaug- und Förderparameter**

Die Anpassung erfolgt mit Hilfe von den Korrekturwerten **C0** (Förderdruck) und **C1** (Ansaugstärke).

# **Anpassung des Förderdrucks (C0)**

#### **Empfehlung:**

- 2 bar nicht unterschreiten, kann zu Verstopfungen führen
	- 5 bar wenn möglich nicht überschreiten

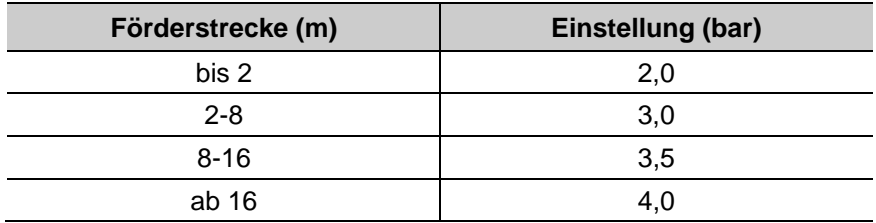

## **Anpassung der Ansaugstärke (C1)**

### *In Abhängigkeit der Höhendifferenz*

#### **Empfehlung:**

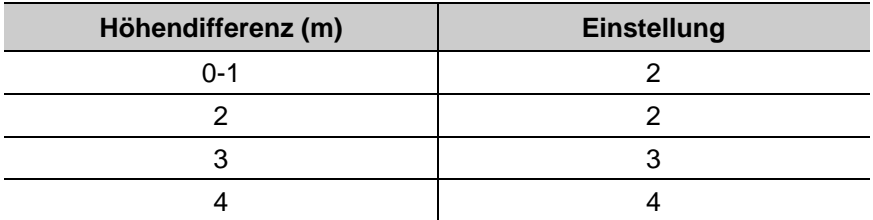

### *In Abhängigkeit der Ansaugstrecke*

#### **Empfehlung:**

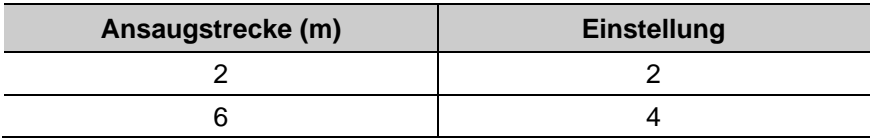

### **Richtwerte für die Anpassung der Ansaug- und Förderparameter**

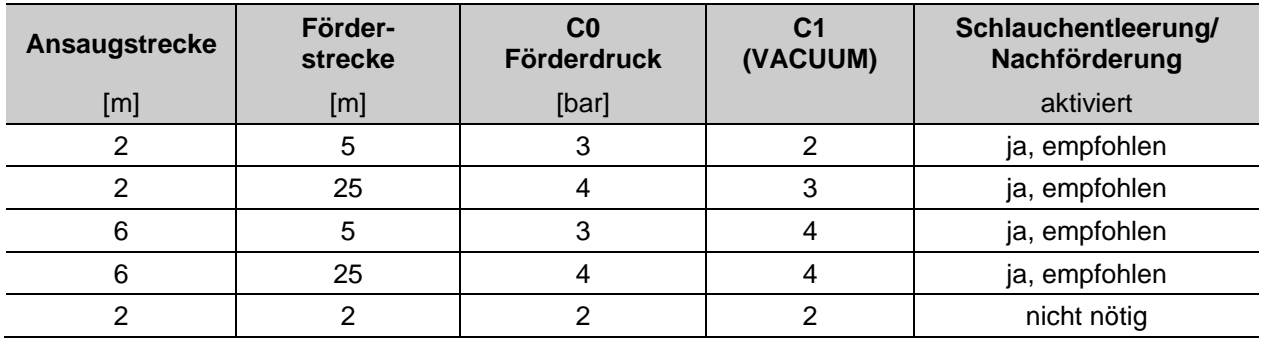

# **Prozessüberwachung (CHK)**

Die Anzeige **CHK** (Gegendruck) dient zur Prozessüberwachung. Neigt der Pulverschlauch zum Verstopfen, so steigt der Druck merklich an!

Der Wert wird auf dem lokalen Display angezeigt.

**Bei einwandfreiem Betrieb, d.h. die Pulverpumpe wird normal mit Pulver versorgt, sollte sich eine Druckspitze zwischen 0,3–1,0 bar aufbauen!**

- Beim Pumpprozess darf der Druck von 1 bar nicht überschritten werden!
- Siehe Richtwerte unten!

#### **Richtwerte:**

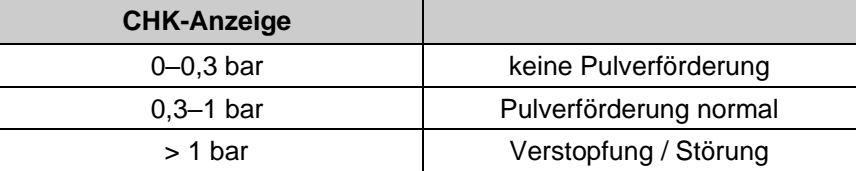

Der aktuell gemessene Gegendruck wird über das entsprechende Analogsignal an dem Anschluss **AUX 2.5** ausgegeben und kann für weitere Steueraufgaben verwendet werden.

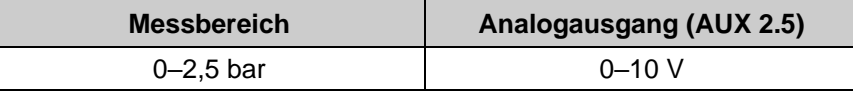

- **Vorsicht – Störsignale und/oder ungenaue Messwerte!**
	- ► Geschirmtes Anschlusskabel M12 verwenden
	- ► Kabellänge maximal 3 m

# **Abfrage der Software-Version / INFO-Menü**

- 1. Pulverpumpe einschalten
- 2. Taste  $3$  Sekunden lang gedrückt halten

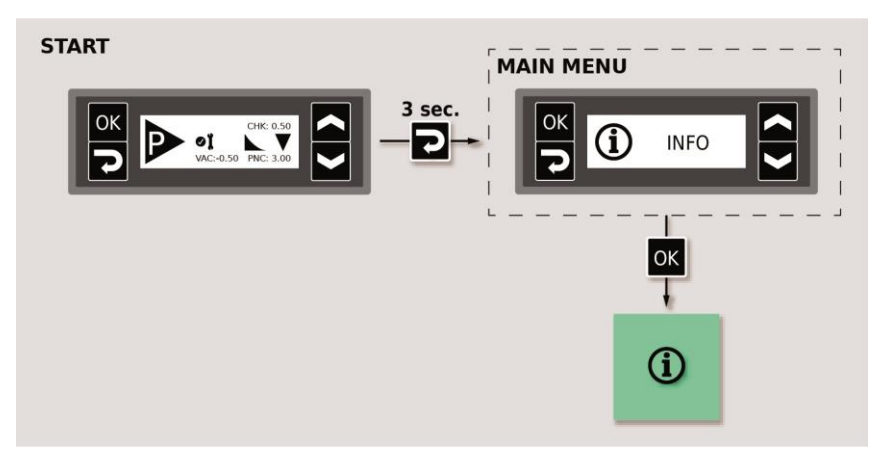

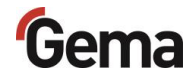

3. Taste oder drücken, um zur entsprechenden Anzeige zu wechseln

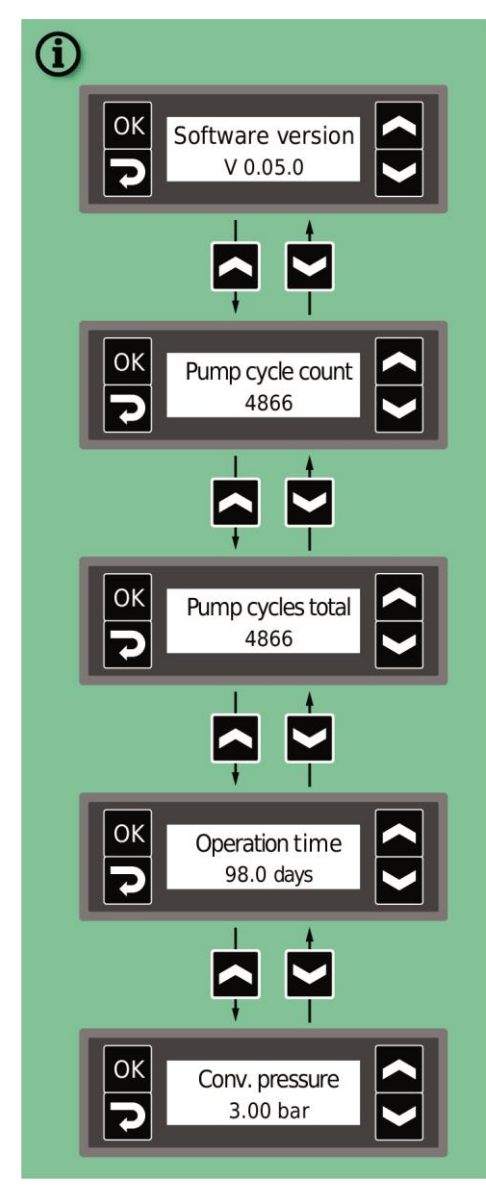

– Die aktuelle Software-Version und weitere Informationen werden angezeigt.

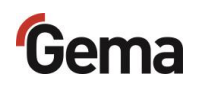

# **Verschleissteil-Überwachung**

- 1. Pulverpumpe einschalten
- 2. Taste 3 Sekunden lang gedrückt halten

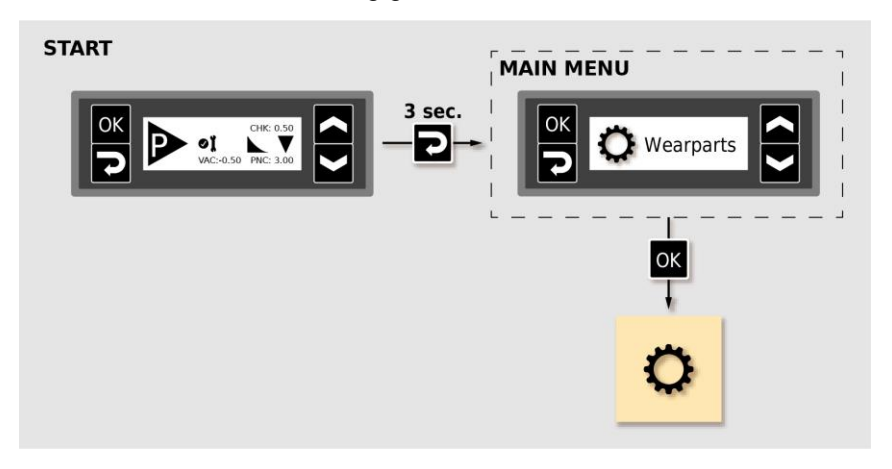

– Verschleissteil Nr. 1 (Quetschventile) wird angezeigt.

**Der angezeigte Default-Wert (Pumpzyklen) ist ab Werk aktiviert und darf nur in Absprache mit Gema verändert werden.**

- Die Anzahl der Pumpzyklen mit hoher Auflösung wird im Menü **INFO** angezeigt.
- 3. Weitere Verschleissteile mit der Taste oder auswählen und die gewünschte Lebensdauer einstellen.
	- Die Überwachung wird aktiviert
	- Bei der ersten Aktivierung wird der Wert --- als Startwert angezeigt. Wurde die Überwachung bereits schon einmal aktiviert, wird der zuletzt eingestellte Wert angezeigt.

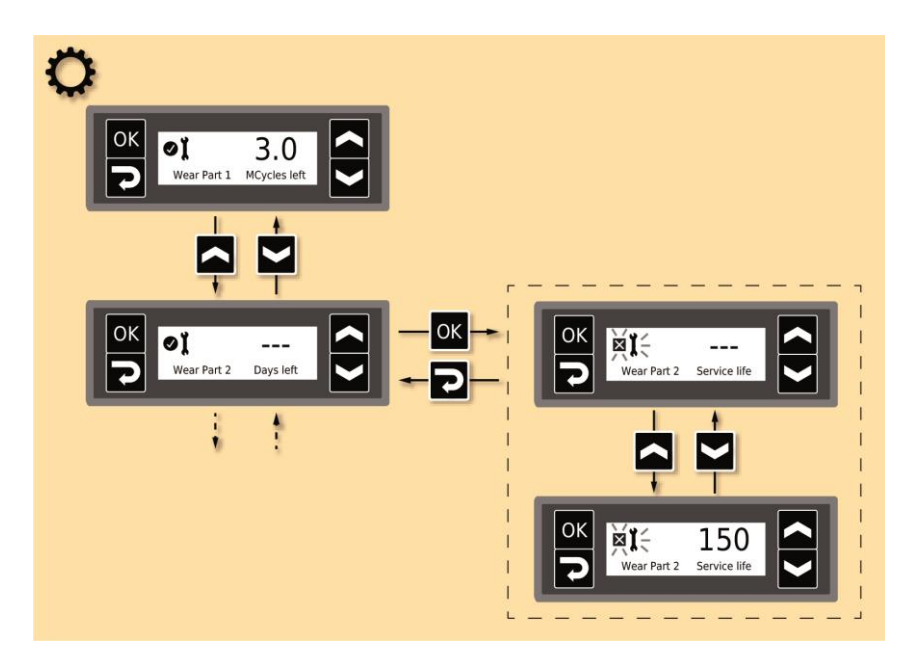

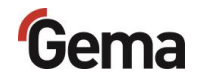

- 4. Der Rückwärtszähler beginnt zu laufen und läuft nur während des Pumpprozesses
- 5. Wird die eingestellte Lebensdauer überschritten, wird auf der

Anzeige das Symbol  $\blacktriangle$ , angezeigt. Der Pumpvorgang wird dadurch nicht beeinflusst.

Ist die Lebensdauer abgelaufen und eine Wartung notwendig geworden, muss das entsprechende Verschleissteil ersetzt und die jeweilige Lebensdauer zurückgesetzt werden (siehe Kapitel ["Zurücksetzen der](#page-65-0)  [Lebensdauer"](#page-65-0) auf Seite [66\)](#page-65-0).

# **Memory-Reset**

Der Memory-Reset ermöglicht das Wiederherstellen der Werkseinstellungen der Pulverpumpe. Alle Parameter und Korrekturwerte werden mit den Werkseinstellungen überschrieben.

**Beim Memory-Reset bleiben die Werte für die Verschleissteil-Überwachung erhalten!**

- 1. Pulverpumpe einschalten
- 2. Taste 2 3 Sekunden lang gedrückt halten

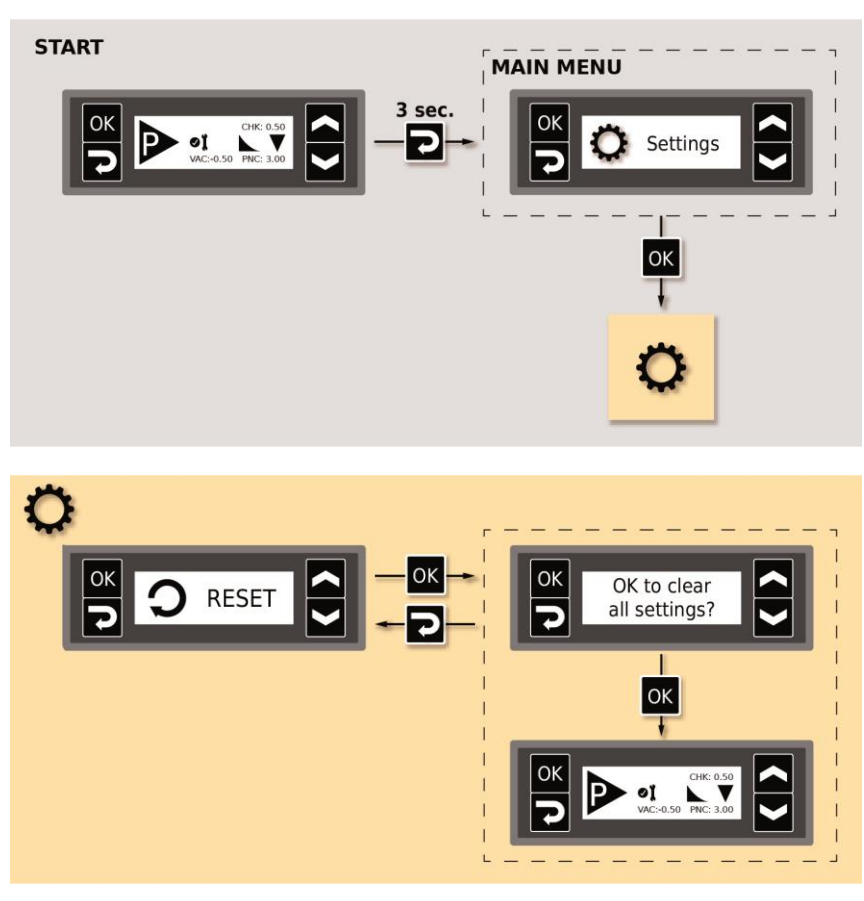

– Alle Werte sind zurückgesetzt. Das Gerät muss jetzt neu eingestellt werden.

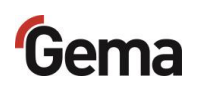

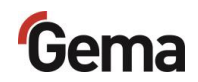

# **Wartung / Instandsetzung**

#### **ACHTUNG**

**Eigenmächtige Umbauten und Veränderungen Jegliche eigenmächtigen Umbauten und Veränderungen am Produkt sind aus Sicherheitsgründen nicht gestattet und schliessen eine Haftung des Herstellers für daraus resultierende Schäden aus!**

**Regelmässige und gewissenhafte Reinigung und Wartung erhöhen die Lebensdauer des Produkts und sorgen für eine länger gleichbleibende Beschichtungsqualität!**

– Die bei der Wartung auszutauschenden Teile sind als Ersatzteile erhältlich. Weitere Informationen finden Sie im Kapitel ["Ersatzteilliste"](#page-76-0).

# **Allgemeines**

Das Produkt ist so konstruiert, dass nur eine minimale Wartung benötigt wird.

Alle wartungsrelevanten Teile befinden sich in der leicht demontierbaren Pulverkammer-Baugruppe. Die Haupt-Baugruppe mit der Ventil- und Elektrotechnik bleibt am Ort.

**Um längere Stillstandzeiten zu vermeiden, empfiehlt sich, so eine Baugruppe an Lager zu nehmen.**

– Siehe Kapitel ["Pulverkammer"](#page-81-0) auf Seite [82.](#page-81-0)

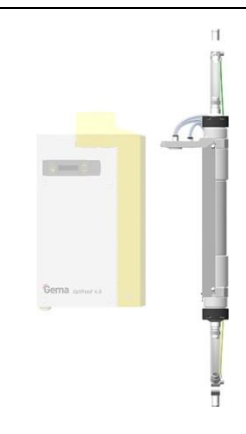

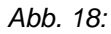

# **Wartung**

# **Wartung gemäss Verschleissteil-Überwachung**

Die Pulverpumpe meldet durch das Wechseln der Wartungsanzeige von

auf <sup>an</sup> A eine bevorstehende Wartung an. Wird die empfohlene Betriebsdauer (z.B. Quetschventil) überschritten, wechselt die Anzeige  $_{\rm aut} \boxtimes \hat{I}$ 

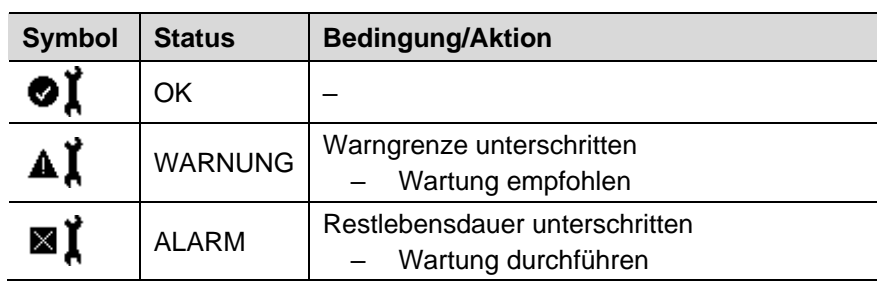

# **Wartungsplan**

Der Wartungsplan hängt von der Nutzung der Pumpe ab.

Die Verschleissteil-Überwachung ist an den internen Pumpzyklen-Zähler gekoppelt.

Es können bis zu 4 Verschleissteile überwacht werden. Die Lebensdauer der Bauteile ist stark abhängig von der Einsatzdauer, der Pulverqualität und der Qualität der Luftversorgung.

Um unnötige Stillstandzeiten zu reduzieren, empfiehlt sich, die Pumpe einmal im Jahr einer Wartung zu unterziehen, siehe unten.

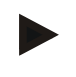

**Die angegebenen Intervalle basieren auf einem Betrieb von 8 Stunden pro Tag.**

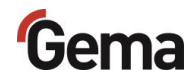

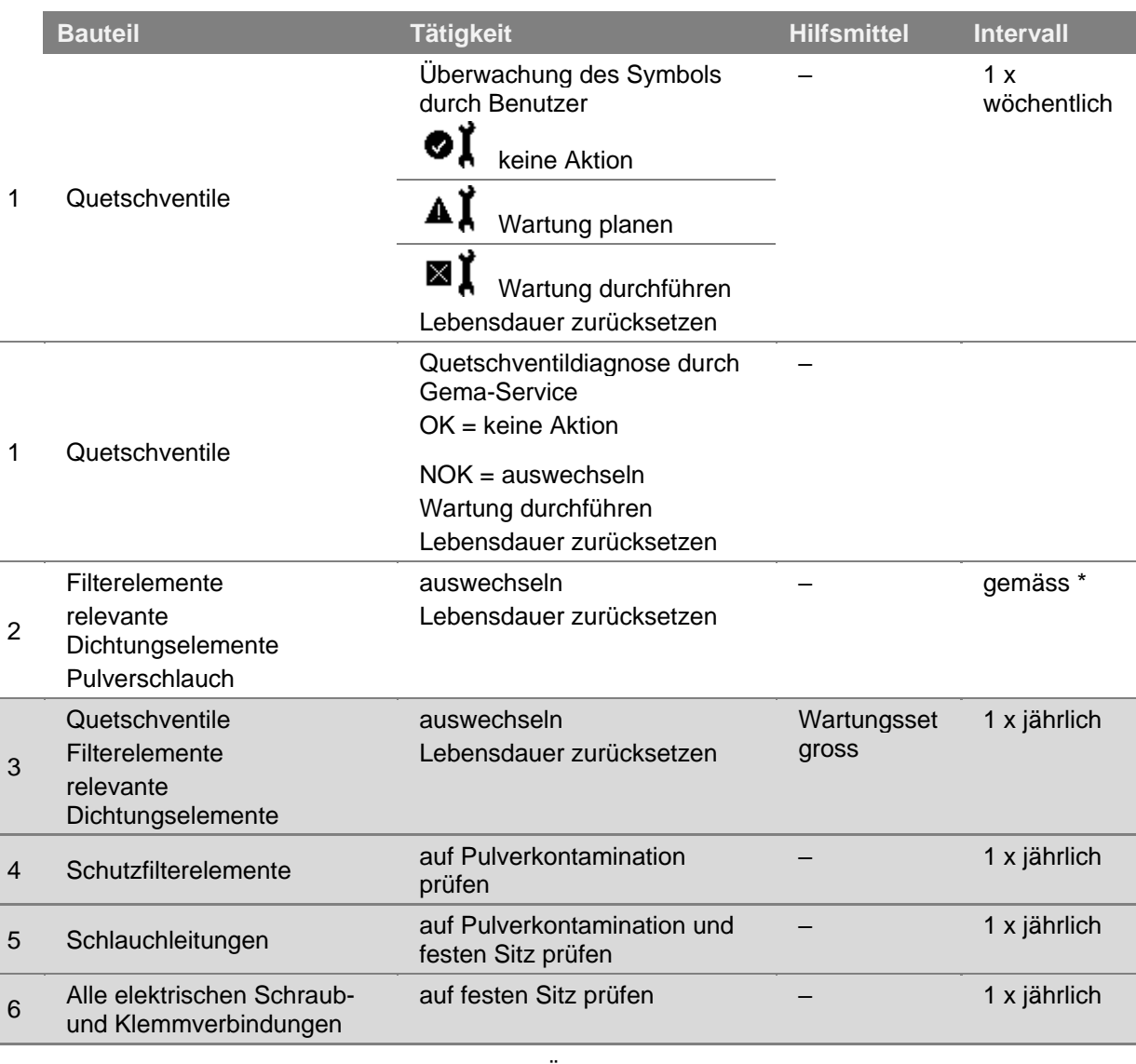

Folgende Bauteile oder Baugruppen unterliegen einer Wartung:

- Verschleissteil-Überwachung
- nutzungsabhängige Wartung

geplante Wartung

Г

### **Tägliche Wartung**

Pulverpumpe mit trockenem Lappen reinigen und die Anschlussstellen der Pulverschläuche prüfen. Pulverschläuche ersetzen, falls nötig.

Pulverpumpe mittels Spülprogramm spülen. Damit werden die Filterelemente abgereinigt und allfällige, ungewollte Pulverablagerungen in der Pulverpumpe und in den Pulverschläuchen vermieden.

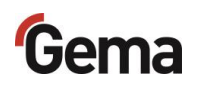

# **Reinigung**

### **Reinigung der Pulverpumpe (Farbwechsel)**

Zur Vorbereitung eines Farbwechsels wird die Pumpe gespült.

**Der Spülprozess kann entweder via externe Steuerung oder manuell gestartet und gestoppt werden.**

– Die Pulverpumpe ist mindestens 1x pro Schicht zu reinigen!

# **Periodische Kontrolle**

Die periodische Kontrolle beinhaltet die Begutachtung sämtlicher Anschlusskabel und Schläuche.

Sobald Beschädigungen an Kabeln oder Schläuchen festgestellt werden, sind die entsprechenden Teile unverzüglich zu ersetzen.

Sämtliche Stecker müssen festgezogen sein.

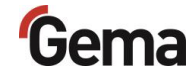

# **Instandsetzungsarbeiten**

Bei Fehlfunktionen oder Störungen muss das Produkt von einer von Gema autorisierten Servicestelle überprüft und repariert werden. Die Reparatur darf nur von Fachkräften ausgeführt werden.

Durch unsachgemässe Eingriffe können erhebliche Gefahren für Benutzer oder Anlage entstehen, und bei eventuellen Schäden entfällt auch jeglicher Garantieanspruch!

### **Austausch der Quetschventile und Filterelemente**

**Vor dem Demontieren/Wechseln der Quetschventile und Filterelemente ist unbedingt die Pulverpumpe mit dem Reinigungsprogramm in beiden Richtungen zu reinigen!**

### *Benötigte Ersatzteile*

**Wartungsset (klein) / Bestell-Nr. 1020 444**

Weitere Informationen finden Sie im Kapitel ["Ersatzteilliste"](#page-76-0).

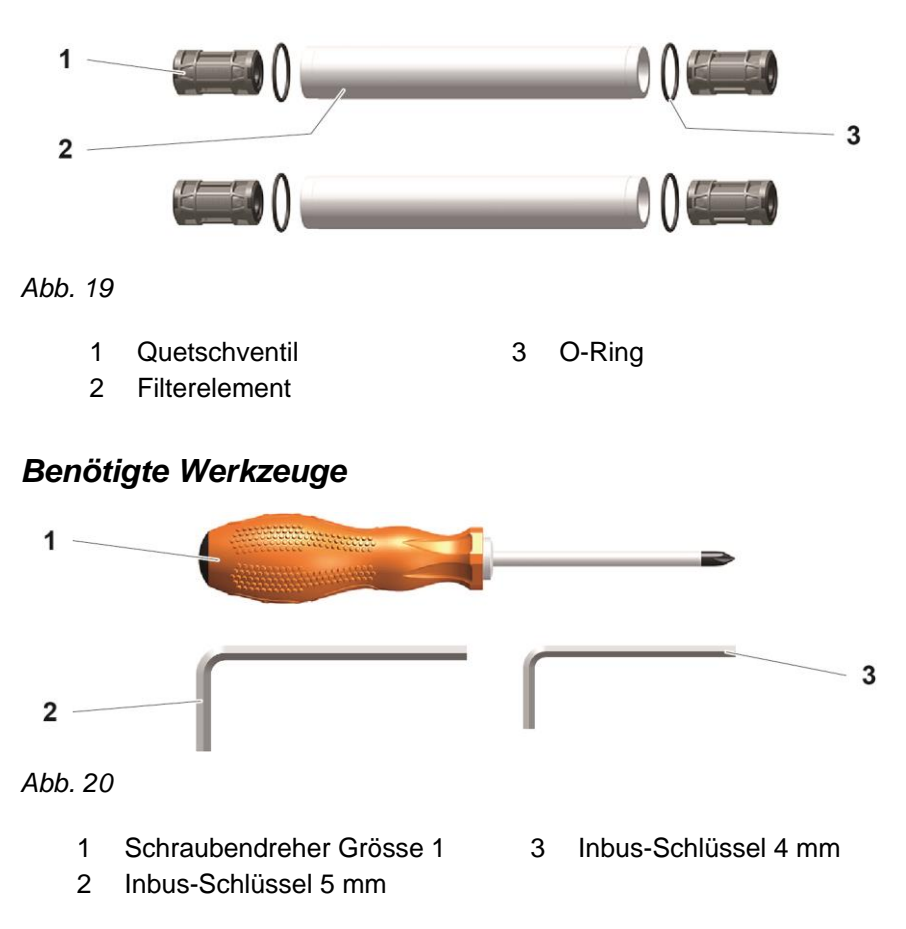

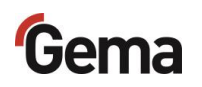

# **Zerlegung der Pumpe**

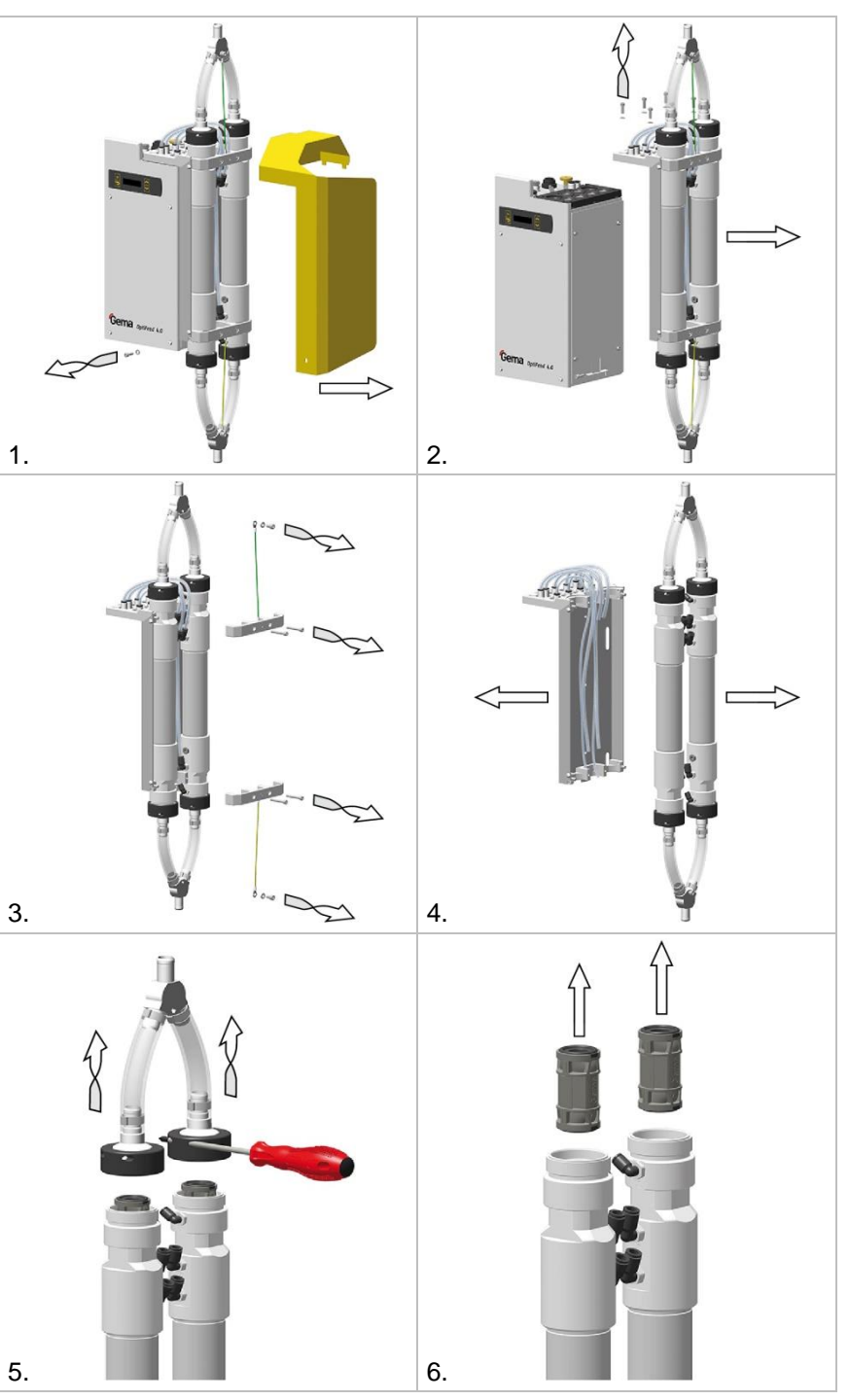

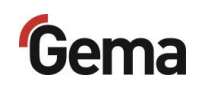

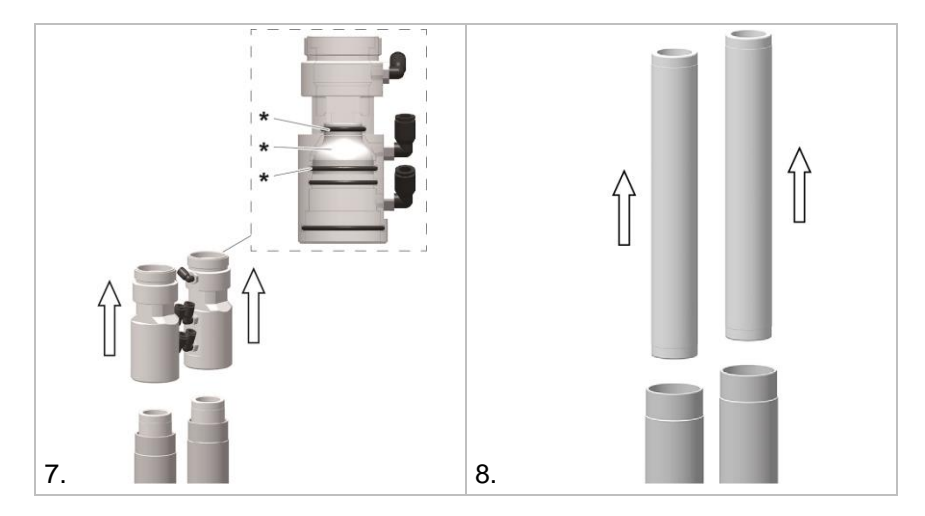

**\*** Das Endstück mit den O-Ringen sollte nicht ausgebaut werden, weil es nur druckbeaufschlagt ist.

<span id="page-65-0"></span>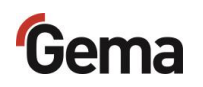

### *Zurücksetzen der Lebensdauer*

Nach erfolgreichem Ersatz von Verschleissteilen muss die jeweilige Lebensdauer zurückgesetzt werden.

**Beispiel: Quetschventile (Verschleissteil Nr. 1)**

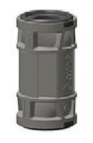

1. Taste 2 3 Sekunden lang gedrückt halten

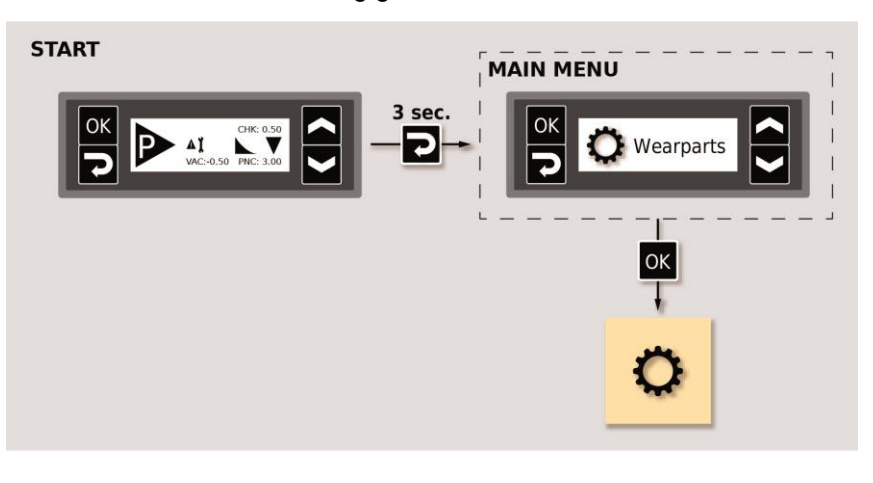

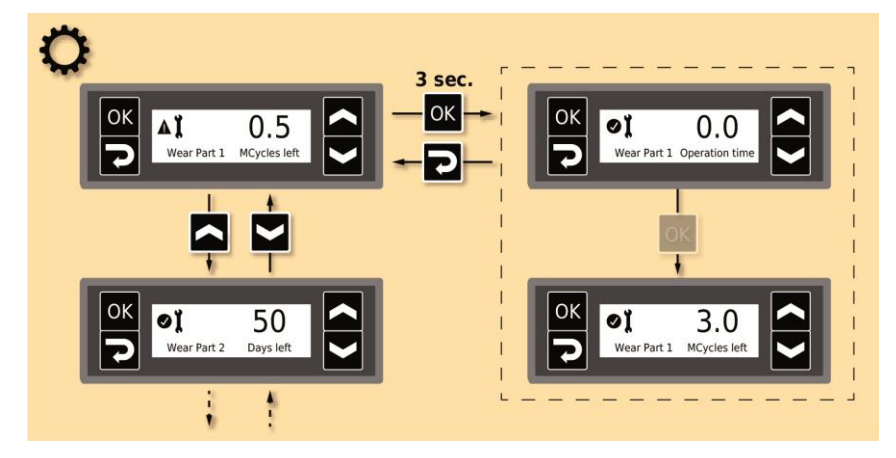

- 2. Gegebenenfalls die Lebensdauer von anderen Verschleissteilen zurücksetzen
- 3. Setzen der gewünschten Lebensdauer (in Tagen)

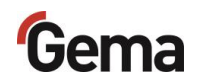

# **Störungsbehebung**

# **Fehlerdiagnose der Software**

### **Allgemeines**

Die korrekte Funktion des Geräts wird laufend überwacht. Stellt die Software des Geräts einen Fehler fest, wird eine Fehlermeldung mit einem Hilfecode angezeigt. Es werden überwacht:

- Spannungsversorgung
- Lufttechnik
- Kommunikationstechnik

### **Hilfecodes**

Die Codes der Fehlerdiagnose (Hilfecodes) werden wie folgt angezeigt:

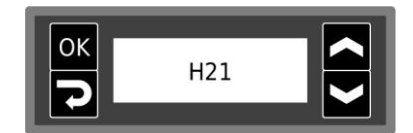

Die Hilfecodes werden in der Reihenfolge ihrer Entstehung in einer Liste aufgeführt. Jeder Fehler in der Liste muss mit der Taste <sup>0K</sup> einzeln bestätigt werden.

Die Fehler werden in der Reihenfolge ihres Auftretens angezeigt.

Hier die Auflistung der Hilfecodes aller möglichen Fehlfunktionen der Pulverpumpe:

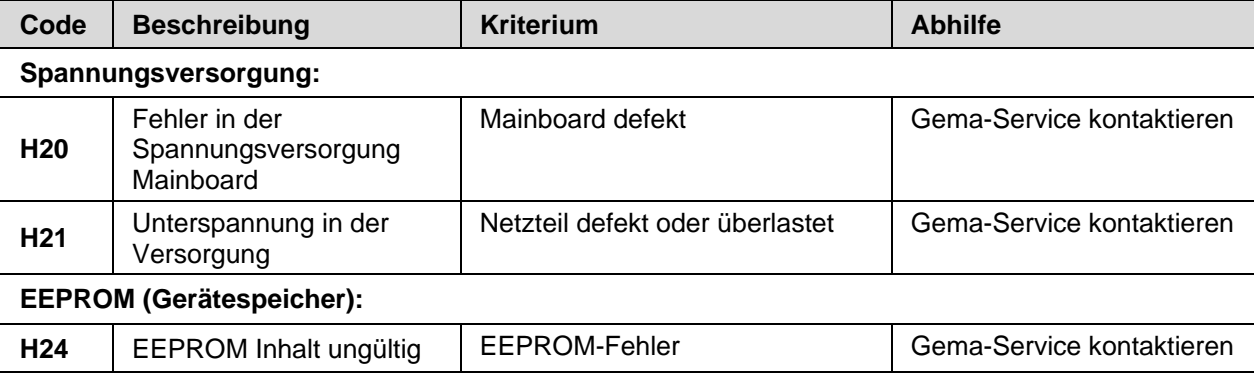

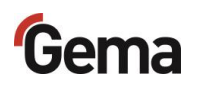

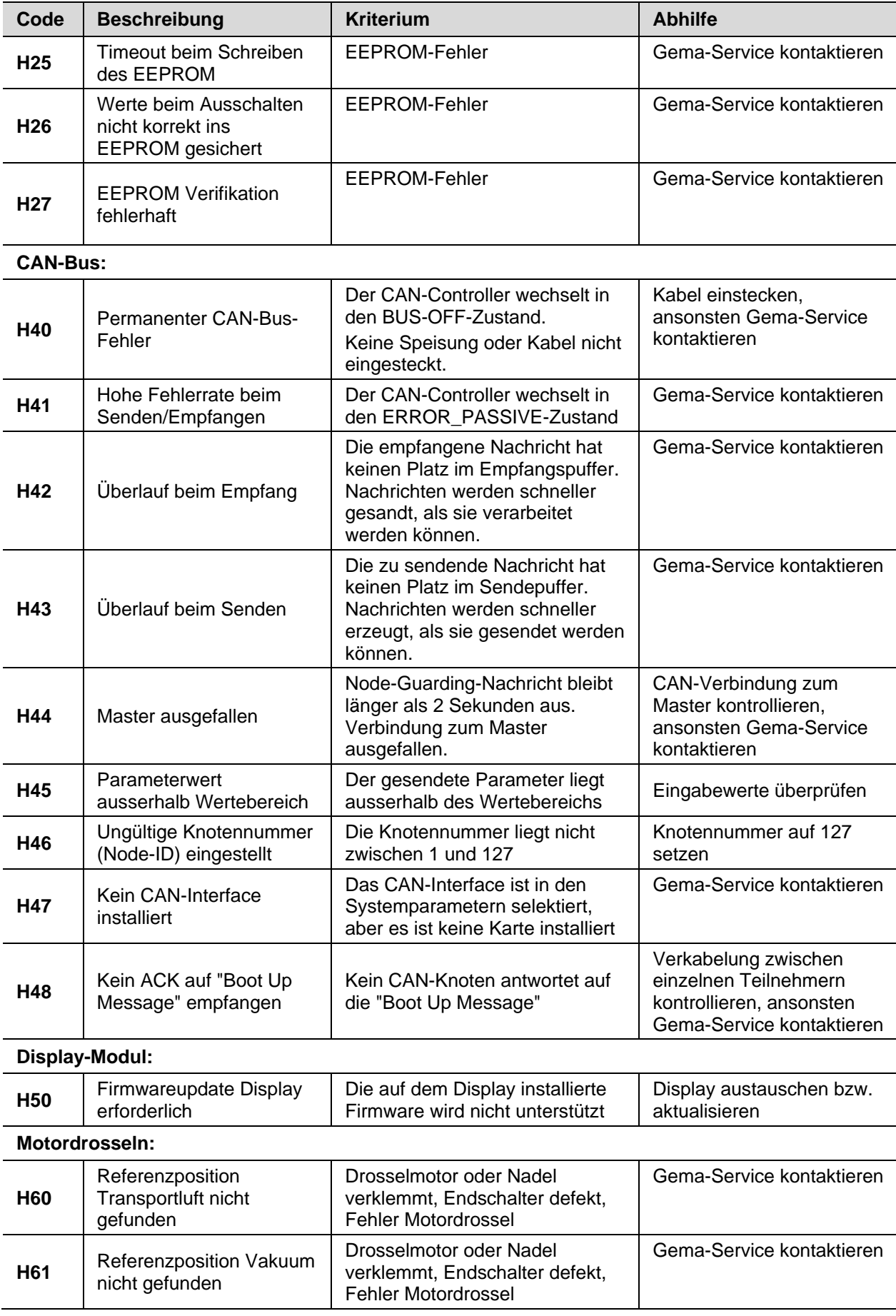

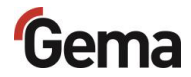

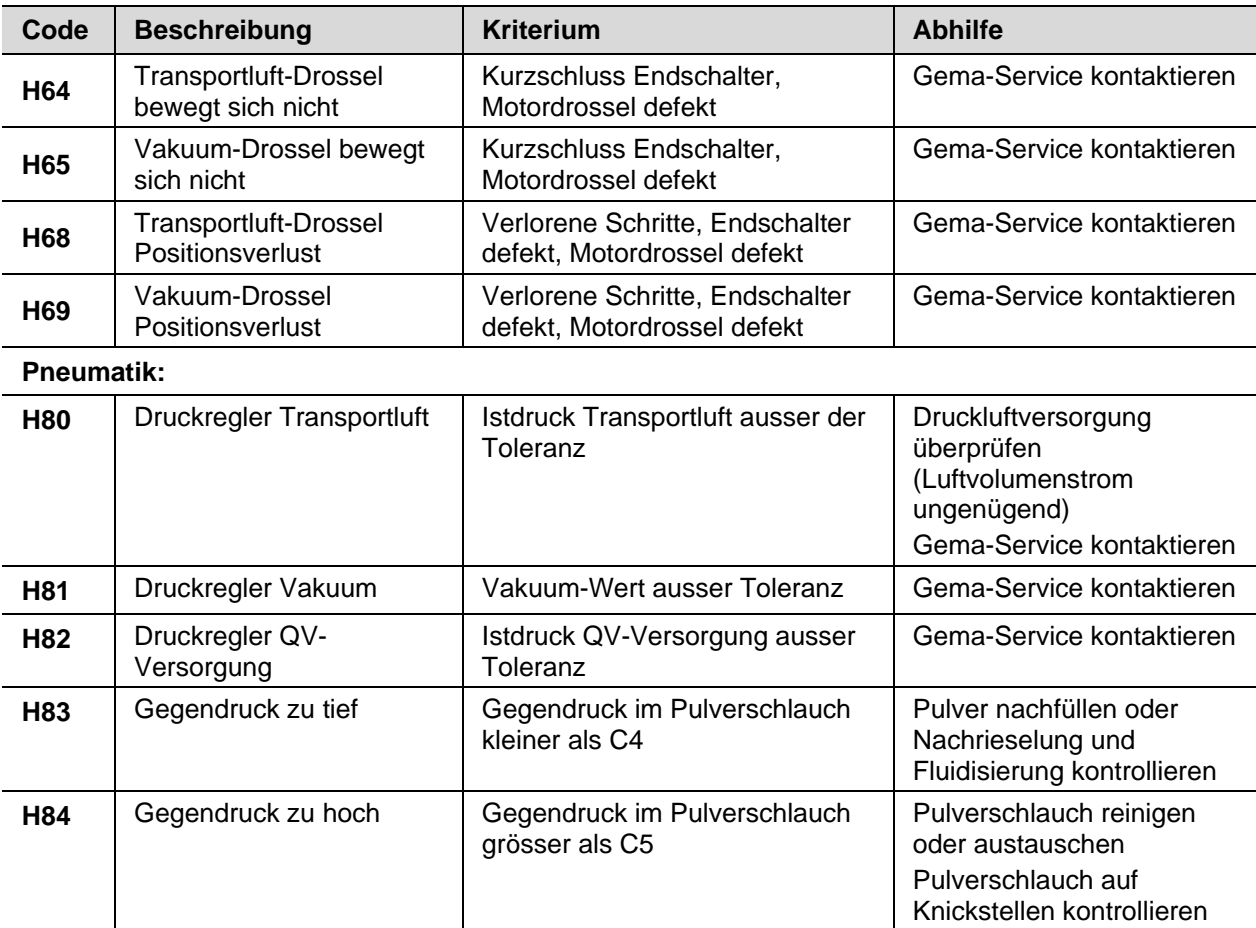

### **Auftreten von Fehlern**

Es besteht die Möglichkeit, dass ein Hilfecode nur kurz erscheint und dies nach der Quittierung wieder in Ordnung ist. In diesem Fall wird empfohlen, das Gerät aus- und wieder einzuschalten (Reset durch Neustart).

# **Fehlersuchanleitung**

**Vor jeder Fehlersuche die in der Pulverpumpe eingestellten Parameter kontrollieren!**

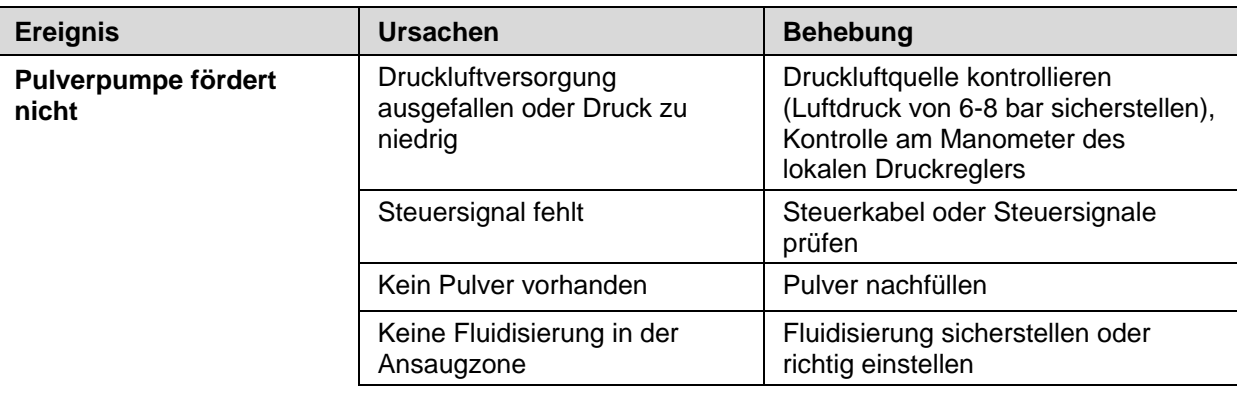

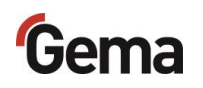

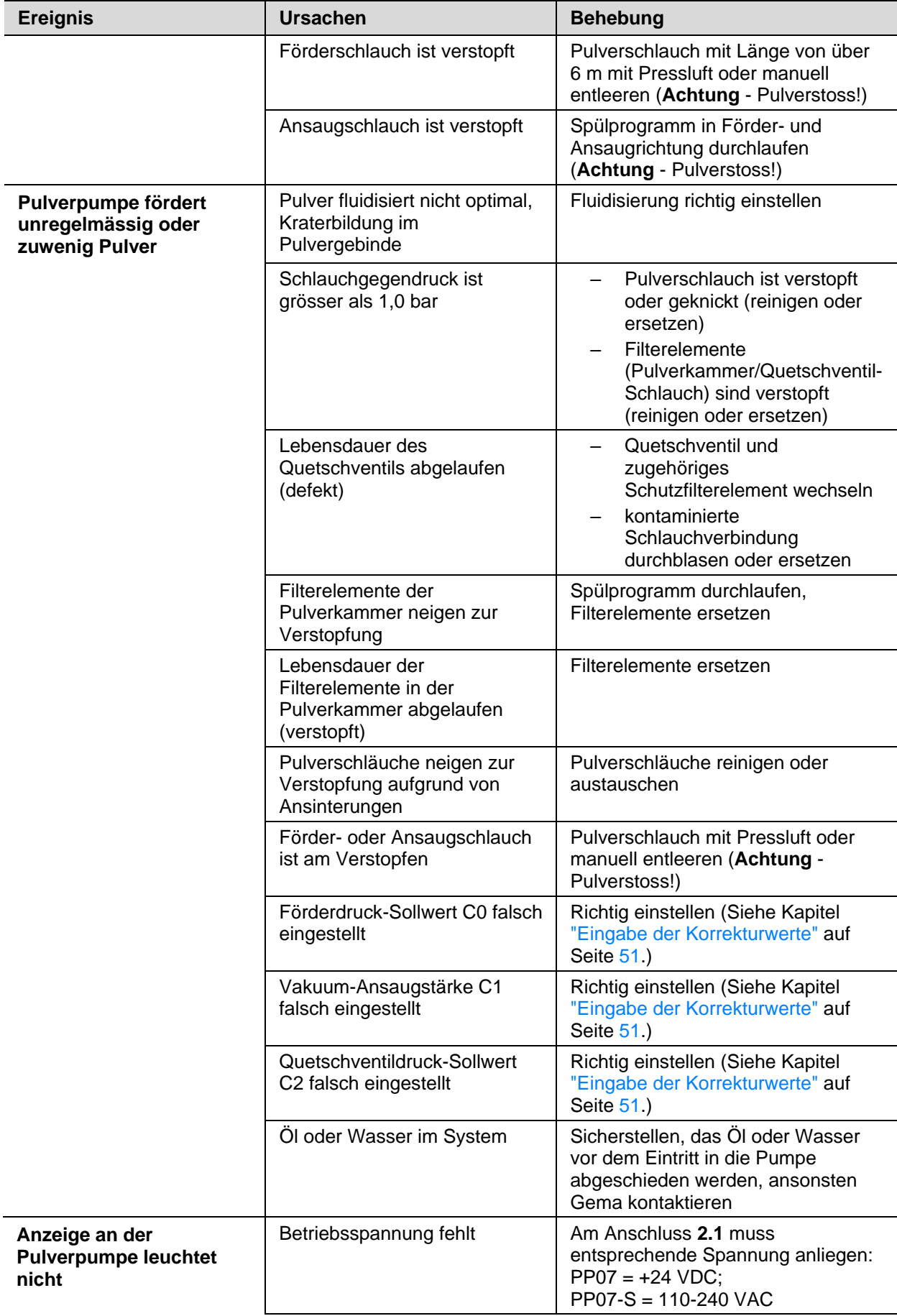

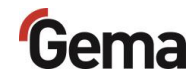

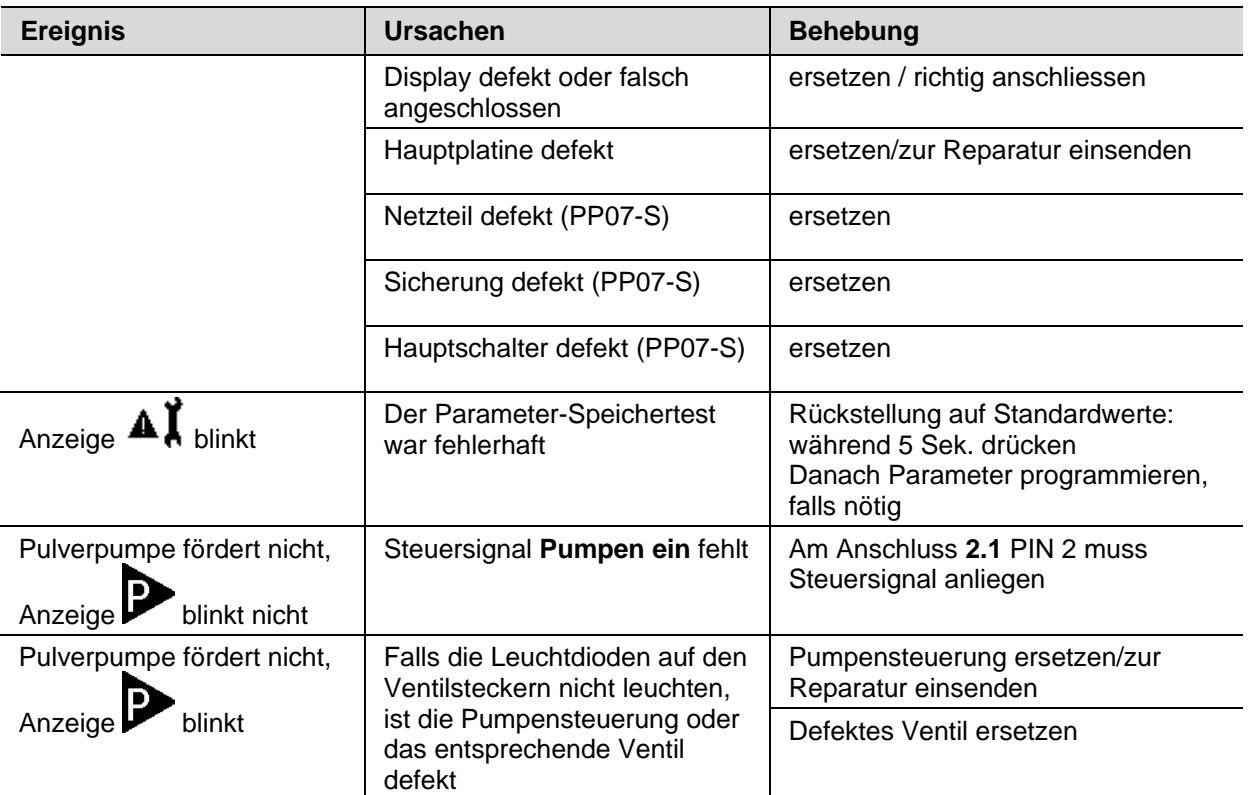

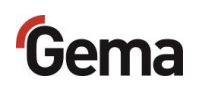
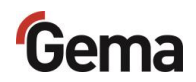

# <span id="page-72-0"></span>**Ausserbetriebnahme / Lagerung**

## **Ausserbetriebnahme**

- 1. Beschichtung beenden
- 2. Pulverpumpe mit dem EIN/AUS-Schalter oder über Abschalten an der externen Steuerung spannungsfrei machen.
	- Das Display wird dunkel.
- 3. Druckluftzufuhr zur Pulverpumpe unterbrechen!

### **Bei Nichtbenutzung während mehreren Tagen**

- 1. Anlage mittels Hauptschalter ausschalten
- 2. Pistolen und Komponenten zur Pulverförderung reinigen (siehe dazu entsprechende Betriebsanleitung)
- 3. Hauptdruckluftzufuhr unterbrechen

# **Lagerbedingungen**

### **Gefahrenhinweise**

Bei fachgerechter Lagerung besteht keine Gefährdung weder des Personals noch der Umwelt.

### **Art der Lagerung**

Aus Sicherheitsgründen ist das Produkt horizontal zu lagern.

### **Lagerdauer**

Die Lagerdauer ist unter Einhaltung der physikalischen Bedingung unbegrenzt.

### **Raumbedarf**

Der Raumbedarf entspricht der Grösse des Produkts.

Beim Abstand zu Nachbargeräten bestehen keine besonderen Anforderungen.

<span id="page-73-0"></span>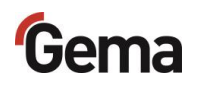

### **Physikalische Bedingungen**

Die Lagerung muss innerhalb von trockenen Gebäuden und bei einer Temperatur zwischen +5 und +50 °C erfolgen. Nicht der direkten Sonneneinstrahlung aussetzen!

## **Wartung während der Lagerung**

### **Wartungsplan**

Es ist kein Wartungsplan notwendig.

### **Wartungsarbeiten**

Bei längerer Lagerung periodische Sichtkontrolle.

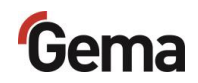

# <span id="page-74-0"></span>**Entsorgung**

# **Einleitung**

### **Anforderungen an das ausführende Personal**

Die Entsorgung des Produkts wird durch den Besitzer beziehungsweise den Betreiber durchgeführt.

Bei der Entsorgung von Baugruppen, welche nicht von Gema produziert wurden, sind die entsprechenden Anweisungen in den Fremddokumentationen zu beachten.

### **Entsorgungsvorschriften**

**Das Produkt ist am Ende seiner Lebensdauer zu demontieren und fachgerecht zu entsorgen.** 

► Bei der Entsorgung müssen die gültigen landesüblichen und regionalen Gesetze, Richtlinien und Umweltvorschriften eingehalten werden!

### **Materialien**

Die Werkstoffe müssen nach Materialgruppen sortiert und den entsprechenden Sammelstellen zugeführt werden.

## **Demontieren der Baugruppen**

#### **A** WARNUNG

**Spannungsführende Bauteile**

#### **Bei Berührung Tod durch Stromschlag**

- ► Nur ausgebildete, autorisierte Fachkräfte dürfen den Elektroteil öffnen
- ► Sicherheitszeichen beachten
- 1. Stromnetz und Versorgungsleitungen trennen.
- 2. Sämtliche Produktabdeckungen entfernen.

Produkt ist für Demontage vorbereitet.

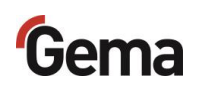

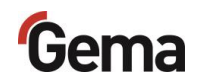

# <span id="page-76-0"></span>**Ersatzteilliste**

## **Bestellen von Ersatzteilen**

Wenn Sie Ersatzteile für Ihr Produkt bestellen, benötigen wir folgende Angaben:

- Typ und Seriennummer Ihres Produktes
- Bestell-Nr., Menge und Beschreibung jedes Ersatzteiles

#### **Beispiel:**

– **Typ** Pulverpumpe OptiFeed 4.0 (PP07)

Seriennummer 1234 5678

– **Bestell-Nr.** 203 386, 1 Stück, Bride – Ø 18/15 mm

Bei Bestellungen von Kabeln und Schläuchen muss immer die benötigte Länge angegeben werden. Diese Meterwaren-Ersatzteilnummern sind immer mit einem **\*** markiert.

Die Verschleissteile sind immer mit einem **#** markiert.

Alle Dimensionen von Kunststoffschläuchen werden mit dem Aussen- und dem Innendurchmesser angegeben:

#### **Beispiel:**

Ø 8/6 mm, 8 mm Aussendurchmesser / 6 mm Innendurchmesser

#### **A** WARNUNG

**Verwendung von nicht original Gema-Ersatzteilen**

**Durch die Verwendung von Fremdteilen wird der Ex-Schutz nicht gewährleistet. Bei eventuellen Schäden entfällt auch jeglicher Garantieanspruch!**

► Immer nur original Gema-Ersatzteile verwenden!

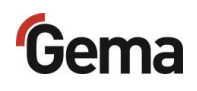

# **OptiFeed 4.0 (PP07/PP07-S)**

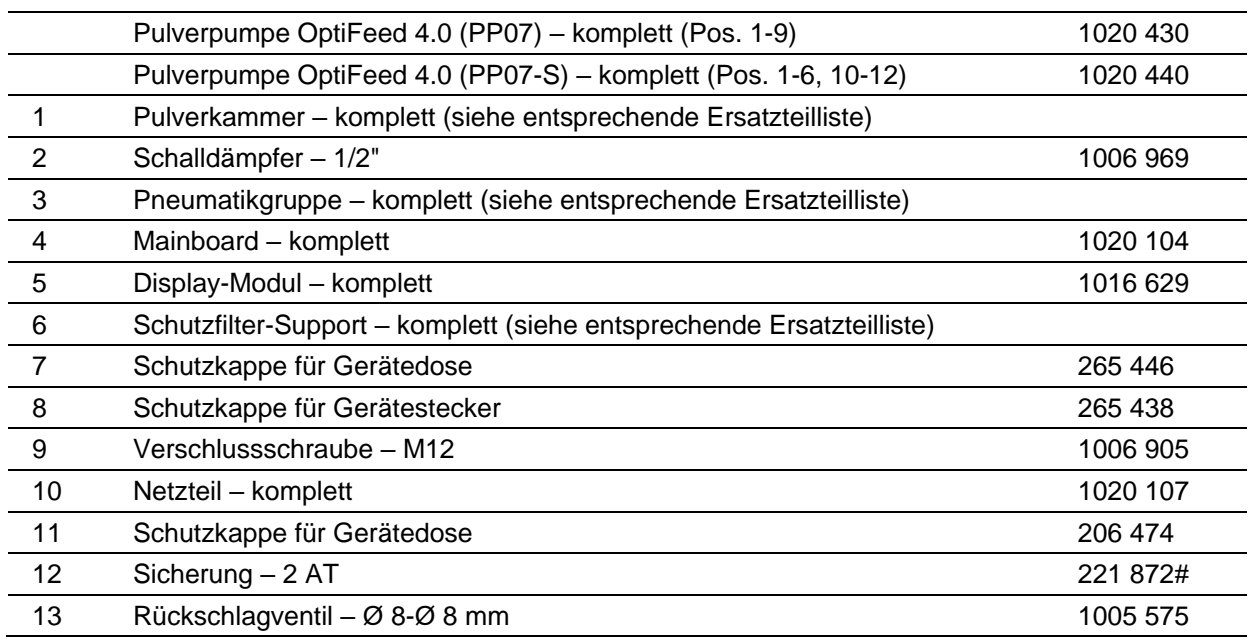

**#** Verschleissteil

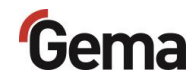

# **OptiFeed 4.0 (PP07) – Ersatzteile**

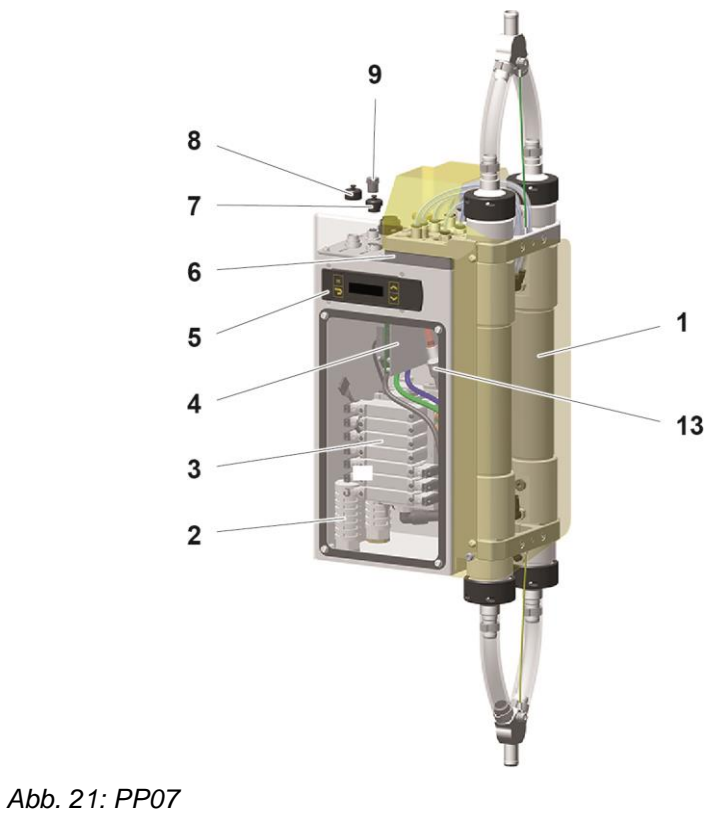

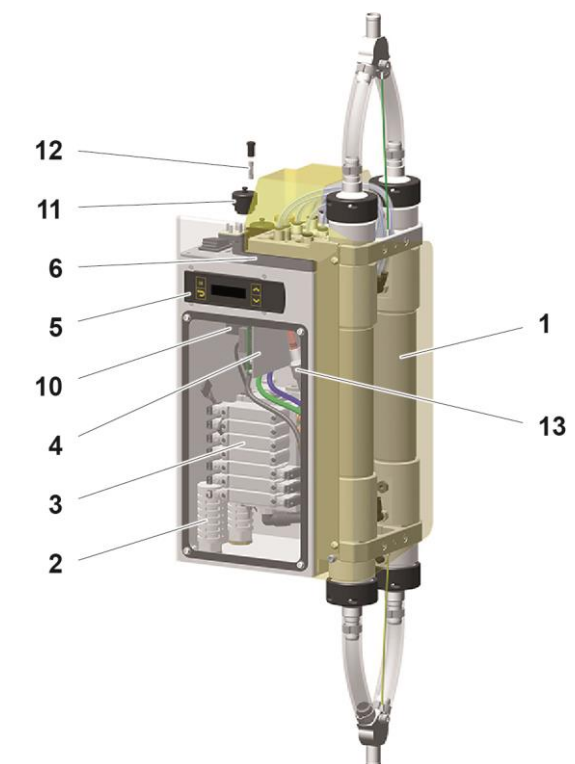

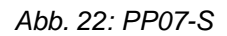

# **Pneumatikgruppe**

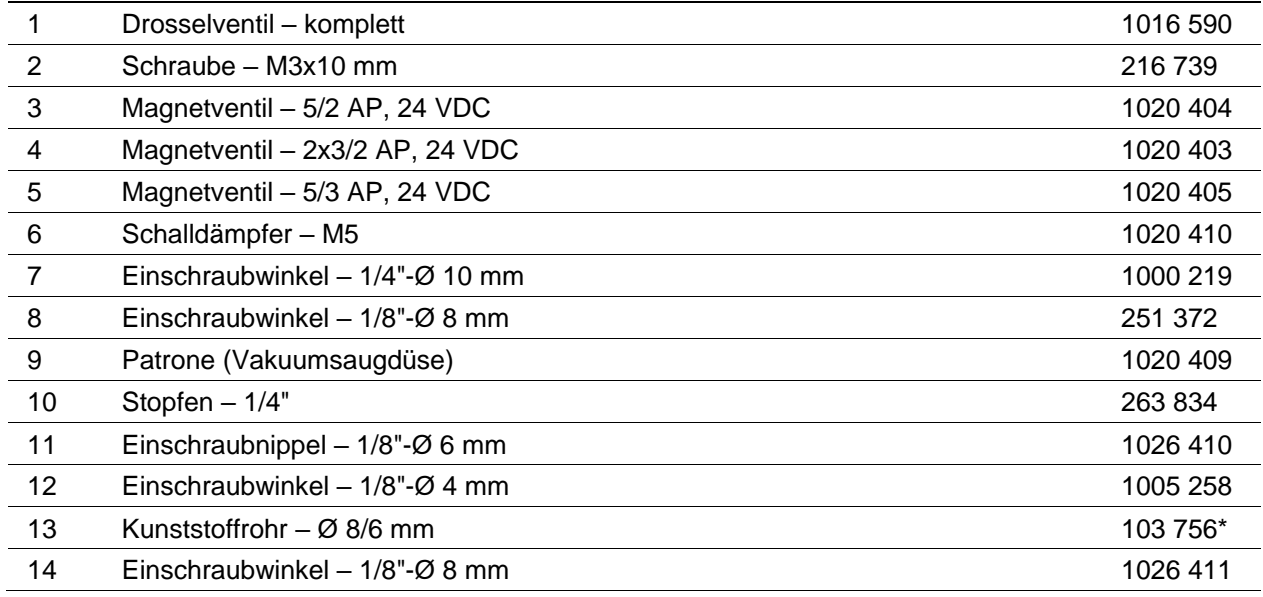

## **Schlauchverbindungen**

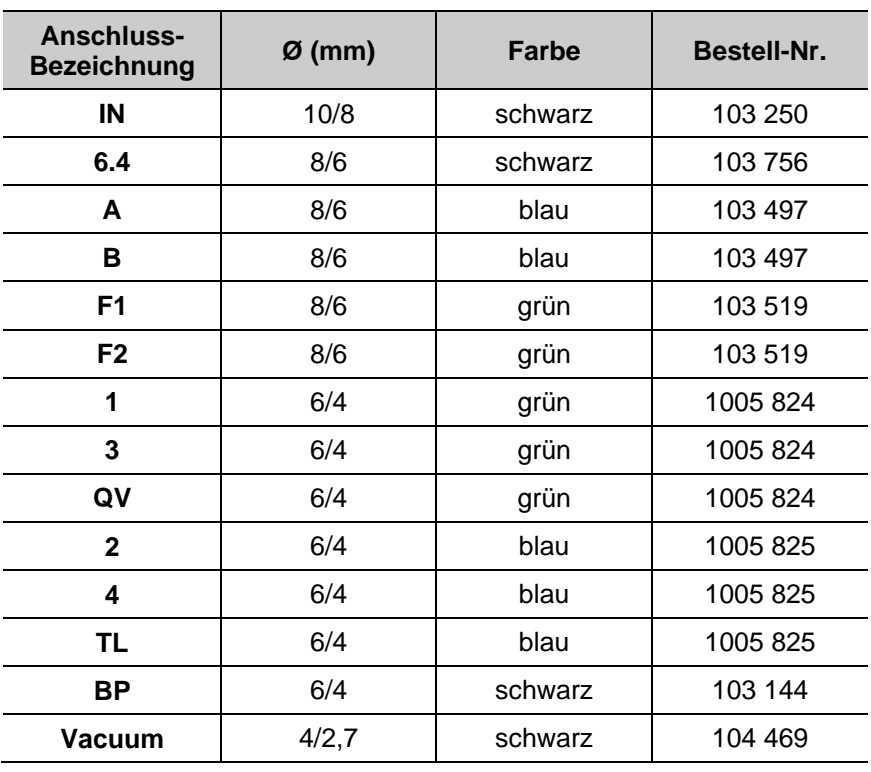

**\*** Bitte Länge angeben **#** Verschleissteil

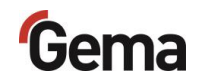

# **Pneumatikgruppe**

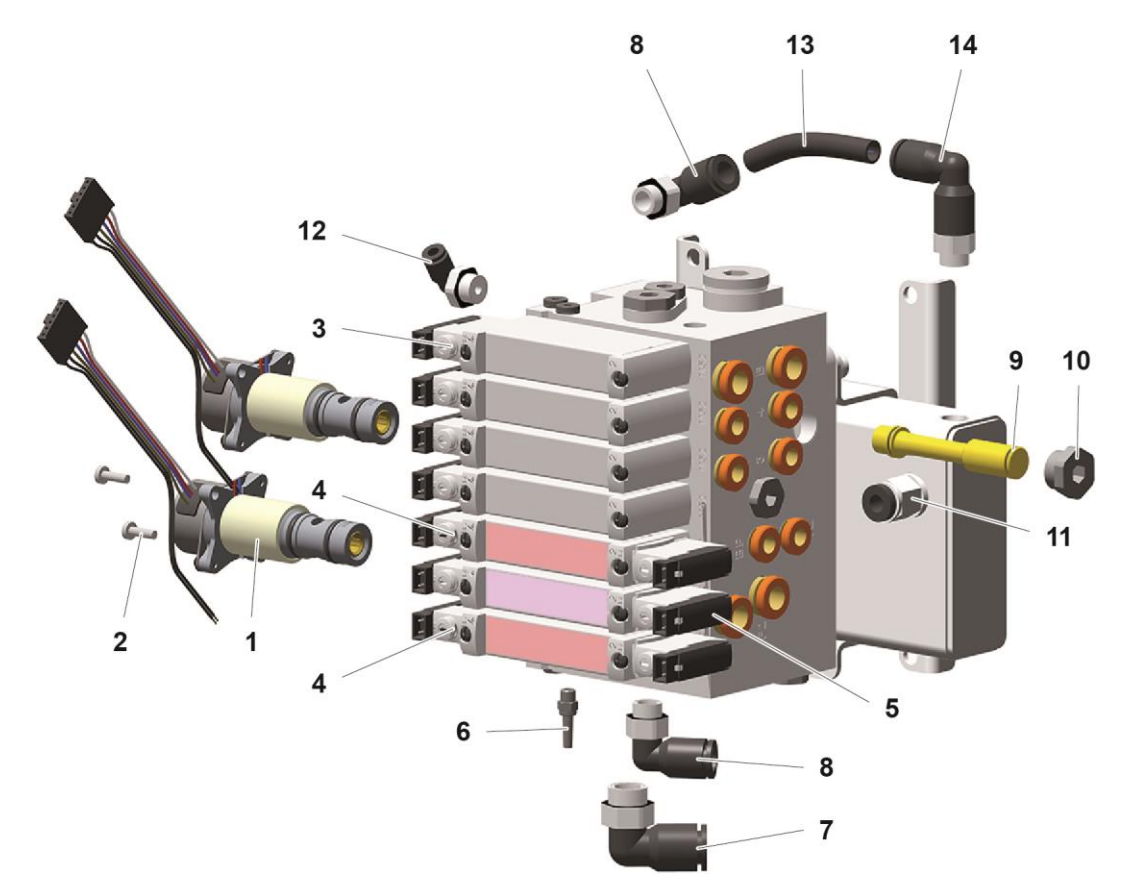

*Abb. 23: Pulverpumpe OptiFeed 4.0 – Pneumatikgruppe*

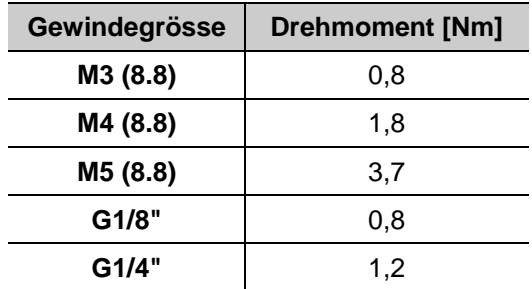

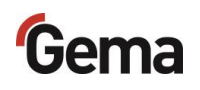

# **Pulverkammer**

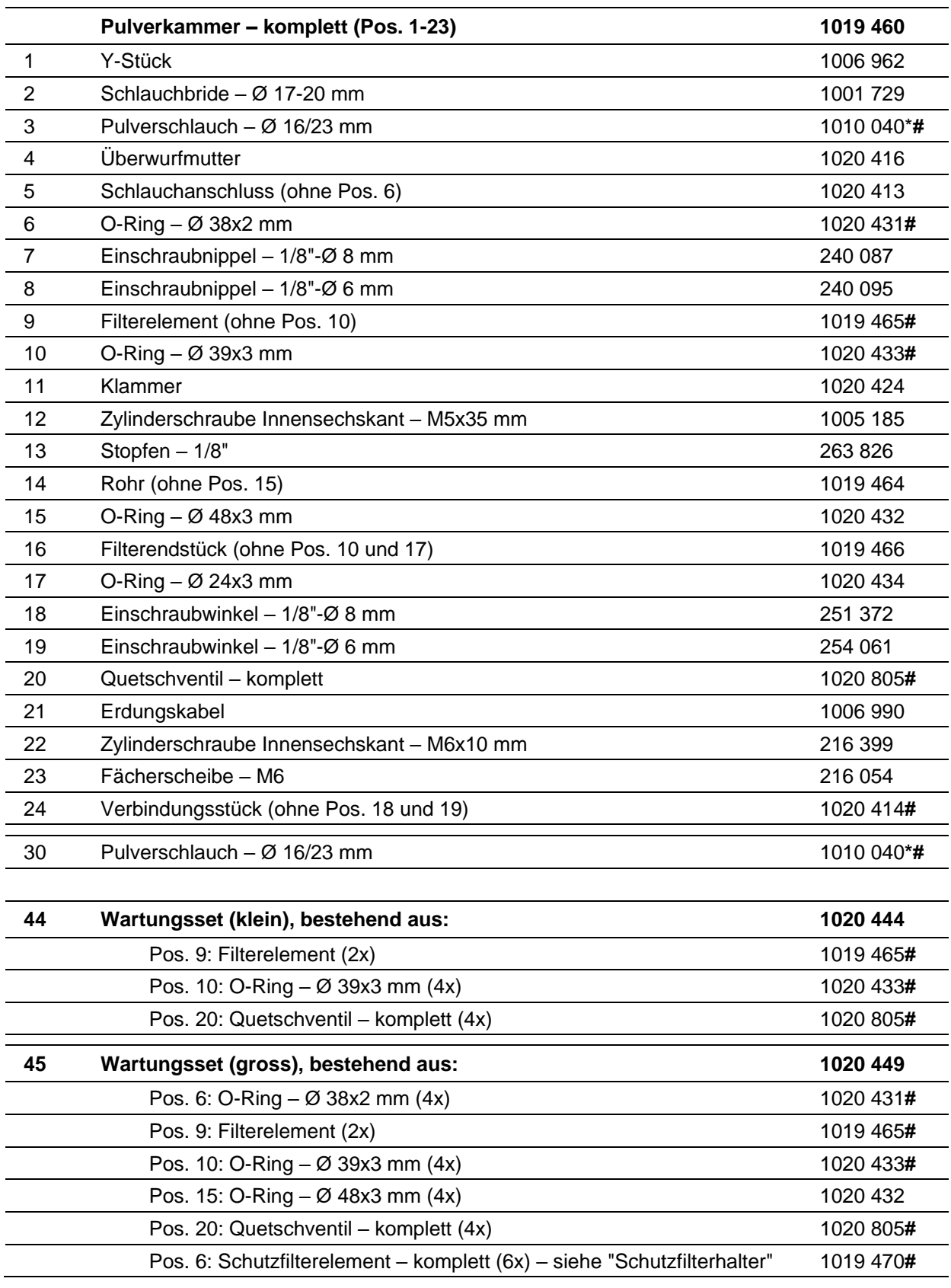

**\*** Bitte Länge angeben **#** Verschleissteil

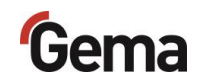

# **Pulverkammer – Ersatzteile**

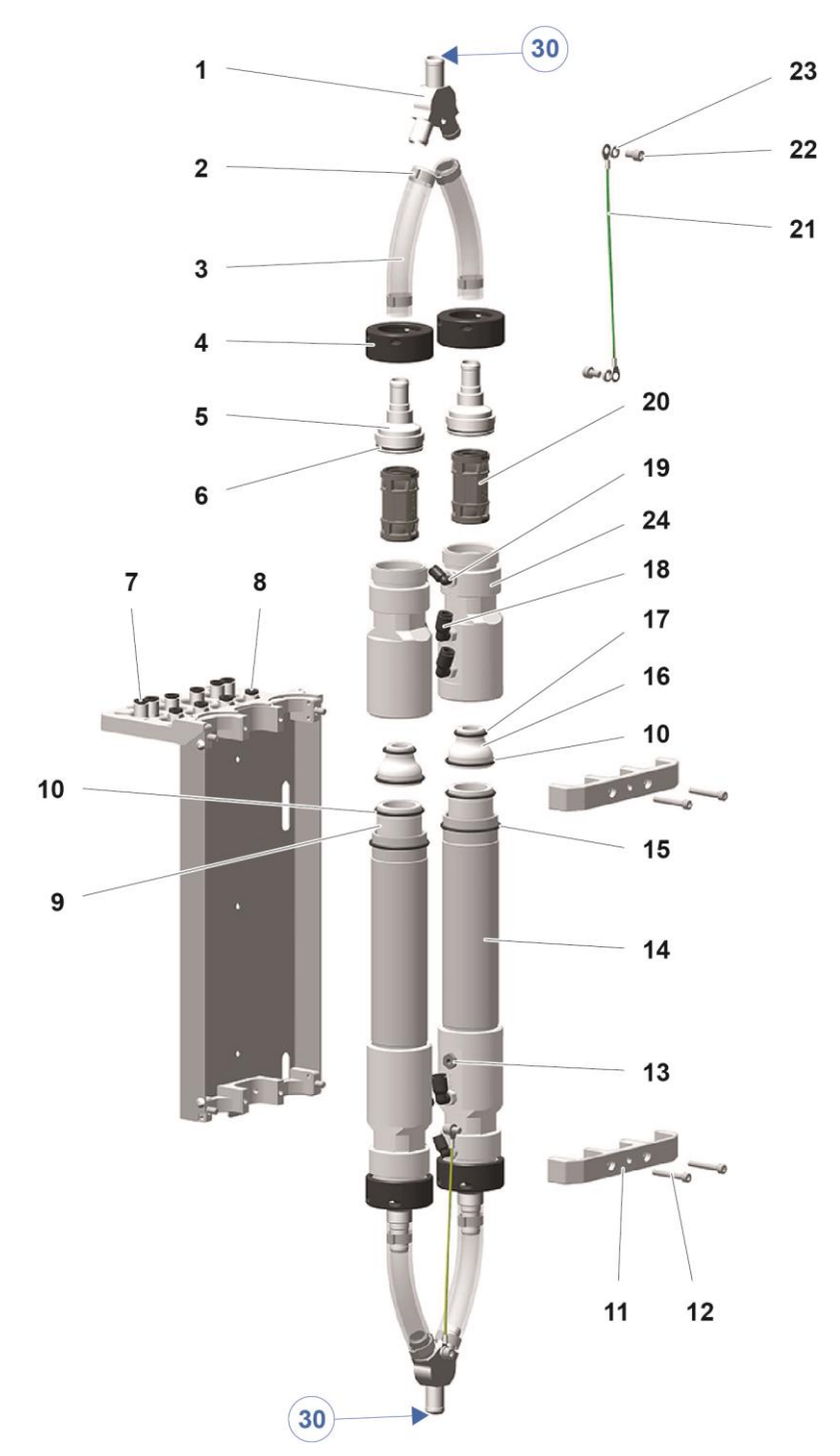

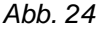

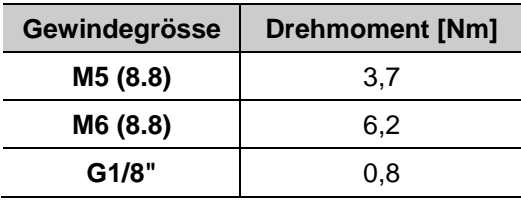

# **Schutzfilterhalter**

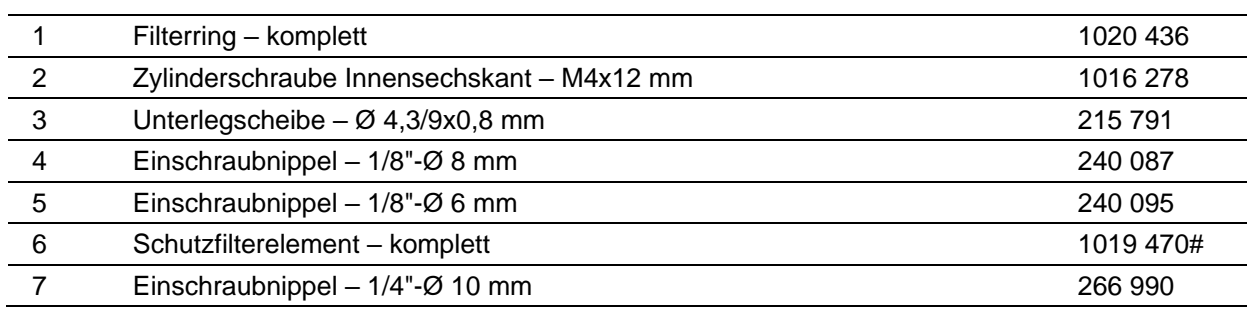

**#** Verschleissteil

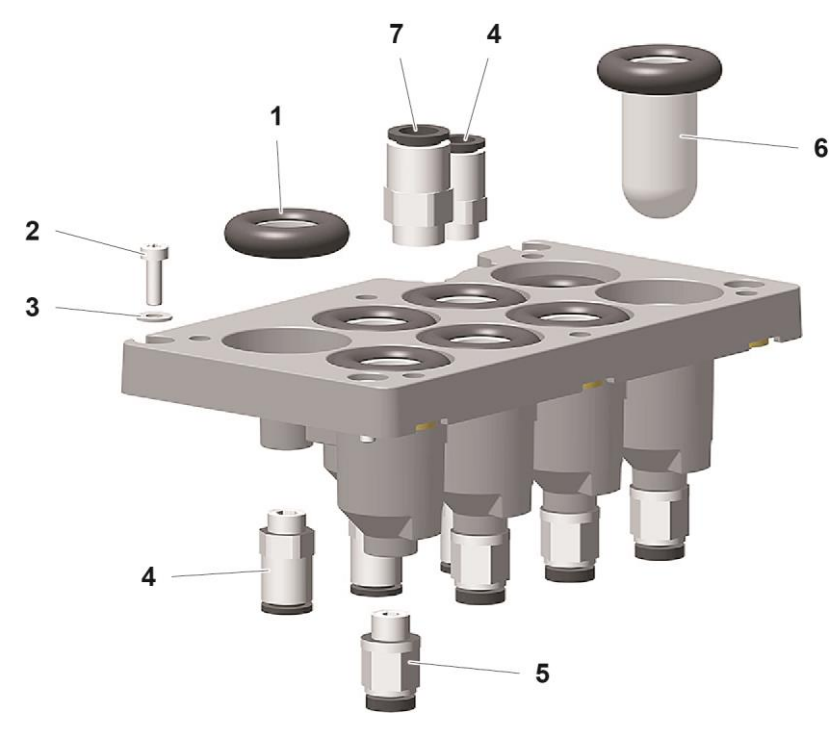

*Abb. 25: Filterhalter*

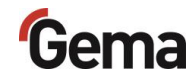

# <span id="page-84-0"></span>**Anschlussmaterial**

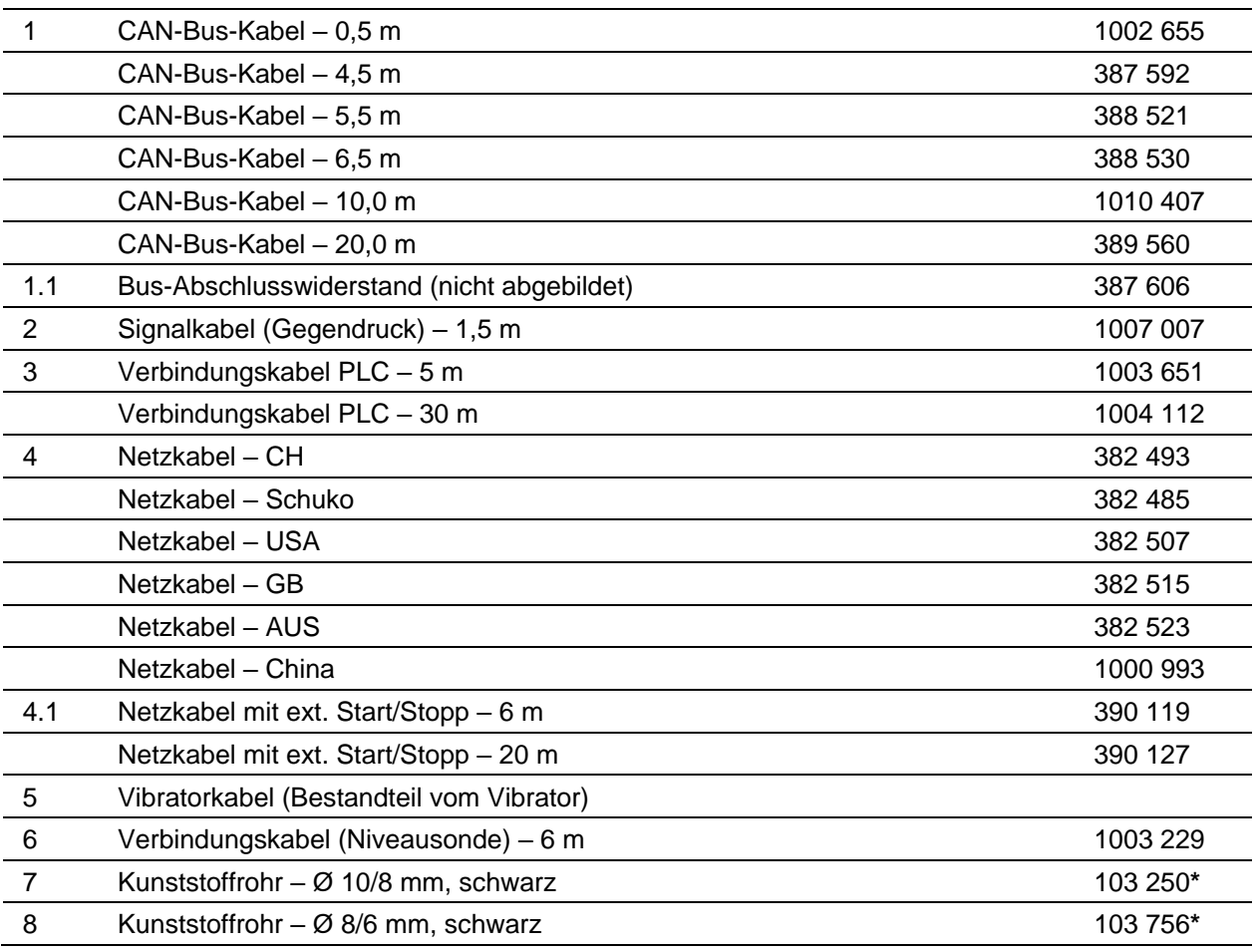

**\*** Bitte Länge angeben

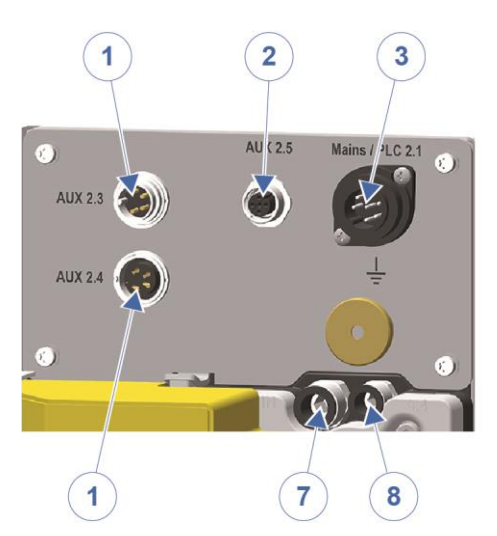

*Abb. 26: Anschlussmaterial*

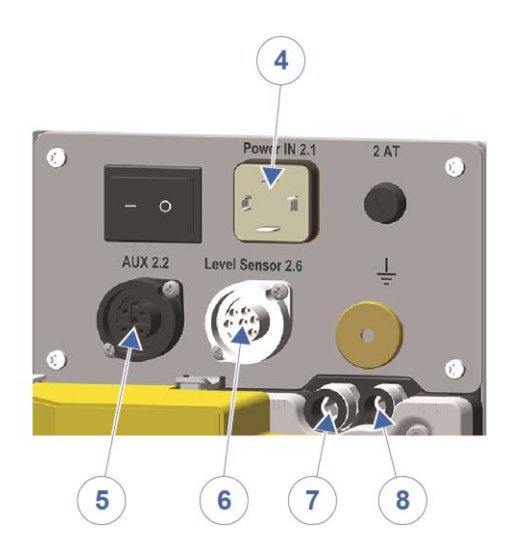

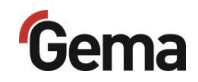

# **Index**

### **A**

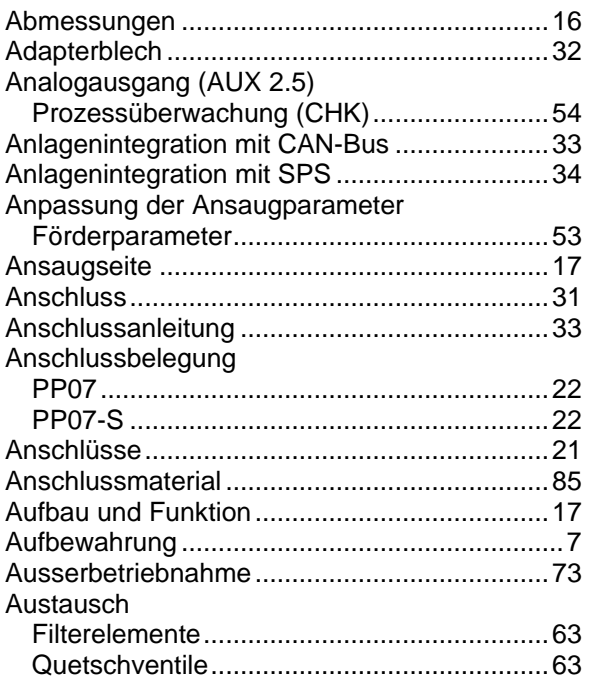

### **B**

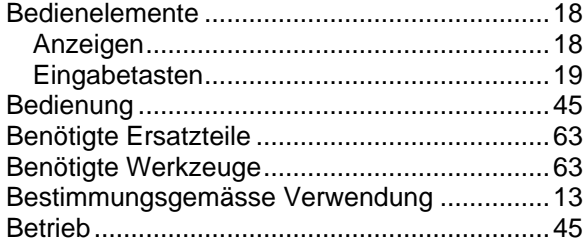

### **C**

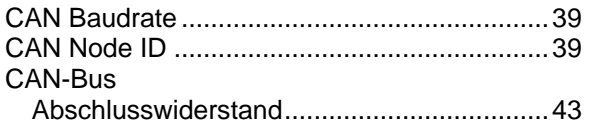

#### **D**

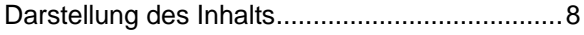

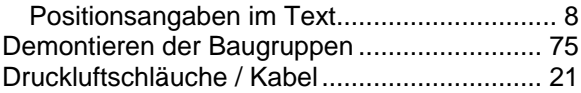

### **E**

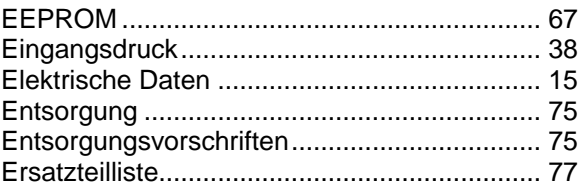

#### **F**

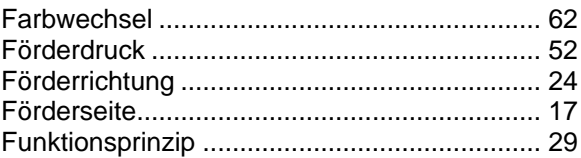

#### **G**

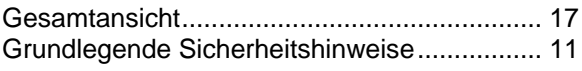

### **I**

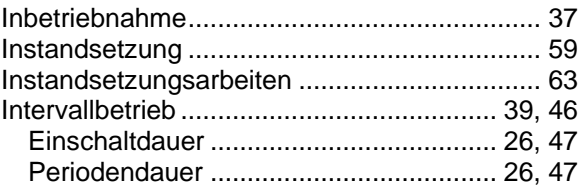

### **K**

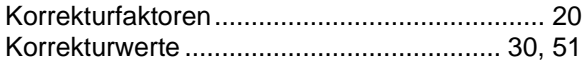

### **L**

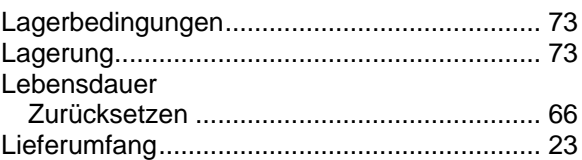

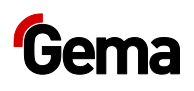

#### **M**

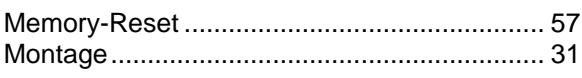

#### **N**

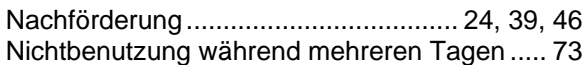

#### **P**

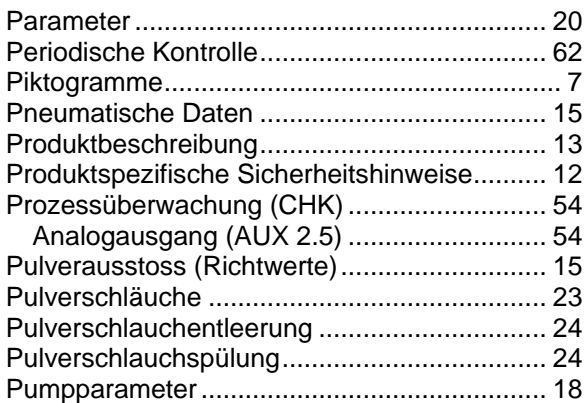

### **Q**

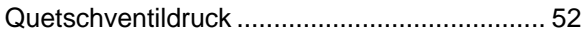

### **R**

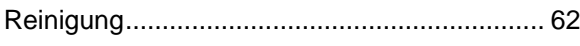

### **S**

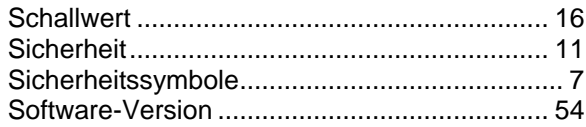

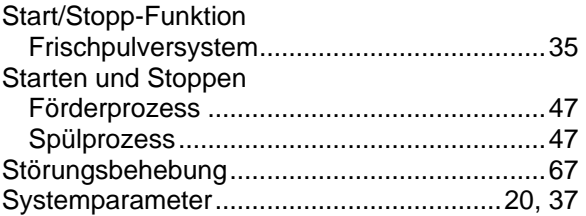

### **T**

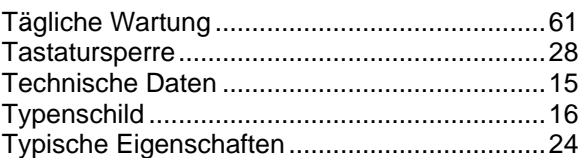

### **U**

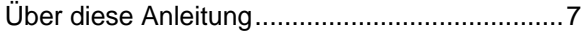

#### **V**

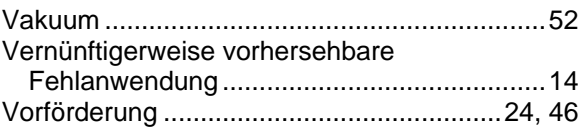

#### **W**

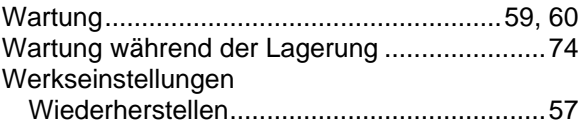

### **Z**

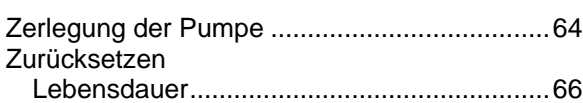

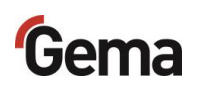